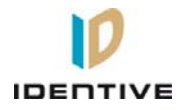

# Identive Infrastructure

# Reference Manual – version 1.0

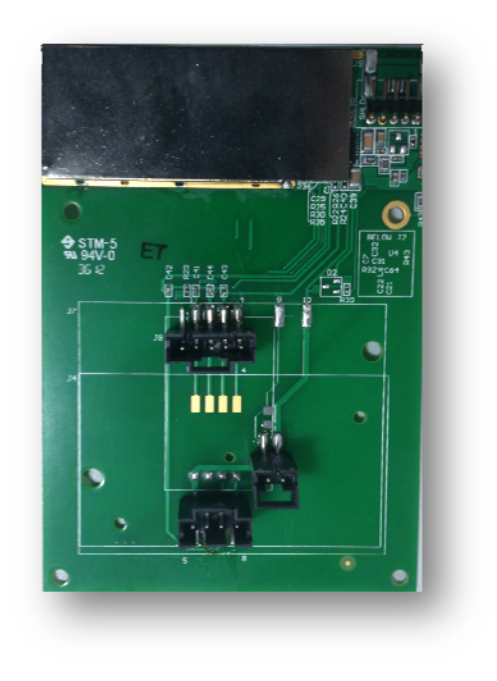

# CLOUD 4000 F DTC

Dual Interface Smartcard Reader boards

# Reference manual

**CLOUD 4000 F DTC Dual Interface Smartcard Reader boards** 

> © Identive GmbH Oskar-Messter-Straße, 13 85737 Ismaning Germany Phone +49 89 9595 5000 • Fax +49 89 9595 5555

# **Document history**

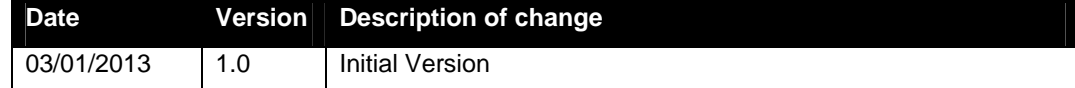

# **Contact information**

For sales information, please email sales@identive-infrastructure.com

# **Table of Contents**

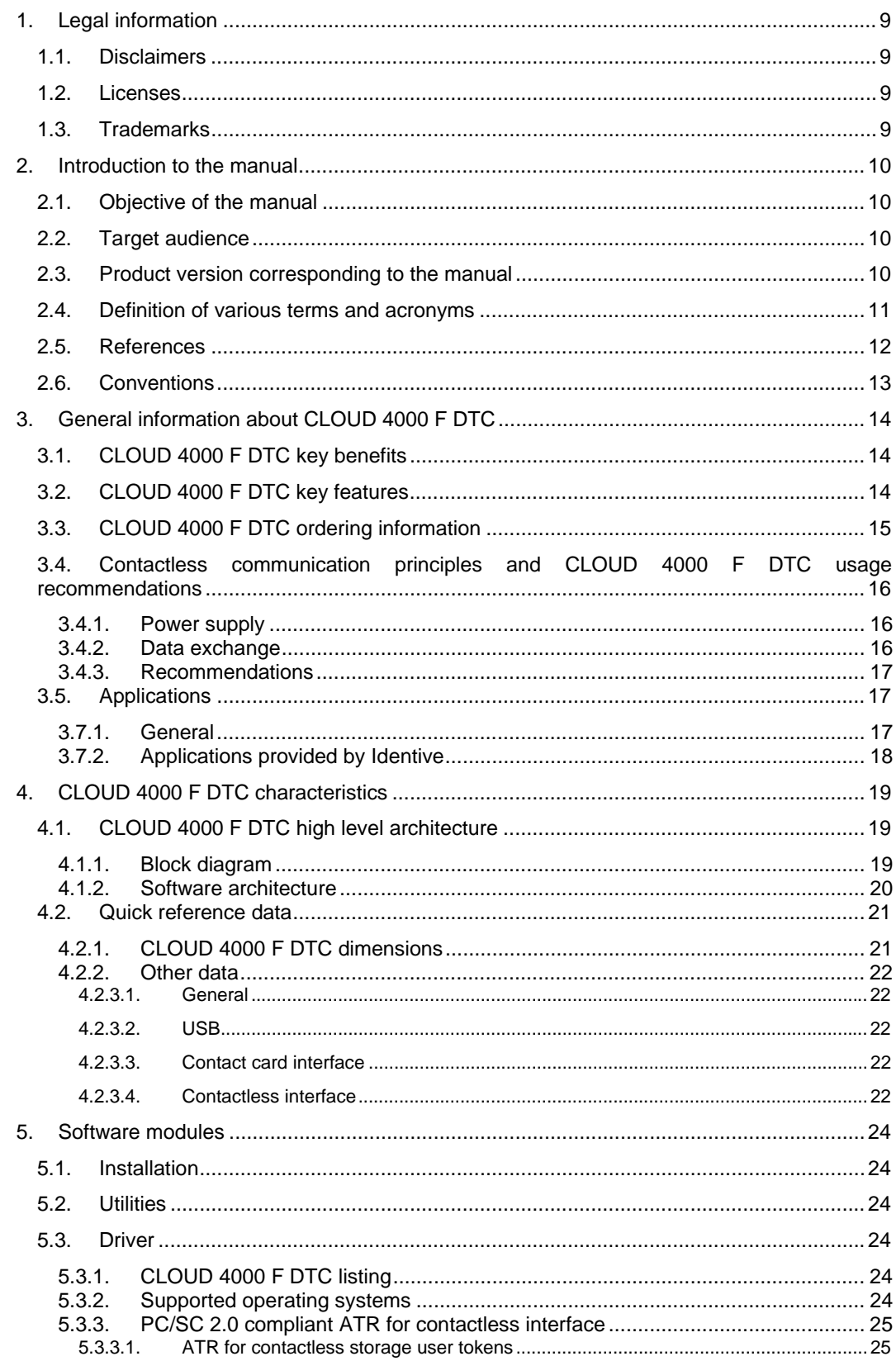

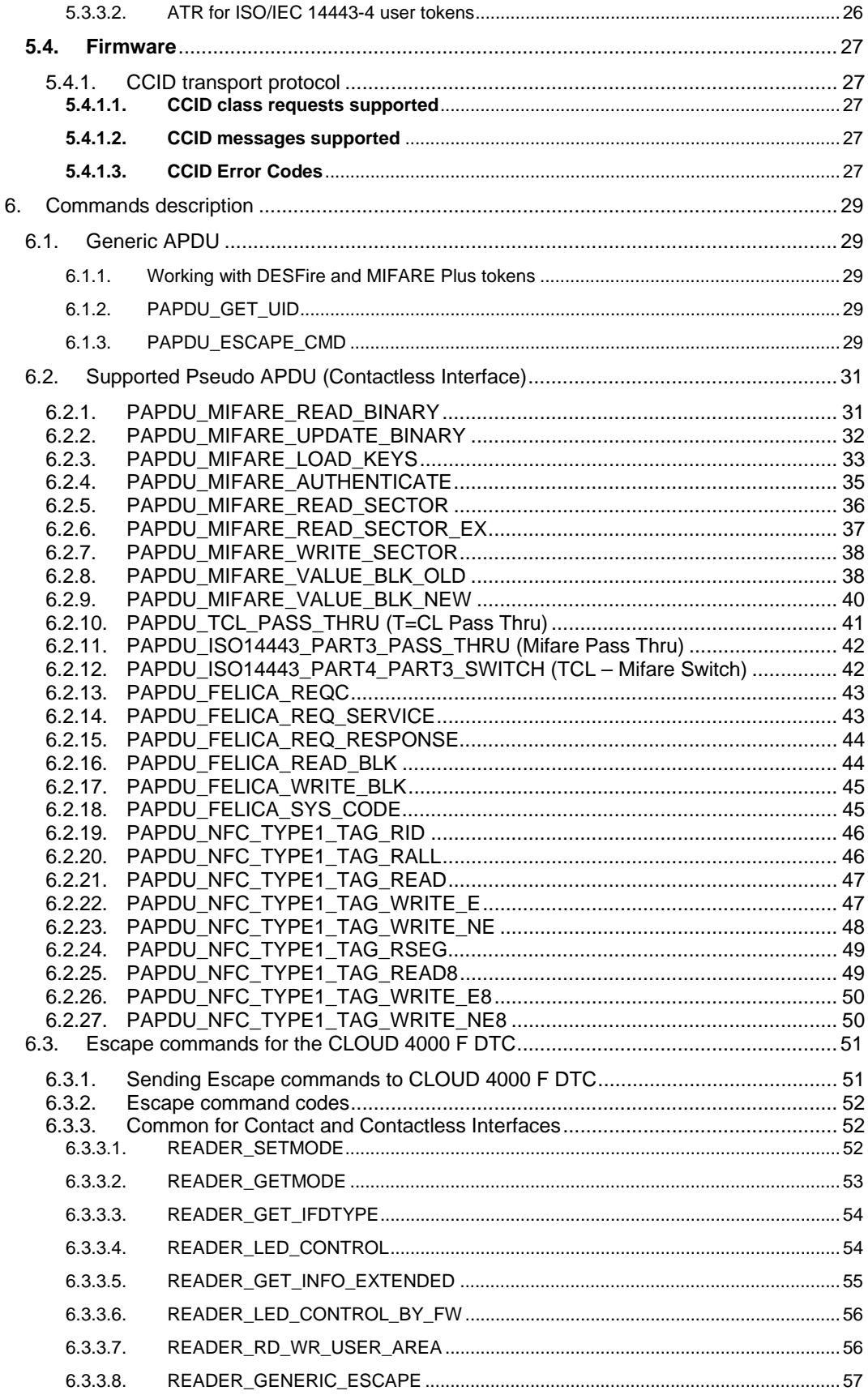

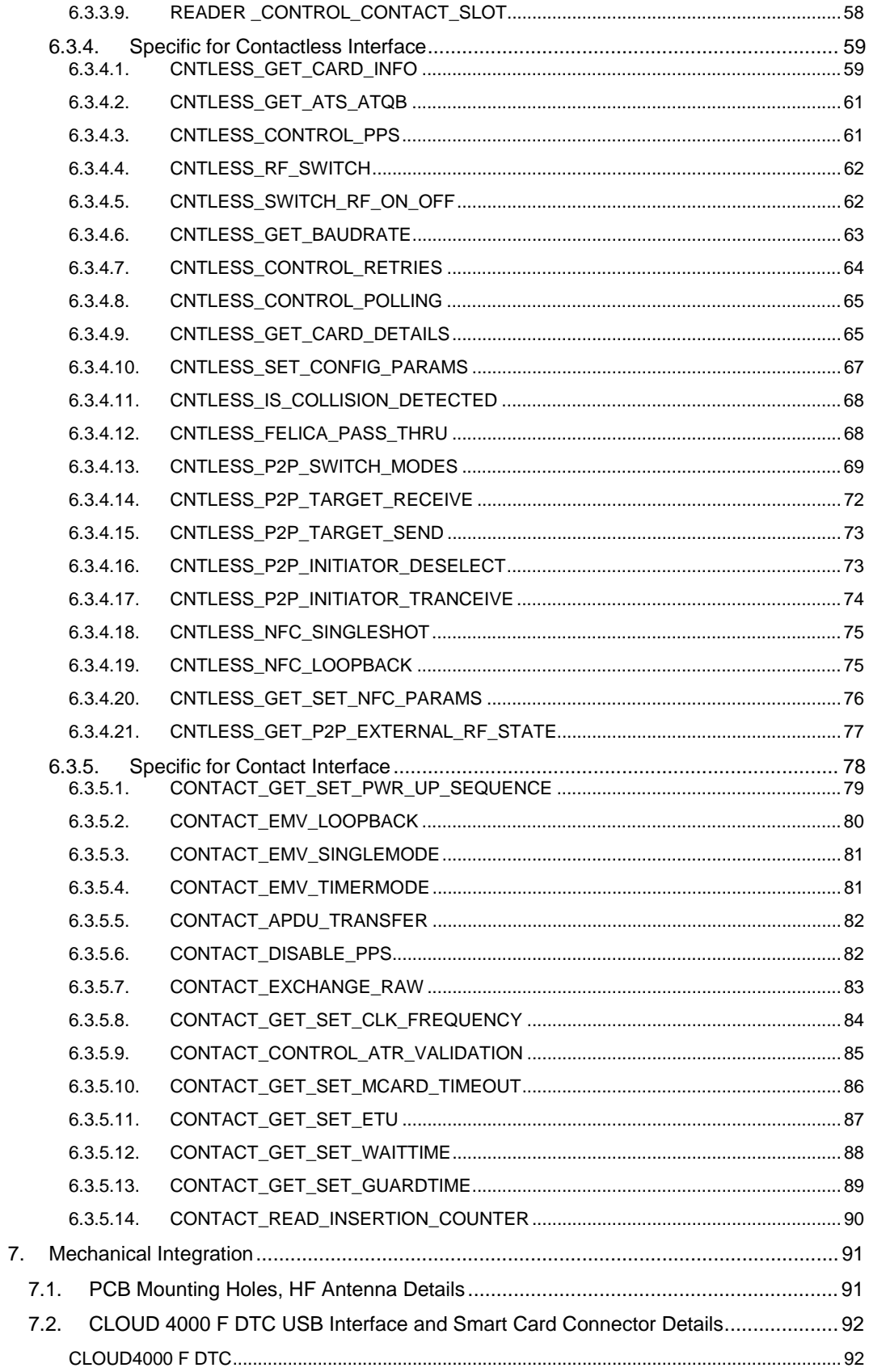

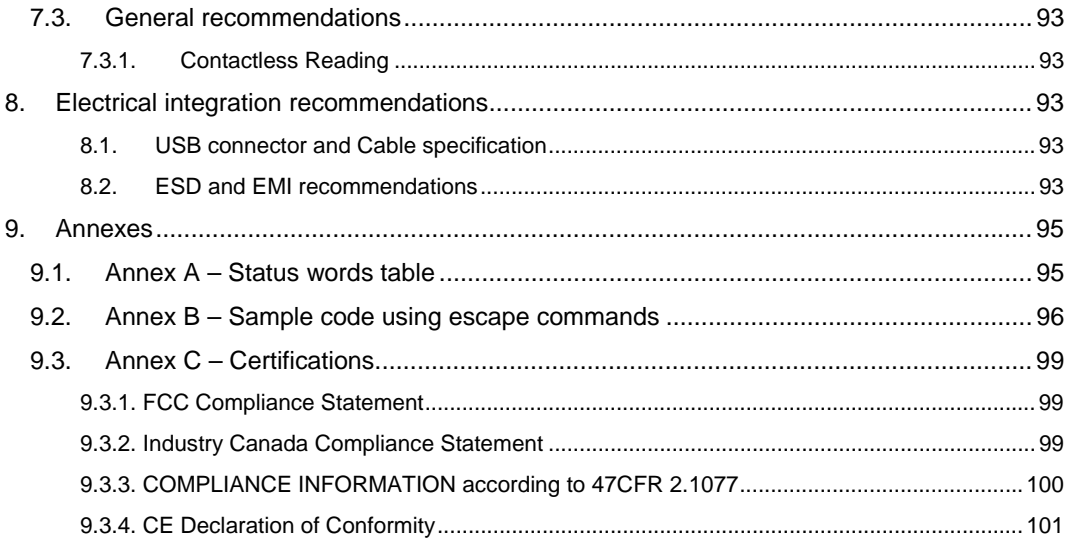

# **1. Legal information**

# **1.1. Disclaimers**

The content published in this document is believed to be accurate. Identive does not, however, provide any representation or warranty regarding the accuracy or completeness of its content and regarding the consequences of the use of information contained herein. If this document has the status "Draft", its content is still under internal review and yet to be formally validated.

Identive reserves the right to change the content of this document without prior notice. The content of this document supersedes the content of previous versions of the same document. The document may contain application descriptions and/or source code examples, which are for illustrative purposes only. Identive gives no representation or warranty that such descriptions or examples are suitable for the application that the reader may want to use them for.

Should you notice problems with the provided documentation, please provide your feedback to support@identive-group.com.

## **1.2. Licenses**

If the document contains source code examples, they are provided for illustrative purposes only and subject to the following restrictions:

- You MAY at your own risk use or modify the source code provided in the document in applications you may develop. You MAY distribute those applications ONLY in form of compiled applications.
- You MAY NOT copy or distribute parts of or the entire source code without prior written consent from Identive.
- You MAY NOT combine or distribute the source code provided with Open Source Software or with software developed using Open Source Software in a manner that subjects the source code or any portion thereof to any license obligations of such Open Source Software.

If the document contains technical drawings related to Identive products, they are provided for documentation purposes only. Identive does not grant you any license to its designs.

### **1.3. Trademarks**

MIFARETM is a registered trademark of NXP Semiconductors BV.

Windows is a trademark of Microsoft Corporation.

# **2. Introduction to the manual**

# **2.1. Objective of the manual**

This manual provides an overview of the hardware and software features of the CLOUD 4000 F DTC dual interface smart card reader board.

This manual describes in detail interfaces and supported commands available for developers using CLOUD4000 F DTC in their applications.

The reader will additionally find in this document important component location to help with the design of custom external housing.

### **2.2. Target audience**

This document describes the technical implementation of CLOUD 4000 F DTC.

The manual targets software developers. It assumes knowledge about ISO 7816, 13.56 MHz contactless technologies like ISO/IEC 14443 and commonly used engineering terms.

Should you have questions, you may send them to **support@identive-group.com.** 

# **2.3. Product version corresponding to the manual**

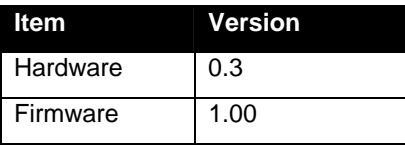

| <b>Term</b>   | <b>Expansion</b>                                                                       |  |
|---------------|----------------------------------------------------------------------------------------|--|
| APDU          | Application Protocol Data Unit                                                         |  |
| <b>ATR</b>    | Answer to Reset, defined in ISO7816                                                    |  |
| <b>ATS</b>    | Answer to select, defined in ISO/IEC 14443                                             |  |
| <b>Byte</b>   | Group of 8 bits                                                                        |  |
| <b>CCID</b>   | Chip Card Interface Device                                                             |  |
| <b>CID</b>    | Card Identifier                                                                        |  |
| <b>DFU</b>    | Device Firmware Upgrade                                                                |  |
| DR.           | Divider receive: used to determine the baud rate between the reader to the card        |  |
| <b>DS</b>     | Divider send: used to determine the baud rate between the card to the reader           |  |
| LED           | Light emitting diode                                                                   |  |
| <b>MIFARE</b> | The ISO14443 Type A with extensions for security (NXP)                                 |  |
| <b>NA</b>     | Not applicable                                                                         |  |
| <b>NAD</b>    | Node Address                                                                           |  |
| Nibble        | Group of 4 bits. 1 digit of the hexadecimal representation of a byte.                  |  |
|               | Example: 0xA3 is represented in binary as (10100011)b. The least significant nibble is |  |
|               | 0x3 or (0011)b and the most significant nibble is 0xA or (1010)b                       |  |
| <b>PCD</b>    | <b>Proximity Coupling Device</b>                                                       |  |
| PC/SC         | Personal Computer/Smart Card: software interface to communicate between a PC           |  |
|               | and a smart card                                                                       |  |
| <b>PICC</b>   | Proximity Integrated Chip Card                                                         |  |
| PID           | Product ID                                                                             |  |
| Proximity     | Distance coverage till ~10 cm.                                                         |  |
| <b>PUPI</b>   | Pseudo unique PICC identifier                                                          |  |
| <b>RF</b>     | Radio Frequency                                                                        |  |
| <b>RFU</b>    | Reserved for future use                                                                |  |
| <b>USB</b>    | <b>Universal Serial Bus</b>                                                            |  |
| <b>VID</b>    | Vendor ID                                                                              |  |
| (xyz)b        | Binary notation of a number x, y, $z \in \{0,1\}$                                      |  |
| 0xYY          | The byte value YY is represented in hexadecimal                                        |  |

**2.4. Definition of various terms and acronyms** 

| Doc ref in the<br>manual | <b>Description</b>                                                                                                    | <b>Issuer</b>   |
|--------------------------|----------------------------------------------------------------------------------------------------|-----------------|
| ISO/IEC 7816-3           | Identification cards - Integrated circuit<br>cards - Part 3: Cards with contacts - Electrical<br>interface and transmission protocols                     | ISO / IEC       |
| <b>ISO/IEC 7816-4</b>    | Identification cards - Integrated circuit(s) cards with<br>contacts<br>Part 4: Interindustry commands for interchange<br>ISO/IEC 7816-4: 1995 (E)         | ISO / IEC       |
| ISO/IEC 14443-3          | Identification cards - Contactless<br>integrated circuit(s) cards - Proximity<br>cards -Part 3: Initialization and anticollision                          | ISO / IEC       |
| <b>ISO/IEC 14443-4</b>   | Identification cards - Contactless integrated<br>circuit(s) cards - Proximity cards<br>Part 4: Transmission protocol ISO/IEC 14443-<br>4:2001(E)          | ISO / IEC       |
| PC/SC                    | Interoperability Specification for ICCs and Personal<br>Computer Systems v2.01                                                                            | PC/SC Workgroup |
| PCSC <sub>3</sub>        | Interoperability Specification for ICCs and Personal<br><b>Computer Systems</b><br>Part 3. Requirements for PC-Connected Interface<br><b>Devices</b>      | PC/SC Workgroup |
| PCSC3-AMD1               | Interoperability Specification for ICCs and Personal<br><b>Computer Systems</b><br>Part 3. Requirements for PC-Connected Interface<br>Devices-Amendment 1 | PC/SC Workgroup |
| PCSC3-SUP                | Interoperability Specification for ICCs and Personal<br><b>Computer Systems</b><br>Part 3. Supplemental Document                                          | PC/SC Workgroup |
| PCSC3-SUP2               | Interoperability Specification for ICCs and Personal<br><b>Computer Systems</b><br>Part 3. Supplemental Document for Contactless<br><b>ICCs</b>           | PC/SC Workgroup |
| CCID                     | Specification for Integrated Circuit(s) Cards<br>Interface Devices 1.1                                                                                    | USB-IF          |
| <b>USB</b>               | Universal Serial Bus Specification 2.0                                                                                                    | USB-IF          |
| AN337                    | Application Note describing handling of DESFire<br>EV1 cards                                                                                              | Identive        |
| AN338                    | Application Note describing handling of MIFARE<br>Plus cards                                                                                              | Identive        |

**2.5. References** 

# **2.6. Conventions**

Bits are represented by lower case 'b' where followed by a numbering digit.

Bytes are represented by upper case 'B' where followed by a numbering digit.

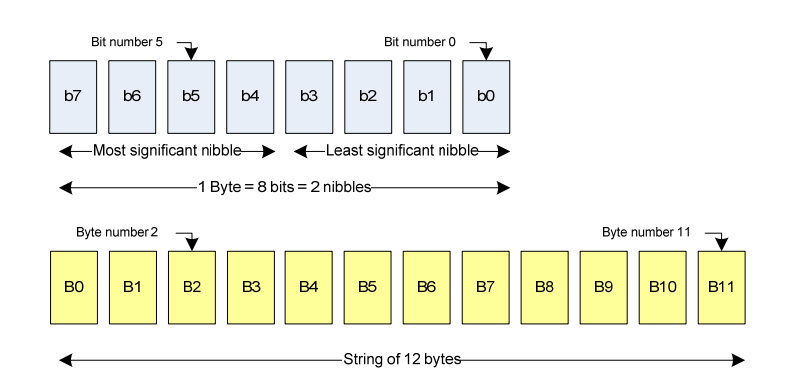

### Example:

163 decimal number is represented

- in hexadecimal as 0xA3
- in binary as (10100011)b

The least significant nibble of 0xA3 is

- 0x3 in hexadecimal
- (0011)b in binary

The most significant nibble of =xA3 is

- 0xA in hexadecimal
- $\bullet$  (1010)b in binary

# **3. General information about CLOUD 4000 F DTC**

# **3.1. CLOUD 4000 F DTC key benefits**

With its state of the art feature set, CLOUD 4000 F DTC is the perfect reader choice for environments where both contact and contactless smart card support is required.

As for all Identive products, CLOUD 4000 F DTC is designed to offer best in class interoperability.

# **3.2. CLOUD 4000 F DTC key features**

- 13.56MHz contactless reader:
	- o ISO14443 type A & B,
	- $O$  MIFARE<sup>TM</sup>
- ISO7816 compliant contact smart card reader for ID-1 cards (CLOUD 4000 F DTC)
- PC/SC v2.0 compliant
- Full CCID for both the contact and the contactless interfaces
- $\bullet$  Secure in-field SmartOS<sup>TM</sup> firmware upgrade
- Unique reader serial number which enables device incorporating CLOUD 4000 F DTC to be plugged into any USB slot on a PC without having to re-install the driver (for CLOUD 4000 F DTC). Additionally, the application software running on host can identify specific reader using serial number.
- 249 bytes of non-volatile user memory
- NFC P2P (passive mode) capable
- Secure key loading support for MIFARE Classic cards
- Communication speed up to 848Kbps
- Modular certification that allows dual interface reader capability to be added to any device without going through intentional radiator re-certification.

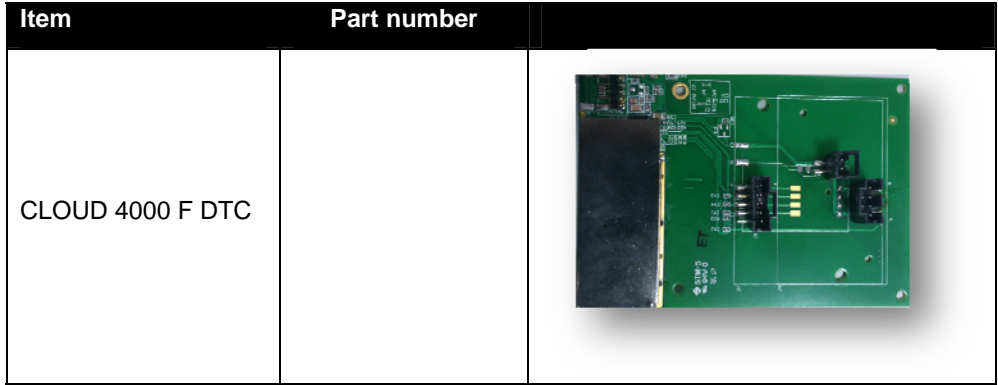

# **3.3. CLOUD 4000 F DTC ordering information**

# **3.4. Contactless communication principles and CLOUD 4000 F DTC usage recommendations**

CLOUD 4000 F DTC is a dual interface reader board capable of reading both contact smart cards and contactless user tokens. The following paragraph focuses on a few specifics of contactless communication to outline usage recommendations in order to ensure best user experience.

CLOUD 4000 F DTC is a contactless reader<sup>1</sup> designed to communicate with user credentials.

User credentials<sup>2</sup> are made of a contactless integrated circuit chip connected to an antenna

User credentials can take several form factors:

- Credit card sized smart card
- Key fob

-

- USB token
- NFC mobile phone etc…

Communication between CLOUD 4000 F DTC and user credentials uses magnetic field inductive coupling.

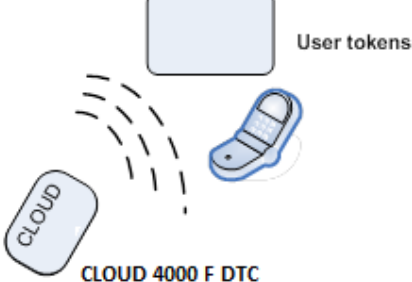

The magnetic field generated by CLOUD 4000 F DTC has a carrier frequency of 13.56MHz.

#### **3.4.1. Power supply**

When the user credential is put in the magnetic field of the reader, its antenna couples with the reader and an induction current appears in the antenna thus providing power to the integrated circuit. The generated current is proportional to the magnetic flux going through the antenna of the user credential.

#### **3.4.2. Data exchange**

The carrier frequency of the magnetic field is used as a fundamental clock signal for the communication between the reader and the credential. It is also used as a fundamental clock input for the integrated circuit microprocessor to function.

To send data to the user credential the reader modulates the amplitude of the field. There are several amplitude modulation and data encoding rules defined in ISO/IEC 14443. The reader should refer to the standard for further details.

To answer the reader, the integrated circuit card of the user credential modulates its way of loading (impedance) the field generated by the reader. Here also further details can be found in ISO/IEC 14443.

 $<sup>1</sup>$  In the ISO/IEC 14443 standard, the reader is called the proximity coupling device (PCD)</sup>

<sup>&</sup>lt;sup>2</sup>In the ISO/IEC 14443 standard, the user credential is called proximity integrated chip card (PICC)

#### **3.4.3. Recommendations**

The communication between the reader and the user credential is sensitive to the presence of material or objects interfering with the magnetic field generated by the reader.

The presence of conductive materials like metal in the vicinity of the reader and the user credential can significantly degrade the communication and even make it impossible. The magnetic field of the reader generates Eddy or Foucault's currents in the conductive materials; the field is literally absorbed by that kind of material.

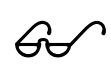

It is recommended for proper communication to avoid putting CLOUD 4000 F DTC in close proximity of conductive materials. A minimum distance of 2.5cm (1") should be kept.

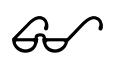

 To prevent the fields of adjacent readers to interfere with each other, a minimum distance between readers of 2.5cm (1") should be kept.

The presence of multiple user credentials in the field also interferes with the communication. When several user credentials are in the field of the reader, load of the field increases which implies that less energy is available for each of them and that the system is detuned. For this reason, Identive has implemented in its driver only one slot.

It is recommended to present only one user credential at a time in front of  $G$   $\cap$   $G$   $\cap$   $H$   $\cap$   $H$ CLOUD 4000 F DTC.

The communication between the reader and the credential is sensitive to the geometry of the system {reader, credential}. Parameters like the geometry and especially the relative size of the reader's and credential's antennas directly influence the inductive coupling and therefore the communication.

CLOUD 4000 F DTC was designed and optimized to function with user credentials of various technologies and sizes.

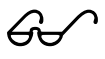

 It may happen, that CLOUD 4000 F DTC is not capable of communicating with extremely large or extremely small credentials.

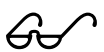

 In order to optimize the coupling between the reader and the credential, it is recommended to put both antennas as parallel as possible to each other

 $\mathscr{G}$ 

In order to optimize transaction speed between the reader and the card it is recommended to place the credential as close as possible to the reader. This will increase the amount of energy supplied to the user credential which will then be able to use its microprocessor at higher speeds

# **3.5. Applications**

#### **3.7.1. General**

CLOUD 4000 F DTC is a transparent reader board designed to interface a personal computer host supporting PC/SC interface with 13.56MHz user tokens like public transport cards, contactless banking cards, electronic identification documents – e.g. e-passports, e-ID cards, driving licenses etc. and smartcards according to ISO7816 as well as synchronous memory cards like CAC and PKI cards and health insurance cards.

User credentials can have several form factors like credit cards, key fobs, NFC mobile phones or USB dongles like our SCTxxxx or @MAXX products.

CLOUD 4000 F DTC incorporates independent connectors, one for the card presence contact, and another for C1 to C4 signals, and a last one for C5 to C8 signals, in order to make the integration easier inside the host system.

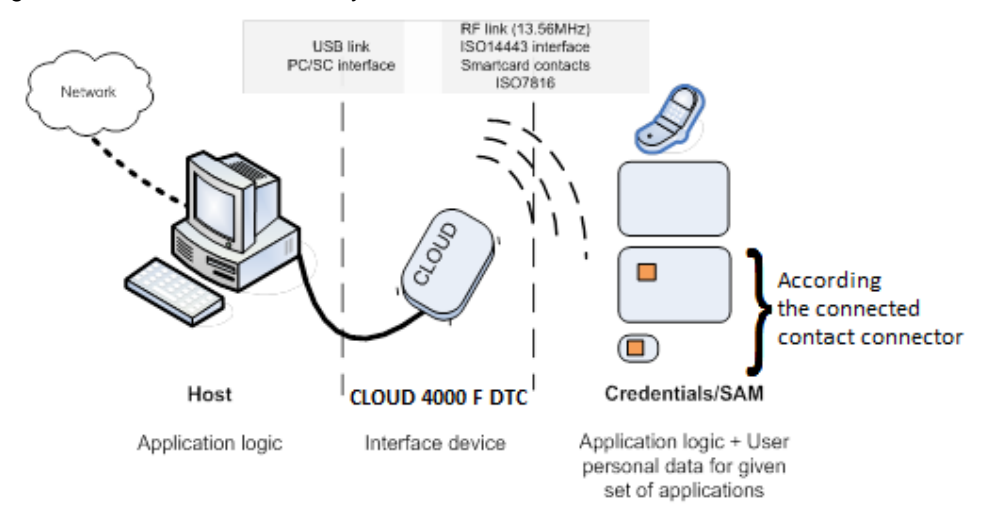

CLOUD 4000 F DTC itself handles the communication protocol but not the application related to the credential or card. The application-specific logic has to be implemented by software developers on the host.

### **3.7.2. Applications provided by Identive**

Identive does not provide payment or transport applications or PKI or CAC applications.

Identive provides a few applications for development and evaluation purposes that can function with CLOUD 4000 F DTC. There are many tools provided; here are two of them:

- The Simple NFC Tag Editor is part of our NFC-NDEF Editor Kit that enables the user to read and write NFC forum compliant records from/to NFC forum compatible tags. It is an easy to use tool to configure NFC forum tag demonstrations rapidly, available in our web shop.
- Smart card commander version 1.3 provides capabilities to identify most common cards in the field and display the content of them as well as scripting functionality, which can be very useful for developers to develop and debug their applications. This tool is as well part of all our SDKs and available as a stand-alone product.

# **4. CLOUD 4000 F DTC characteristics**

# **4.1. CLOUD 4000 F DTC high level architecture**

#### **4.1.1. Block diagram**

The link between CLOUD 4000 F DTC and the host to which it is connected is the USB interface providing both the power and the communication channel.

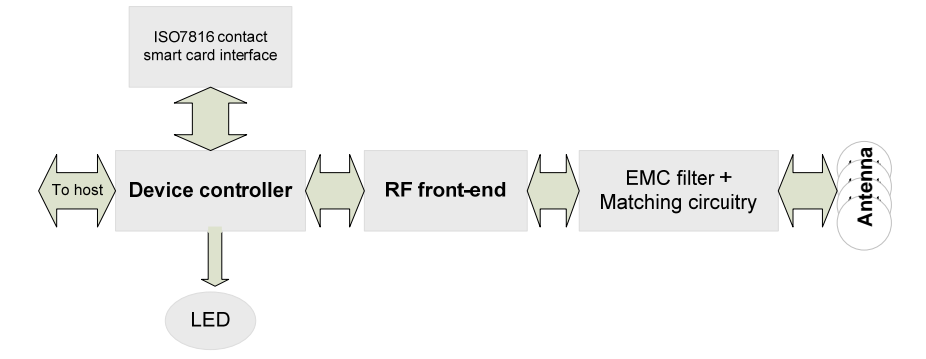

The device controller has several interfaces available. In the CLOUD 4000 F DTC implementation two peripherals are connected to the device controller:

- A contact smart card interface (3 connectors dedicated to a deported contact connector)
- An RF front-end that handles the RF communication

The controller contains the firmware developed by Identive to handle all the ISO7816 contact protocol, the RF communication protocols and the PC/SC communication protocol with the host. The flash can be upgraded once the device is deployed in the field, hence enabling firmware upgrades to add and potentially patch features.

The RF front-end ensures the coding/decoding/framing modulation/demodulation required for the RF communication. It is controlled by the device controller through registers.

The matching circuitry provides the transmission and receiver paths adaptation for the antenna to function properly.

### **4.1.2. Software architecture**

Applications can interface with the driver directly through the PC/SC interface.

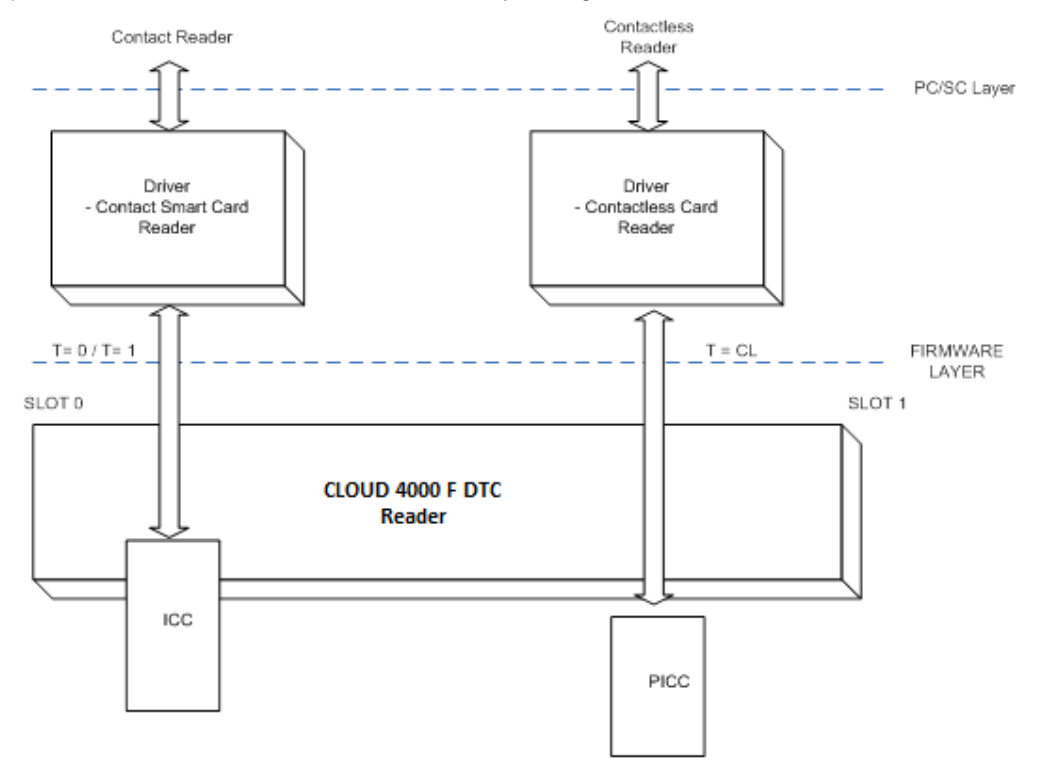

The CLOUD 4000 F DTC leverages a PC/SC CCID driver that is freely available for all supported operating systems (Windows, MacOSX and Linux). With current Windows versions (starting with Windows Vista) and MacOSX, this driver is already included in the basic installation.

With the diverse Linux derivatives, there may be distribution specific drivers that should get installed using the install mechanism of the used distribution.

If there is none, the driver may always be downloaded from the webpage of the maintainer, Ludovic Rousseau, https://alioth.debian.org/frs/?group\_id=30105.

Additionally, Identive provides a proprietary driver for all the supported OSs.

# **4.2. Quick reference data**

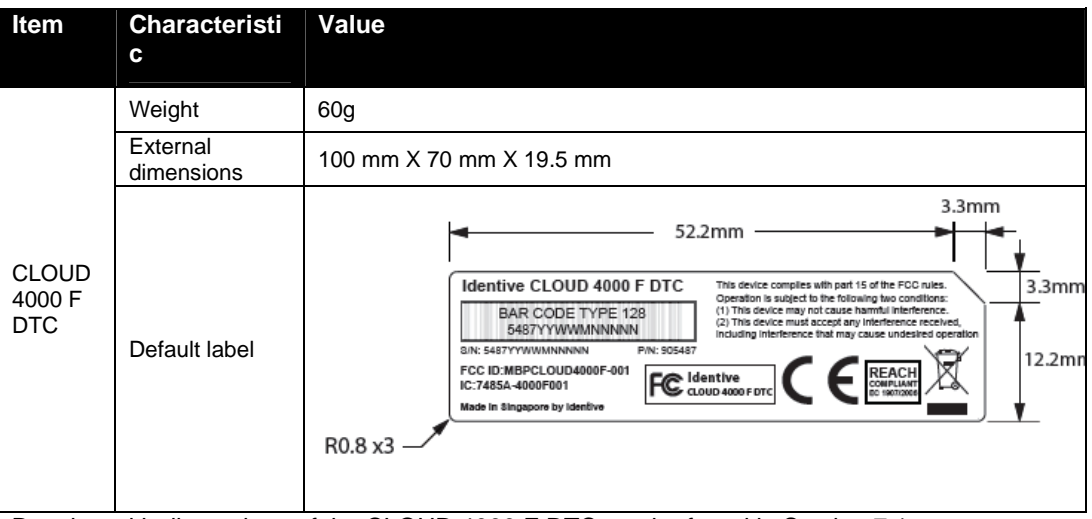

# **4.2.1. CLOUD 4000 F DTC dimensions**

Drawing with dimensions of the CLOUD 4000 F DTC can be found in Section 7.1.

# **4.2.2. Other data**

# **4.2.3.1. General**

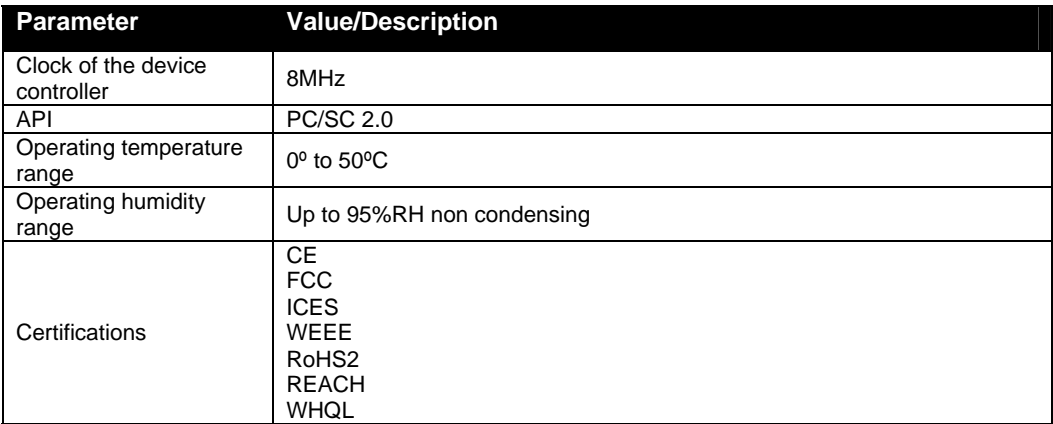

# **4.2.3.2. USB**

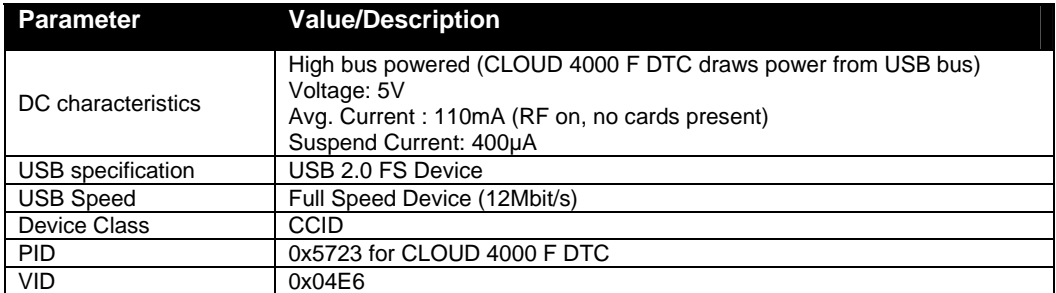

# **4.2.3.3. Contact card interface**

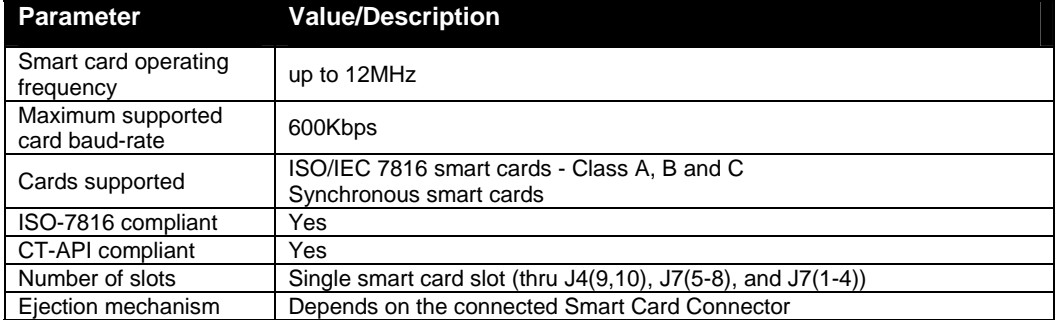

# **4.2.3.4. Contactless interface**

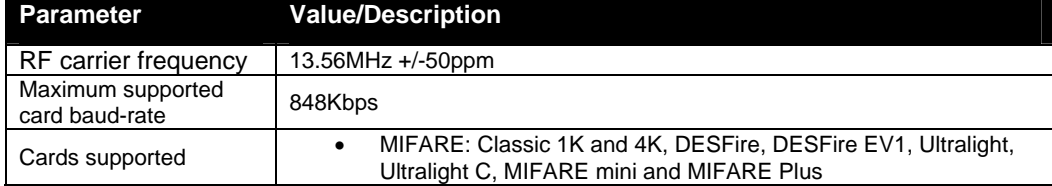

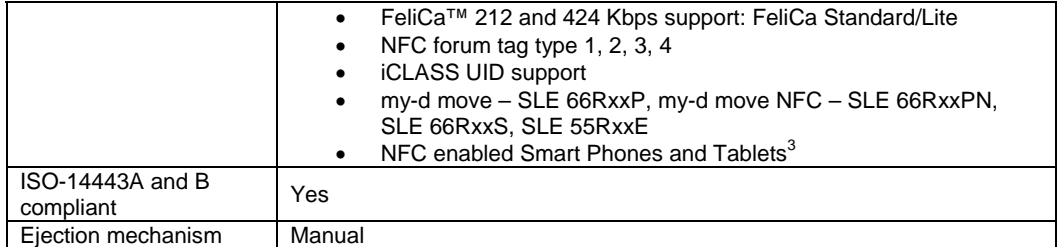

1

 $3$  tested with available device during development & qualification phase

# **5. Software modules**

# **5.1. Installation**

On Operating Systems with a CCID driver pre-installed, no installation is necessary.

Where there's no CCID driver pre-installed  $-$  e.g. Linux systems or old Windows systems  $-$  the driver has to be installed using distribution-specific measures or using the available source packages.

Due to some limitations of the available CCID drivers under some circumstances, Identive does provide a dedicated driver for this reader, as well, which is available through Windows Update or on the Identive support pages.

# **5.2. Utilities**

The following utilities are available:

- A tool for testing the resource manager
- A tool called *PCSCDiag* capable of providing basic information about the reader and a card through PC/SC stack

## **5.3. Driver**

### **5.3.1. CLOUD 4000 F DTC listing**

CLOUD 4000 F DTC is listed by PC/SC applications as

- *Identive CLOUD 4000 F DTC Contact Reader*
- *Identive CLOUD 4000 F DTC Contactless Reader*

**5.3.2. Supported operating systems** 

- Windows XP (32 & 64 bit)
- Windows 2003 Server (32 & 64 bit)
- Windows Vista (32 & 64 bit)
- Windows Server 2008 (32 & 64 bit)
- Windows  $7(32 \& 64 \text{ bit})$
- $\bullet$  Windows 8 (32 & 64 bit)
- MacOS X
- Linux

### **5.3.3. PC/SC 2.0 compliant ATR for contactless interface**

When a user credential is placed on the reader, initialization, anti-collision is done. The user credential is automatically activated and an ATR is built as defined in the PC/SC specification. For further information, please refer to section 3.1.3.2.3 of [PCSC3] and to [PCSC3-SUP]

#### **5.3.3.1. ATR for contactless storage user tokens**

The ATR of the credential is composed as described in the table below. In order to allow the application to identify the storage card properly, it's Standard and Card name describing bytes must be interpreted according to the Part 3 Supplemental Document, maintained by PC/SC.

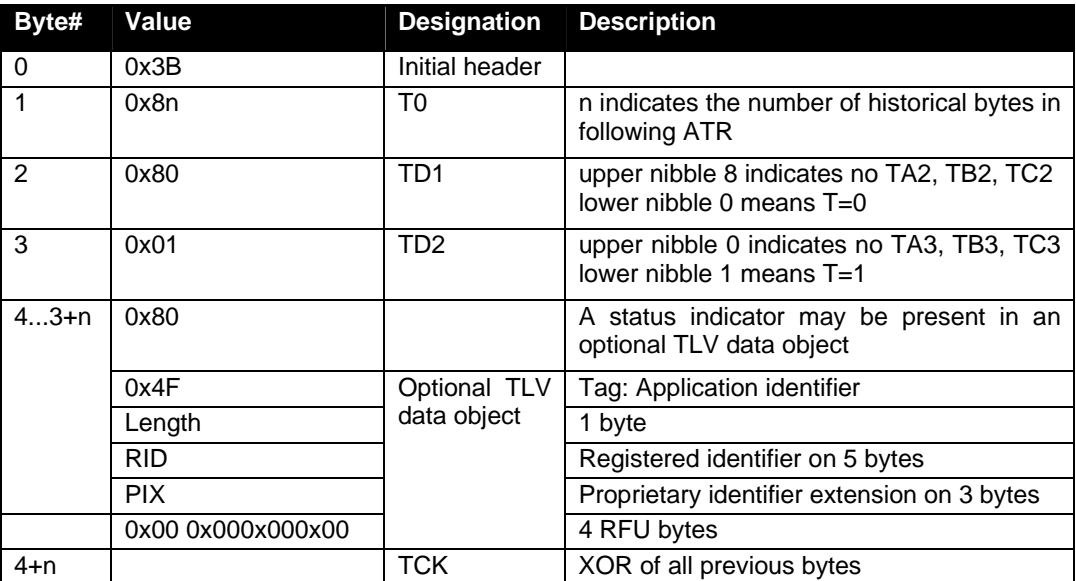

Credentials using technology like MIFARE are examples of this:

Example of the ATR built for contactless storage tokens:

#### MIFARE Classic 4K MIFARE Ultralight

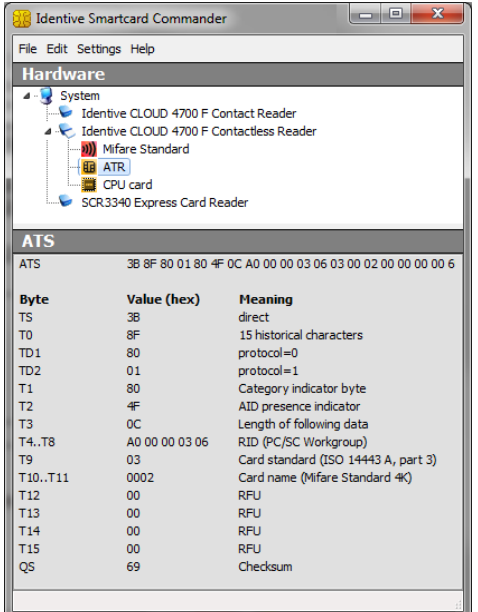

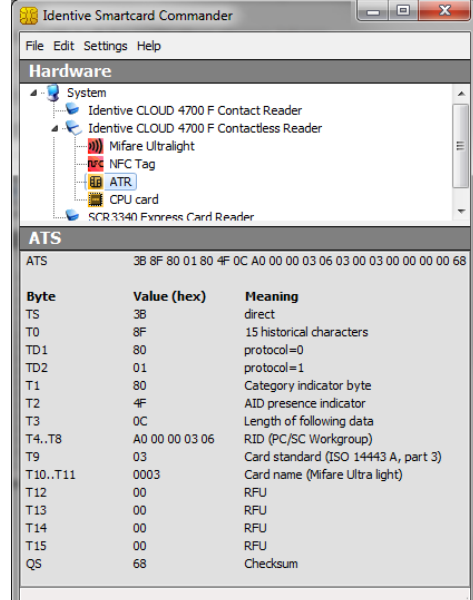

#### **5.3.3.2. ATR for ISO/IEC 14443-4 user tokens**

The credential exposes its ATS or application information which is mapped to an ATR. The table describes how this mapping is done.

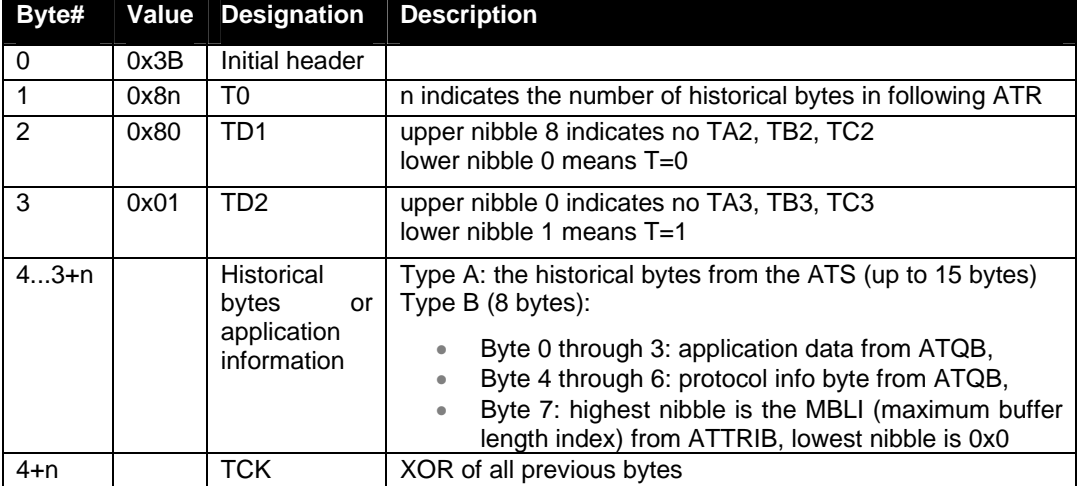

Example of the ATR built for an ISO14443-4 credential:

Type A Type B

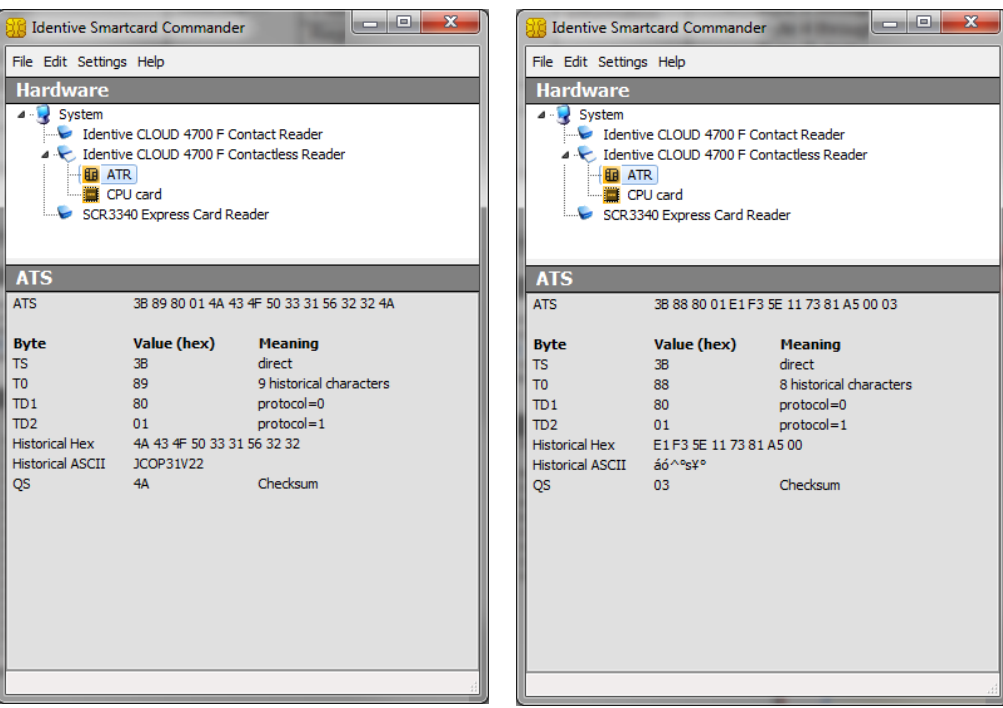

# **5.4. Firmware**

#### **5.4.1. CCID transport protocol**

CLOUD 4000 F DTC implements a transport protocol that is compliant with USB Device Class: *Smart Card CCID Specification for Integrated Circuit(s) Cards Interface Devices Revision 1.10*.

This paragraph describes the CCID specification features that are implemented.

- **5.4.1.1. CCID class requests supported**
- Abort

#### **5.4.1.2. CCID messages supported**

The following CCID messages are supported for the contact interface when received through bulk-out endpoint.

- PC\_to\_RDR\_IccPowerOn
- PC to RDR IccPowerOff
- PC\_to\_RDR\_GetSlotStatus
- PC\_to\_RDR\_XfrBlock
- PC\_to\_RDR\_GetParameters
- PC\_to\_RDR\_ResetParameters
- PC\_to\_RDR\_SetParameters
- PC\_to\_RDR\_Escape
- PC\_to\_RDR\_ICCClock
- PC\_to\_RDR\_T0APDU
- PC to RDR Abort
- PC\_to\_RDR\_SetDataRateAndClockFrequency

### **5.4.1.3. CCID Error Codes**

Extensive error codes are reported on many conditions during all CCID responses. Most of the error messages are reported by the CCID appropriately. Some of the main error codes for the contact interface are:

- HW\_ERROR
- XFR\_PARITY\_ERROR
- ICC\_PROTOCOL\_NOT\_SUPPORTED
- BAD\_ATR\_TS
- BAD\_ATR\_TCK
- ICC\_MUTE
- CMD\_ABORTED
- Command not supported

The following sub-sections discuss when and why these error codes are returned:

#### 5.4.1.3.1. HW\_ERROR

This error code is returned when a hardware short circuit condition is detected, during application of power to the card or if any other internal hardware error is detected.

#### 5.4.1.3.2. XFR\_PARITY\_ERROR

This error code is returned when a parity error condition is detected. This error will be reported in the response to a PC\_to\_RDR\_XfrBlock message.

#### 5.4.1.3.3. ICC\_PROTOCOL\_NOT\_SUPPORTED

This error code is returned if the card is signaling to use a protocol other than T=0 or T=1 in its ATR.

#### 5.4.1.3.4. BAD\_ATR\_TS

This error code is returned if the initial character of the ATR contains invalid data.

#### 5.4.1.3.5. BAD\_ATR\_TCK

This error code is returned if the check character of the ATR contains is invalid.

#### 5.4.1.3.6. ICC\_MUTE

This error code is returned when the card does not respond until the reader time out occurs. This error will be reported in the response to PC\_to\_RDR\_XfrBlock message and PC\_to\_RDR\_IccPowerOn messages.

#### 5.4.1.3.7. CMD\_ABORTED

This error code is returned if the command issued has been aborted by the control pipe.

5.4.1.3.8. Command not supported

This error would be returned, if the command would not be supported by the reader.

# **6. Commands description**

# **6.1. Generic APDU**

### **6.1.1. Working with DESFire and MIFARE Plus tokens**

To work with DESFire EV1 and MIFARE Plus tokens, please refer to the according application notes [AN337] and [AN338], respectively.

Please note that, since these application notes contain information available only under NDA with NXP, you'd need to sign an NDA with NXP to be allowed to receive them.

# **6.1.2. PAPDU\_GET\_UID**

GET UID will retrieve the UID or SNR or PUPI of the user token. This command can be used for all supported technologies.

**Command APDU:** 

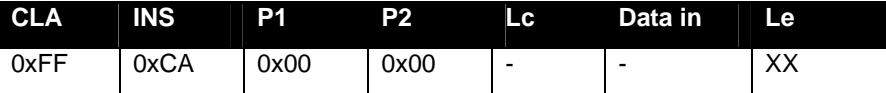

Setting Le = 0x00 can be used to request the full UID or PUPI. (e.g. for ISO14443A single 4 bytes, double 7 bytes, triple 10 bytes, for ISO14443B 4 bytes PUPI).

**Response APDU:** 

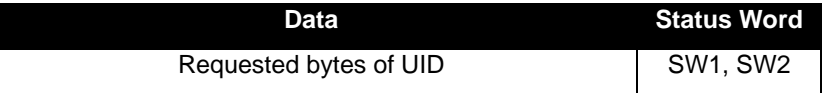

### **6.1.3. PAPDU\_ESCAPE\_CMD**

Usually escape commands are transmitted through SCardControl as defined in PCSC API using IOCTL\_CCID\_ESCAPE. But on some environments, the driver will block this IOCTL unless the registry has been edited to allow it. Hence this vendor specific APDU was defined to transmit Escape commands to the reader as below

**Command APDU:** 

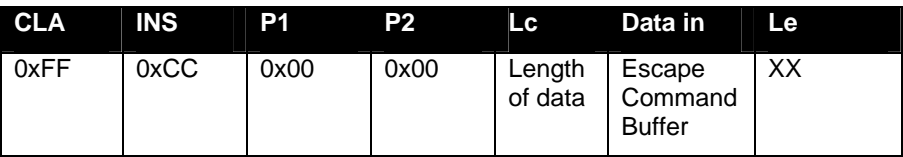

#### **Response APDU:**

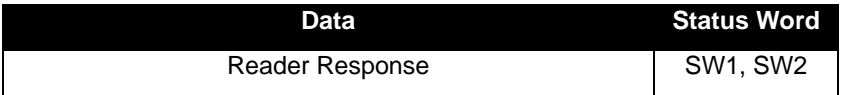

#### **Example:**

1) To issue the "READER\_GETIFDTYPE (0x12)" escape command , this pseudo APDU would be used:

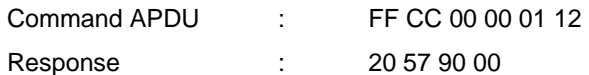

2) To issue the "READER\_SETMODE (0X01)" escape command, this pseudo APDU would be used:

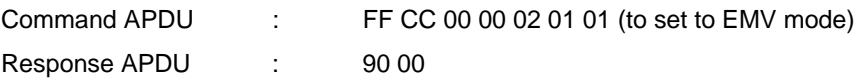

#### **Note:**

- 1) To send Escape commands using this method, the reader should be connected in shared mode using T0 or T1 protocol. Only then would the resource manager allow SCardTransmit.
- 2) As the escape commands defined using "READER\_GENERIC\_ESCAPE" have ISO 7816 APDU format, they can be sent using SCardTransmit without having any need to prepend "FF CC 00 00 P3".

# **6.2. Supported Pseudo APDU (Contactless Interface)**

All Pseudo APDUs specific to Contactless Interface supported in the reader are explained in this section

#### **6.2.1. PAPDU\_MIFARE\_READ\_BINARY**

This command is used to read data from a Mifare card. Refer to section 3.2.2.1.8 of [PCSC3] for details.

**Command APDU:** 

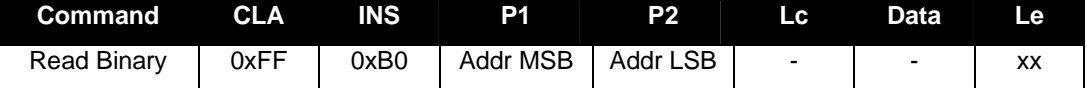

P1 and P2 represent the block number of the block to be read, starting with 0 for sector 0, block 0, continuing with 4 for sector 1, block 0 (sector no. x 4 + block no.)

Regardless of the value given in Le, this command will always return the entire block content: 16 bytes for Mifare Classic

4 bytes for Mifare UL and UL C

**Response APDU:**

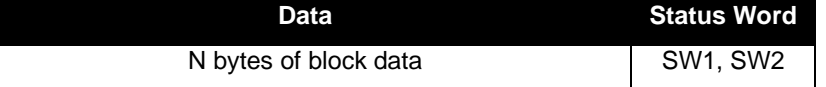

#### **Example:**

For a Mifare Classic 1K card with the following content:

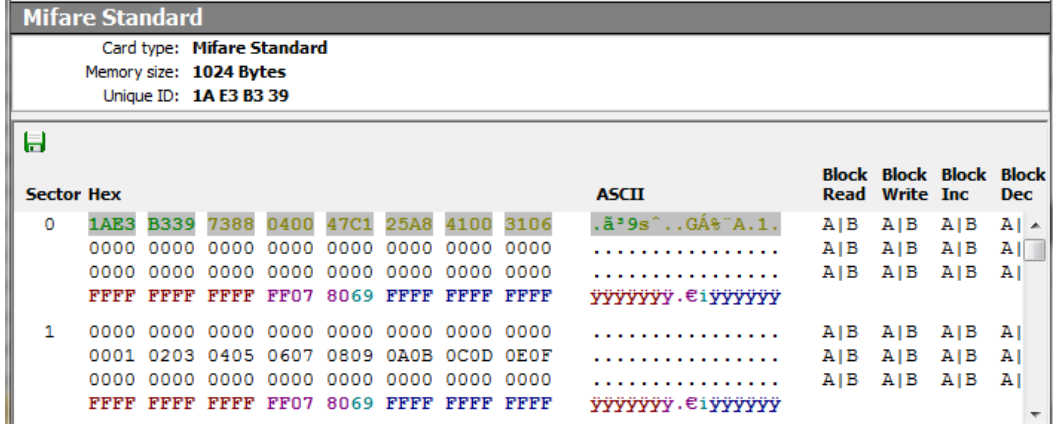

The following command will read the sixth block and yield the mentioned output:

APDU: **FF B0 00 05 02**  SW12: **9000 (OK)**  DataOut: **00 01 02 03 04 05 06 07 08 09 0A 0B 0C 0D 0E 0F** (16 bytes)

#### **6.2.2. PAPDU\_MIFARE\_UPDATE\_BINARY**

This command is used to update the non-volatile memory of a Mifare card. Refer to section 3.2.2.1.9 of [PCSC3] for further details.

**Command APDU:** 

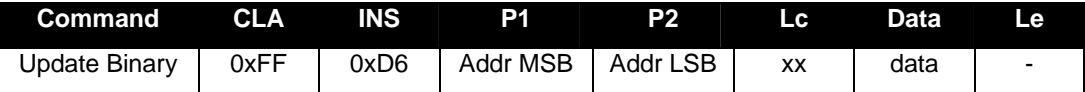

For a description of P1 and P2, see **PAPDU\_MIFARE\_READ\_BINARY** 

Lc has got to match the block size of the used card 16 bytes for Mifare Classic 4 bytes for Mifare UL and UL C

**Response APDU:**

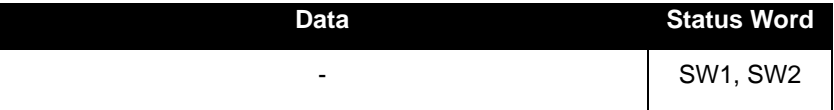

#### **Example:**

To write the bytes AA 55 AA 55 AA 55 AA 55 AA 55 AA 55 AA 55 AA 55 to block 7 of a Mifare Classic 1K, the following command has got to be issued:

APDU: **FF D6 00 06 10 AA 55 AA 55 AA 55 AA 55 AA 55 AA 55 AA 55 AA 55**  SW12: **9000 (OK)** 

Resulting in this content on the card:

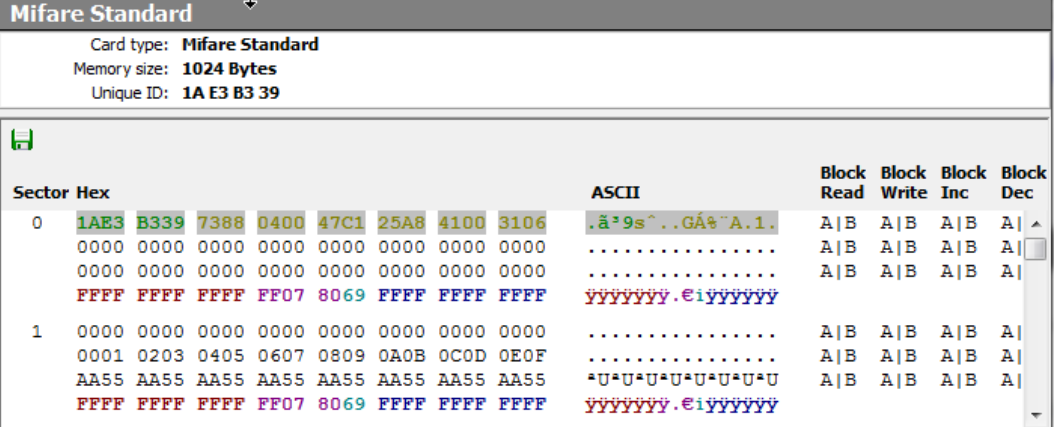

### **6.2.3. PAPDU\_MIFARE\_LOAD\_KEYS**

This command is used to load the key to the volatile memory of the reader. It can be used for all kinds of contactless cards. Refer to section 3.2.2.1.4 of [PCSC3] for further details.

**Command APDU:** 

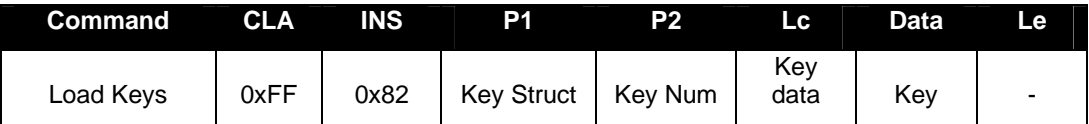

The Key Structure (P1) is defined as follows:

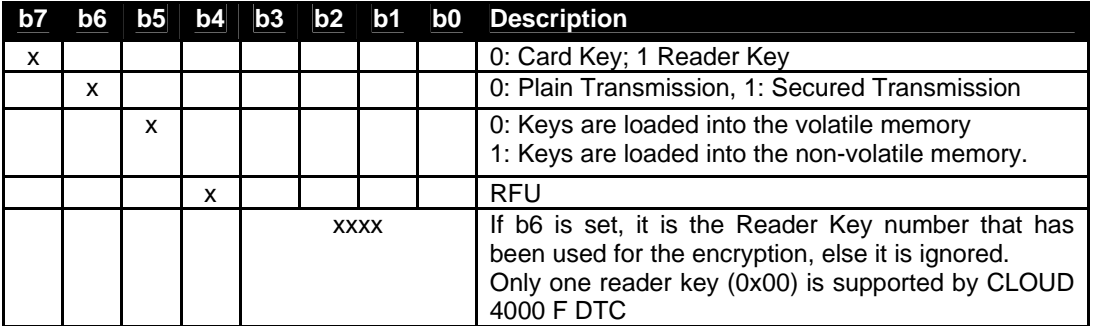

**Notes**:

- 1) Card keys can be loaded in both "secure" and "non-secure" mode. Card keys can only be loaded to the Volatile memory of the reader.
- 2) To load the card keys in secure mode, the application developer has to know the 128 bit AES key of the reader. The default key is "00010203 05060708 0A0B0C0D 0F101112". As a Mifare key is only 6 bytes in length, data needs to be padded as per pkcs7

padding scheme (see example below).

- 3) The Reader-key can only be loaded in the secure-mode to the non-volatile memory of the reader. The new key is first XORed with the old key and encrypted with the old key. In order to validate the integrity of the processed key data, a 2 byte CRC has got to be sent following the key data. Refer to the example Load Keys – Reader – Secure for details.
- 4) The CRC16 is calculated as defined in CRC-16-CCITT (polynomial 0x8408) with an initial value of 0x0000.

#### **Response APDU:**

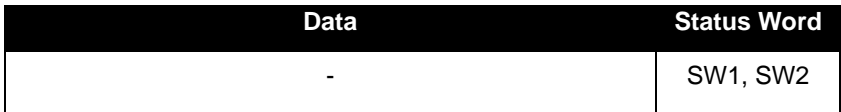

#### **Examples**

#### Load Keys – Card – Non-Secure

The command to load Mifare key A "FF FFFFFFFFFF" is FF82006006 FFFFFFFFFFFF

#### Load Keys – Card – Secure:

If the default AES128 reader is key is 00010203 05060708 0A0B0C0D 0F101112 then the following explains the steps needed to calculate the key for secure mode.

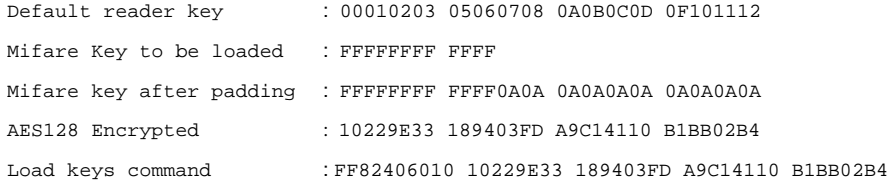

#### Load Keys – Reader – Secure

If the default AES128 reader is key is 00010203 05060708 0A0B0C0D 0F101112 then the following explains the steps needed to change the reader key to 10111213 15161718 1A1B1C1D 1F202122.

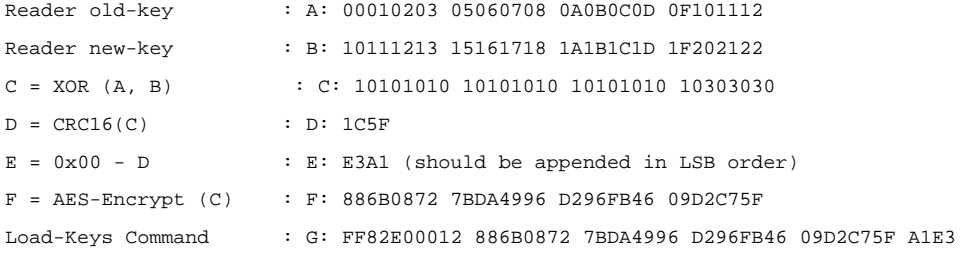

### **6.2.4. PAPDU\_MIFARE\_AUTHENTICATE**

This command is used to authenticate using the key number. Refer to section 3.2.2.1.6 of [PCSC3] for further details.

**Command APDU:** 

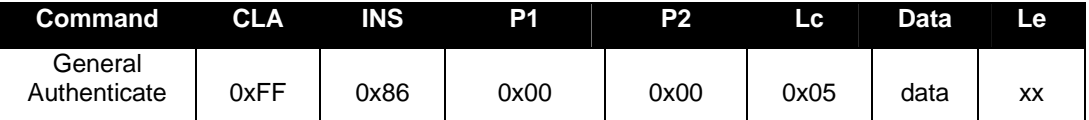

The data structure is defined as follows:

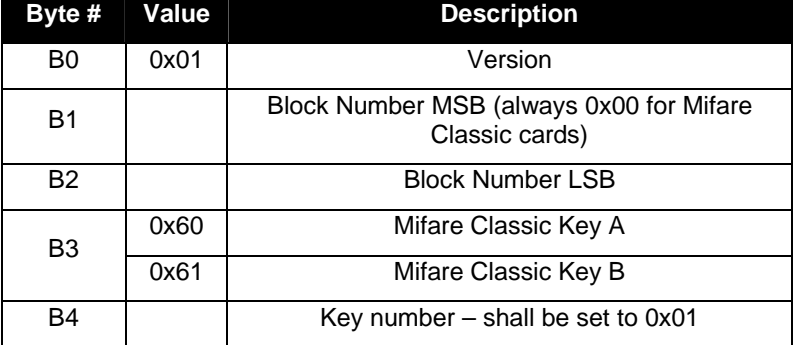

**Response APDU:**

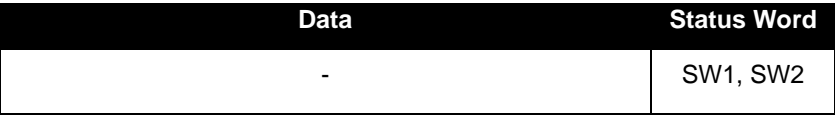

**Example:**

Load Key A unencrypted and authenticate for block 6 (sector 1, actually) with that key:

```
APDU: FF 82 00 60 06 FF FF FF FF FF FF 
SW12: 9000 (OK) 
APDU: FF 86 00 00 05 01 00 06 60 01 
SW12: 9000 (OK)
```
# **6.2.5. PAPDU\_MIFARE\_READ\_SECTOR**

This command reads the specified sector from a Mifare Classic card (first 3 blocks of the sector, excluding the Key block) or the entire content of Mifare UL/UL C cards.

**Command APDU:**

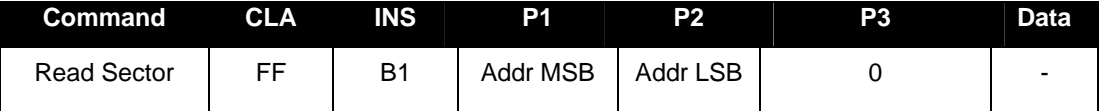

**Response APDU:** 

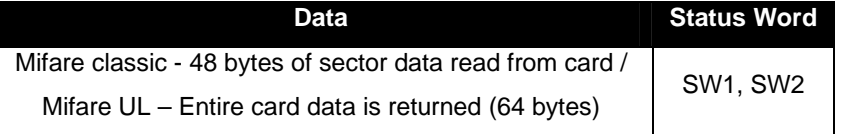

#### **Example**:

Read sector 1 of a Mifare Classic 1K

```
APDU: FF B1 00 01 00 
SW12: 9000 (OK) 
DataOut: 00 00 00 00 00 00 00 00 00 00 00 00 00 00 00 00 
00 01 02 03 04 05 06 07 08 09 0A 0B 0C 0D 0E 0F 
AA 55 AA 55 AA 55 AA 55 AA 55 AA 55 AA 55 AA 55 (48 bytes)
```
Read entire content of a Mifare UL:

APDU: **FF B1 00 01 10**  SW12: **9000 (OK)**  DataOut: **04 6B 5D BA 09 F8 01 80 70 48 00 00 E1 10 06 00 00 01 02 03 1D 6E 6F 6B 69 61 2E 63 6F 6D 3A 62 74 01 00 11 67 9F 5F B6 04 06 80 30 30 30 30 00 00 00 00 00 00 00 00 00 00 00 00 02 42 54 FE 00** (64 bytes)
### **6.2.6. PAPDU\_MIFARE\_READ\_SECTOR\_EX**

This command read the specified sector from a Mifare Classic card (all the 4 blocks of the sector, including the Key block) or the entire content of Mifare UL/UL C cards.

### **Command APDU:**

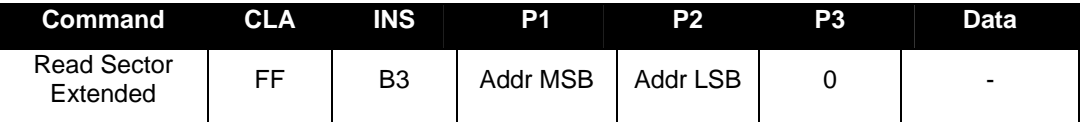

**Response APDU:** 

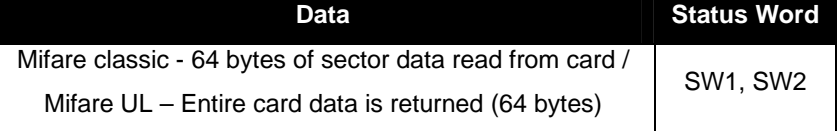

### **Example**:

Read sector 1 of a Mifare Classic 1K

APDU: **FF B3 00 01 10**  SW12: **9000 (OK)**  DataOut: **00 00 00 00 00 00 00 00 00 00 00 00 00 00 00 00 00 01 02 03 04 05 06 07 08 09 0A 0B 0C 0D 0E 0F AA 55 AA 55 AA 55 AA 55 AA 55 AA 55 AA 55 AA 55 00 00 00 00 00 00 FF 07 80 69 FF FF FF FF FF FF** (64 bytes) **6.2.7. PAPDU\_MIFARE\_WRITE\_SECTOR** 

This command writes the contained data to the specified sector of a Mifare classic or Mifare UL/UL C card (first blocks of the sector, excluding the Key block are written in case of Mifare Classic).

**Command APDU:**

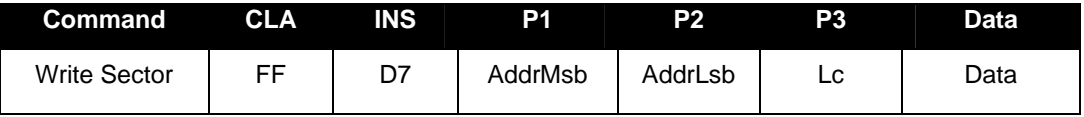

Lc (P3) has got to be 0x30 when writing to the small sectors of a Mifare Classic and 0xF0 when writing to the large sectors of a Mifare Classic 4K.

Lc has got to be 0x30 for Mifare UL and the data will get written from block 4 till the end of the memory.

**Response APDU:**

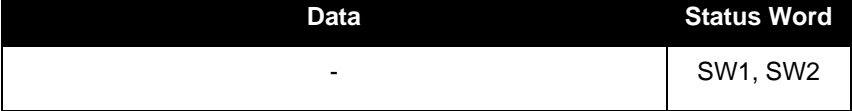

**6.2.8. PAPDU\_MIFARE\_VALUE\_BLK\_OLD** 

This command increments or decrements the data in a Value Block on a Mifare Classic card.

**Command APDU:**

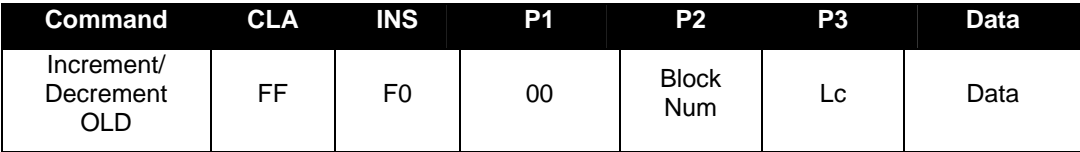

where P2 codes the block number.

The data field is structured as follows

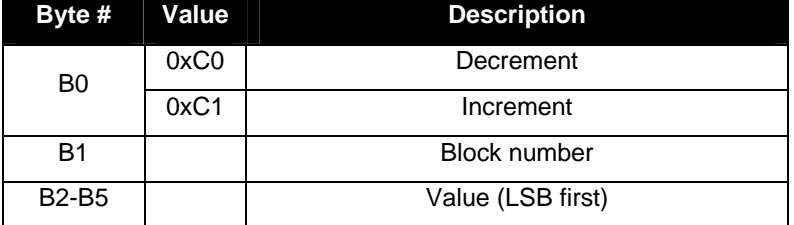

**Response APDU:**

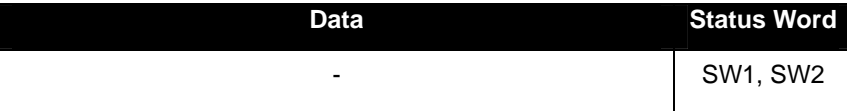

Example: decrement block 4 by 1 (key loading and authentication not shown)

(block 4 has got to be set up as value block prior to executing this command, see datasheet for Mifare Classic cards)

APDU: **FF B0 00 04 00 // Read Block 4**  SW12: **9000 (OK)**  DataOut: **A9 AA AA AA 56 55 55 55 A9 AA AA AA 05 FA 05 FA** (16 bytes) APDU: **FF F0 00 04 06 C0 04 01 00 00 00 // decrement block 4 by 1**  SW12: **9000 (OK)**  APDU: **FF B0 00 04 00 // Read Block 4**  SW12: **9000 (OK)**  DataOut: **A8 AA AA AA 57 55 55 55 A8 AA AA AA 05 FA 05 FA** (16 bytes)

### **6.2.9. PAPDU\_MIFARE\_VALUE\_BLK\_NEW**

This command increments or decrements the value of a data object if the card supports it. Refer to section 3.2.2.1.10 of [PCSC3-AMD1] for further details.

#### **Command APDU:**

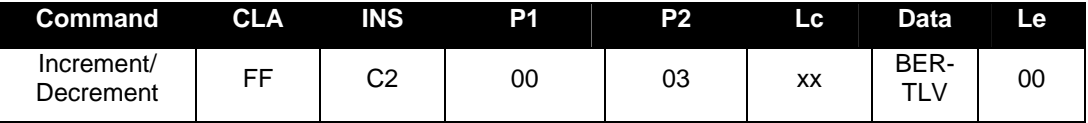

The data object consists of a TLV structure that defines, which action should be performed, which block the actions pertain to (the destination(s)) and which value should be applied for the action.

Tags for the action include: 0xA0: Increment 0xA1: Decrement

The Tag to define the destination is: 0x80: Destination

The Tag to define the value is: 0x81: value to increment or decrement Destination by, LSB first

**Example**:

Increment block 5 by 100

FF C2 00 03 0B A0 09 increment 80 01 05 block 5 81 04 64 00 00 00 by 100 00

This command returns a Response APDU according to section 2.2 of [PCSC3-SUP2].

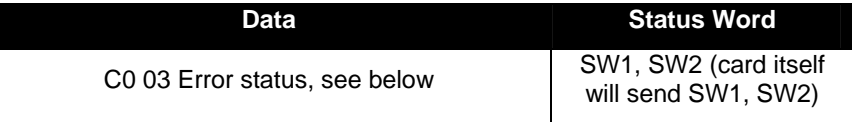

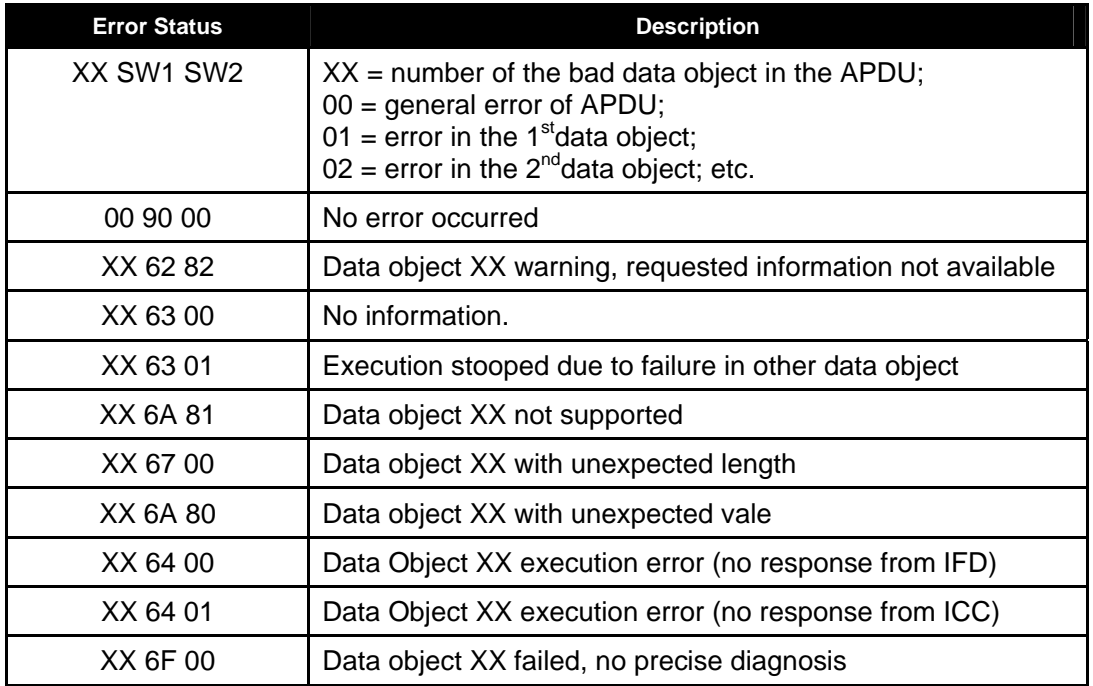

### **6.2.10. PAPDU\_TCL\_PASS\_THRU (T=CL Pass Thru)**

This command can be used to send raw data using T=CL protocol to a card. Please refer to the status words defined by the PICC manufacturer for a description of the status words

### **Command APDU:**

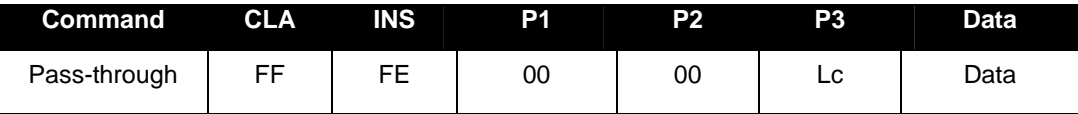

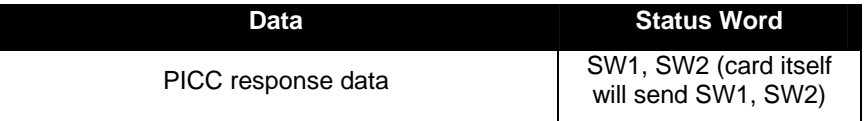

**6.2.11. PAPDU\_ISO14443\_PART3\_PASS\_THRU (Mifare Pass Thru)** 

This command is used to send raw data using Type A standard framing to a card. CRC bytes will be appended automatically. The reader will not add transport protocol data to the raw data – e.g. PCB, NAD, CID etc.

**Command APDU:**

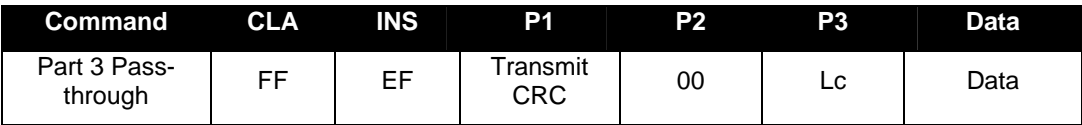

P1 = 0x00 will transmit the CRC bytes form the card as is to the application. P1 = 0x01 will discard the CRC bytes.

**Response APDU:**

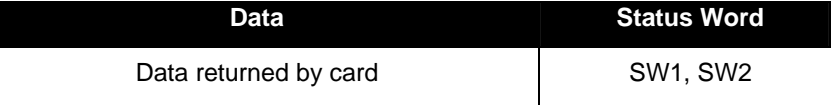

**6.2.12. PAPDU\_ISO14443\_PART4\_PART3\_SWITCH (TCL – Mifare Switch)** 

This command switches the card state between TCL and MIFARE modes

#### **Command APDU:**

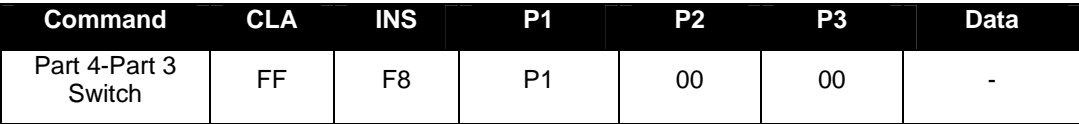

P1 = 0x00 switches from MIFARE mode to TCL mode

P1 = 0x01 switches from TCL mode to MIFARE mode

**Response APDU:**

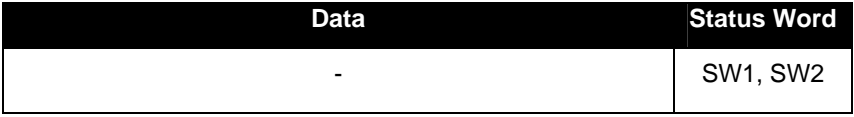

**NOTE:** This command is mainly targeted at Mifare plus S0 cards. Mifare plus card at S0 level get detected as Mifare memory card. In order to personalize these cards first it needs to be switched to Part 4 mode. For this purpose this user command needs to be issued using SCardTransmit function.

### **6.2.13. PAPDU\_FELICA\_REQC**

This command Issues REQC as defined in JIS 7.5.1. It is used to detect the presence of a NFC Forum tag type 3 in the field

**Command APDU:**

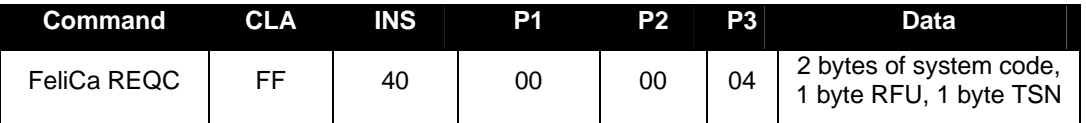

**Response APDU:**

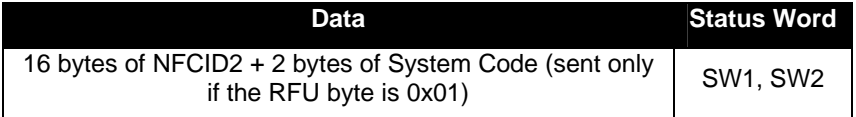

### **6.2.14. PAPDU\_FELICA\_REQ\_SERVICE**

This command issues a REQ SERVICE as defined in JIS 9.6.2. P1. On receiving this command an NFC Forum tag type 3 will respond with the area key version of the specified area and the service key version of the specified service.

**Command APDU:**

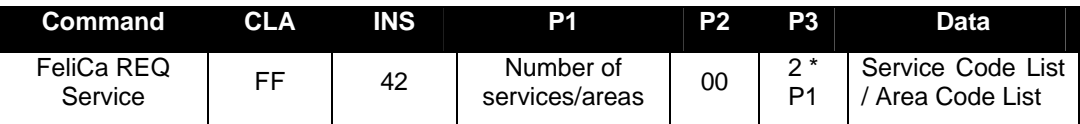

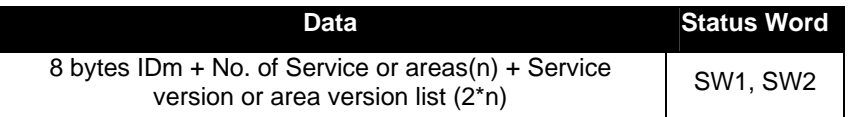

### **6.2.15. PAPDU\_FELICA\_REQ\_RESPONSE**

This command issues a REQ RESPONSE as defined in JIS 9.6.1. When an NFC Forum tag type 3 receives this command, it responds with its current mode (0/1/2).

#### **Command APDU:**

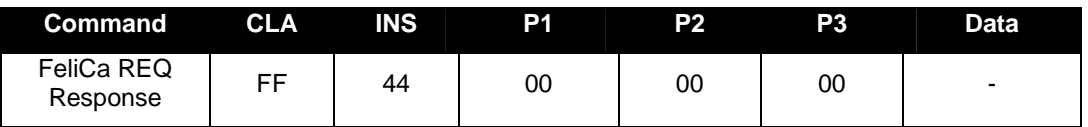

**Response APDU:**

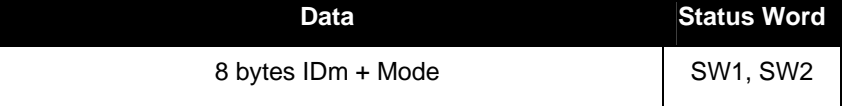

### **6.2.16. PAPDU\_FELICA\_READ\_BLK**

This command issues a READ as defined in JIS 9.6.3

- P1 specifies the number of service
- P2 specifies the number of blocks
- Data buffer specifies the service code and block list

When an NFC Forum tag type 3 receives this command, it responds with the record value of the specified service.

#### **Command APDU:**

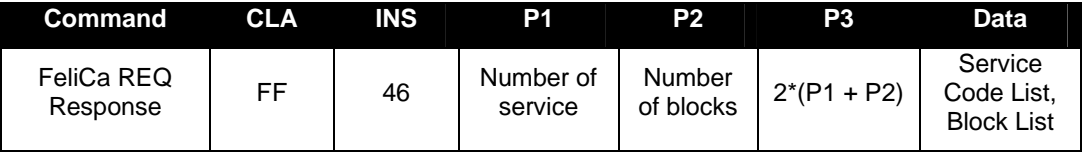

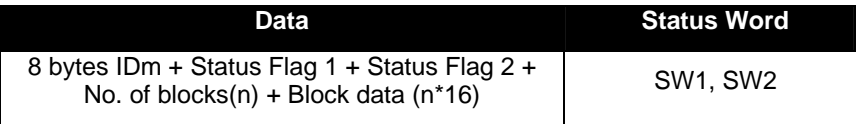

### **6.2.17. PAPDU\_FELICA\_WRITE\_BLK**

This command issues a WRITE as defined in JIS 9.6.4

- P1 specifies the number of service
- P2 specifies the number of blocks

When an NFC Forum tag type 3 receives this command, it writes the records of the specified service.

**Command APDU:**

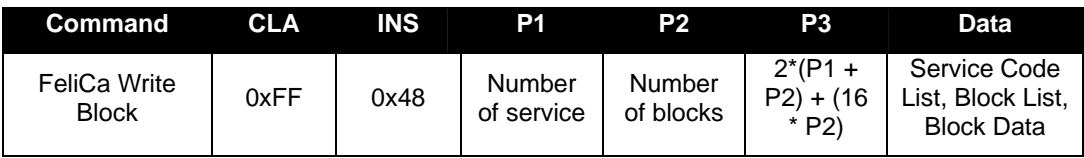

**Response APDU:**

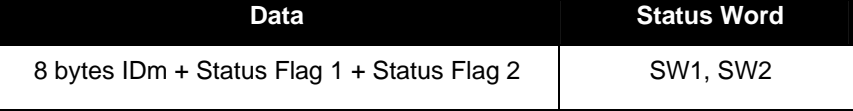

### **6.2.18. PAPDU\_FELICA\_SYS\_CODE**

This command issues a REQ SYSTEM CODE as defined in RC-S850 / 860 Command-Ref-Manual Section 6.1.7

**Command APDU:**

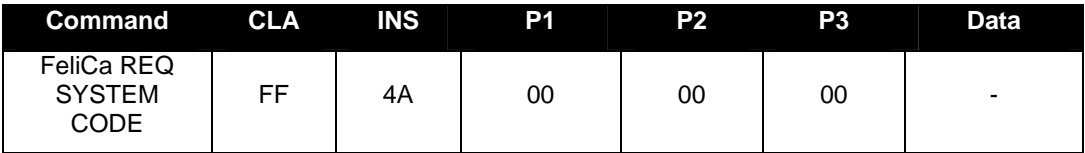

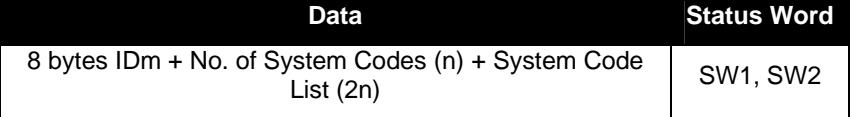

### **6.2.19. PAPDU\_NFC\_TYPE1\_TAG\_RID**

This command issues a RID to get the tag's identification data.

**Command APDU:**

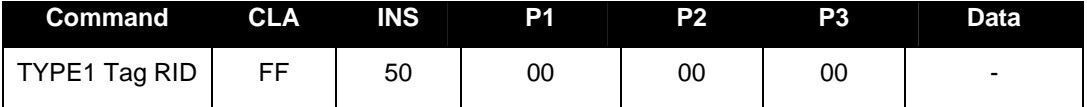

**Response APDU:**

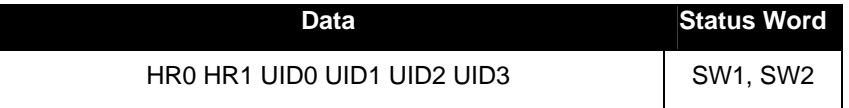

Where

- HR0 and HR1 are the 2 bytes Header ROM which identify the tag
- UID0 through UID3 are the first 3 bytes of the tag's UID.

Topaz tags have 7 bytes long UID which can be fully fetched using the **GET UID APDU** described earlier in this manual.

**6.2.20. PAPDU\_NFC\_TYPE1\_TAG\_RALL** 

This command issues a RALL to read the two header ROM bytes and the whole of the static memory blocks 0x0-0xE.

**Command APDU:**

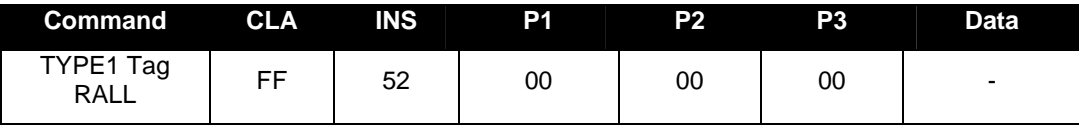

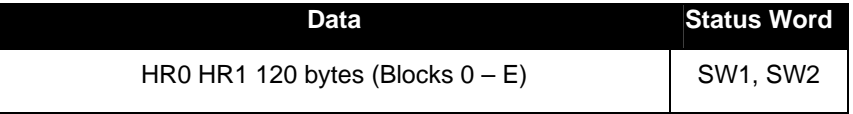

### **6.2.21. PAPDU\_NFC\_TYPE1\_TAG\_READ**

This command issues a READ to read a single EEPROM memory byte within the static memory model area of blocks 0x0-0xE.

### **Command APDU:**

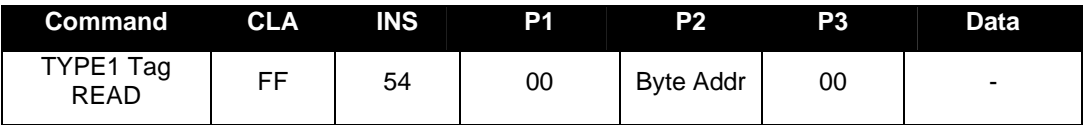

Where P2 codes the address of the memory byte in the following way:

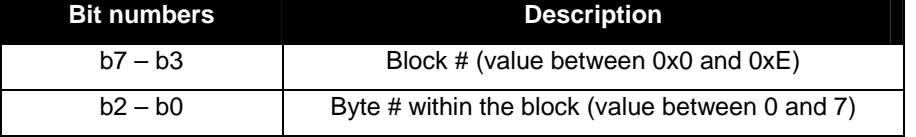

#### **Response APDU:**

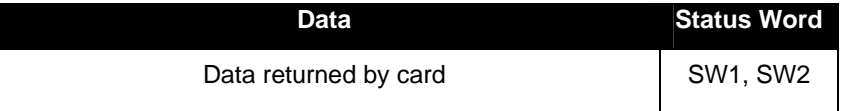

### **6.2.22. PAPDU\_NFC\_TYPE1\_TAG\_WRITE\_E**

This command issues a WRITE to erase and then write the value of 1 memory byte within the static memory model area of blocks 0x0-0xE.

### **Command APDU:**

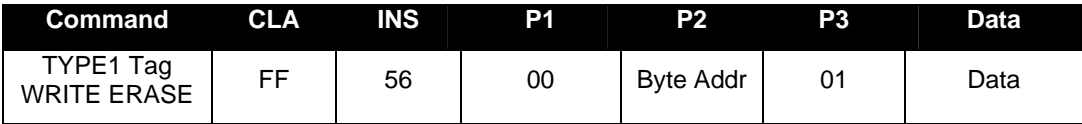

Where P2 codes the address of the memory byte in the following way:

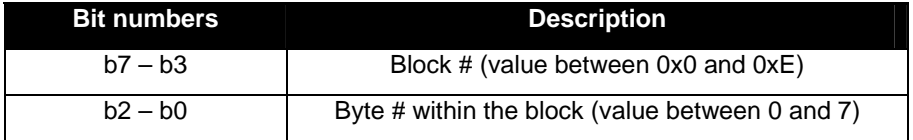

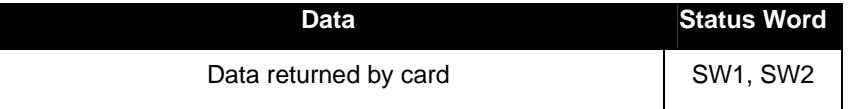

### **6.2.23. PAPDU\_NFC\_TYPE1\_TAG\_WRITE\_NE**

This command issues a WRITE-NE to write a byte value to one byte within the static memory model area of blocks 0x0-0xE. It does not erase the value of the targeted byte before writing the new data. Execution time of this command for NFC Forum tags type 1 is approximately half that of the normal write command (WRITE-E). Using this command, EEPROM bits can only be set, not reset.

**Command APDU:**

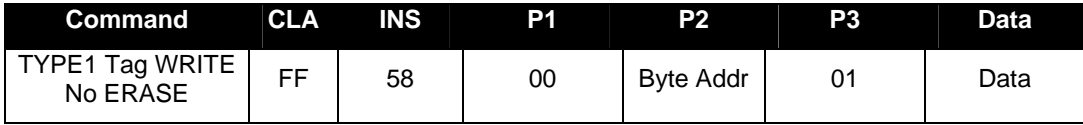

Where P2 codes the address of the memory byte in the following way:

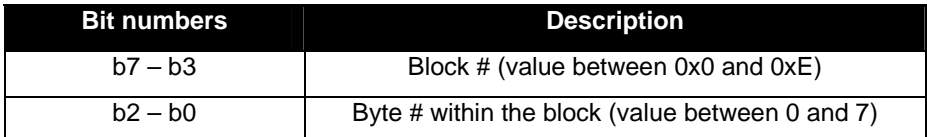

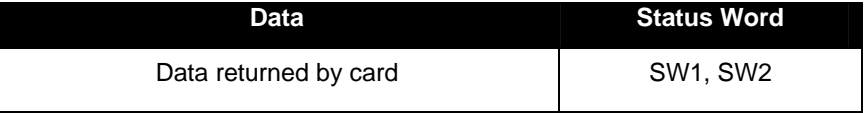

### **6.2.24. PAPDU\_NFC\_TYPE1\_TAG\_RSEG**

This command issues a RSEG to read out a complete segment (or block) of the memory within dynamic memory model.

Please note that this command works only on specific Topaz tags in the dynamic memory model.

**Command APDU:**

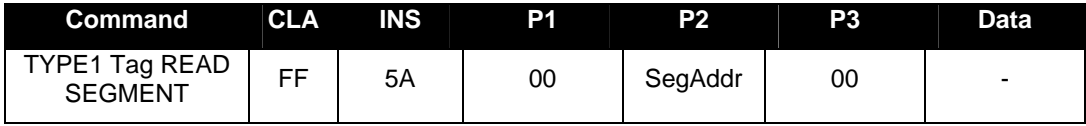

Where P2 Segment Address is:

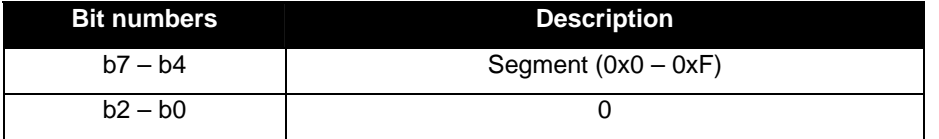

#### **Response APDU:**

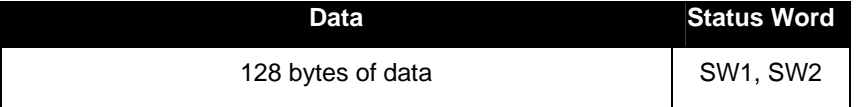

### **6.2.25. PAPDU\_NFC\_TYPE1\_TAG\_READ8**

This command issues a READ8 to read out a block of eight bytes.

Please note that this command only works on Topaz tags in dynamic memory model.

#### **Command APDU:**

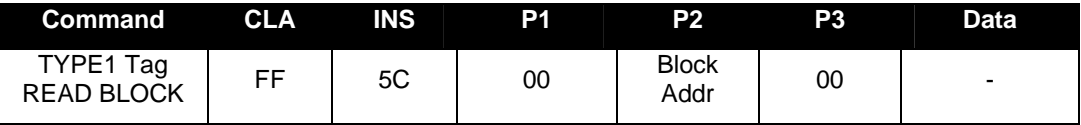

Where P2 Block Address is:

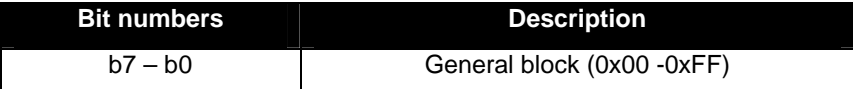

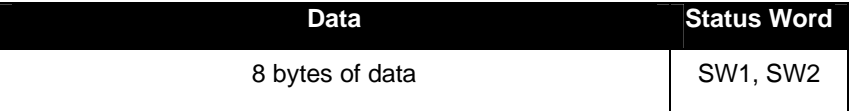

### **6.2.26. PAPDU\_NFC\_TYPE1\_TAG\_WRITE\_E8**

This command issues a WRITE8 to erase and then write a block of eight bytes.

Please note that this command only works on Topaz tags in dynamic memory model.

#### **Command APDU:**

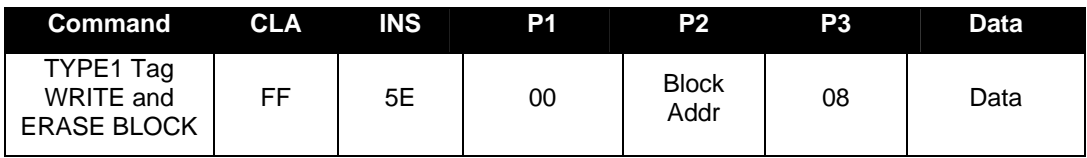

Where P2 Block Address is:

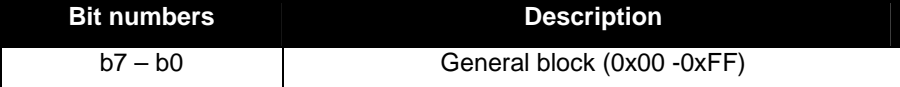

#### **Response APDU:**

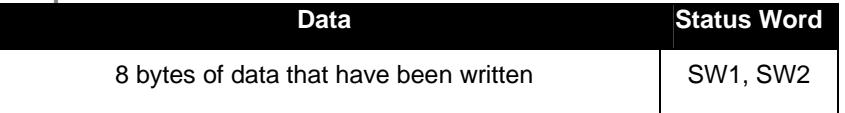

### **6.2.27. PAPDU\_NFC\_TYPE1\_TAG\_WRITE\_NE8**

This command issues a WRITE8 to write a block of eight bytes. It does not erase the value of the targeted byte before writing the new data. Using this command, EEPROM bits can be set but not reset.

Please note that this command only works on Topaz tags in dynamic memory model.

#### **Command APDU:**

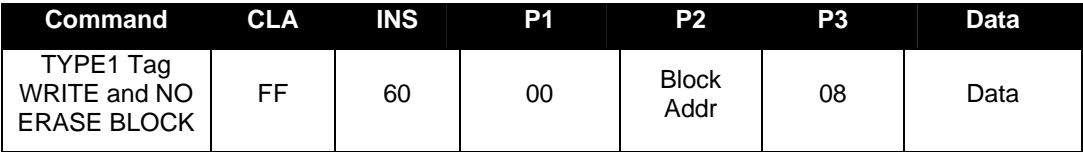

Where P2 Block Address is:

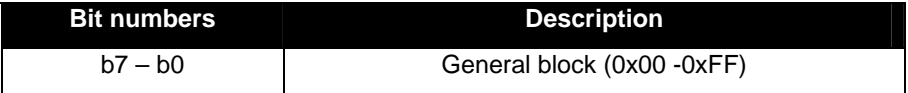

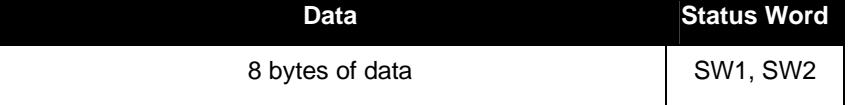

### **6.3. Escape commands for the CLOUD 4000 F DTC**

With Amendment 1 of the PC/SC specification, Part 3, a method to define vendor specific commands has been introduced.

CLOUD 4000 F DTC provides the command READER\_GENERIC\_ESCAPE to send commands using this method. However, most of the escape commands listed here is not defined according to this method because of backward compatibility reasons.

All newly defined commands will adhere to this new standard. See the command CONTACT\_READ\_INSERTION\_COUNTER as an example.

#### **6.3.1. Sending Escape commands to CLOUD 4000 F DTC**

A developer can use the following methods to send Escape commands to CLOUD 4000 F DTC

- SCardControl method defined in PC/SC API
- SCardTransmit method defined in PC/SC API in conjunction with the Escape command APDU Please note, that SCardTransmit will only work when connected to a card.

When using the CCID driver for Windows, in order to be able to send Escape commands for the CLOUD 4000 F DTC, this feature has got to be enabled by setting a REG\_DWORD value named 'EscapeCommandEnable' in the registry to a value of '1'.

When using the Identive supplied driver, this will not be necessary.

For Windows XP and Windows Vista, the key to hold the value for CLOUD 4000 F DTC, contact part would be HKEY\_LOCAL\_MACHINE\SYSTEM\CurrentControlSet\Enum\USB\VID\_04E6&PID\_57 23&MI\_00\ Device-Instance-xxxx \Device Parameters

For Windows 7 and Windows 8, the value for CLOUD 4000 F DTC, contact part, would be HKEY\_LOCAL\_MACHINE\SYSTEM\CurrentControlSet\Enum\USB\VID\_04E6&PID\_57 23&MI\_00\Device-Instance-xxxx \Device Parameters\WUDFUsbccidDriver

Device-Instance-xxxx will be an auto-generated combination of four hexadecimal numbers, separated by '&', so this modification has got to be made for every physical reader/slot intended to be used on the machine in question. The reader has got to be plugged in at least once for the mentioned keys to exist and the driver has got to be restarted for this setting to take effect. (Unplug and re-plug the reader).

To be able to work with synchronous memory cards using our MCard API, the same setting will have to be established.

See appendix B for some sample code sending Escape commands to the reader.

### **6.3.2. Escape command codes**

Escape commands can be used by an application to configure CLOUD 4000 F DTC to function in a mode that is not its default configured mode or to get specific information. To put the CLOUD 4000 F DTC back into its default mode, it either has to be unplugged and plugged again or the application can send the same Escape command again.

The following Escape commands are supported by CLOUD 4000 F DTC:

**6.3.3. Common for Contact and Contactless Interfaces** 

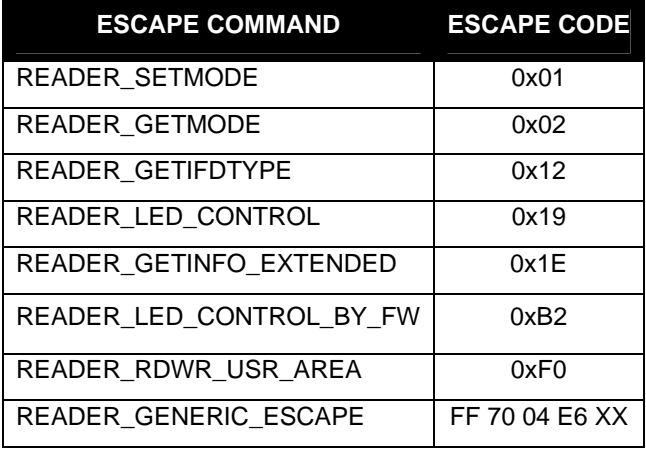

**6.3.3.1. READER\_SETMODE** 

This Escape command sets the current mode of the reader. Applications may call this function, to set the desired mode. Typically, this call is used to switch between the ISO7816, EMV, Memory card and NFC test mode operations. Upon power on the reader will reset to the default ISO7816 mode.

#### **Input:**

The first byte of the input buffer contains the escape code value and the second one contains the value for the desired mode of operation. The output buffer field shall be NULL.

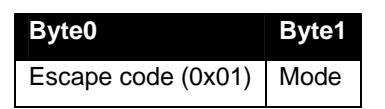

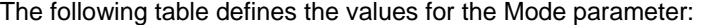

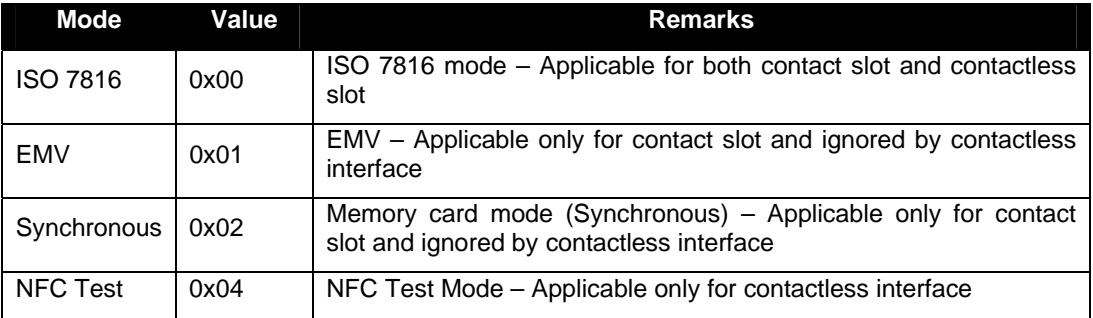

ISO mode uses APDU mode of data transfer and is used for normal operation. This is the default mode of the reader on Power up.

EMV mode also uses APDU mode of data transfer and is used for EMV test purposes. This mode has more stringent checks for Smartcard detection and Communication as per EMV4.2 spec.

Synchronous mode is used for communicating only with Memory cards.

NFC test mode is used to ignore deactivate-activate sequence during SCardConnect. (PC\_TO\_RDR\_ICCPOWERON - 0x62, and PC\_TO\_RDR\_ICCPOWEROFF – 0x63)

### **Output:**

**Output buffer**  NULL

### **6.3.3.2. READER\_GETMODE**

This Escape command retrieves the current mode of the reader.

#### **Input:**

The input buffer contains the escape code value.

**Byte0**  Escape code(0x02)

#### **Output:**

The currently active reader mode will be returned as a byte value

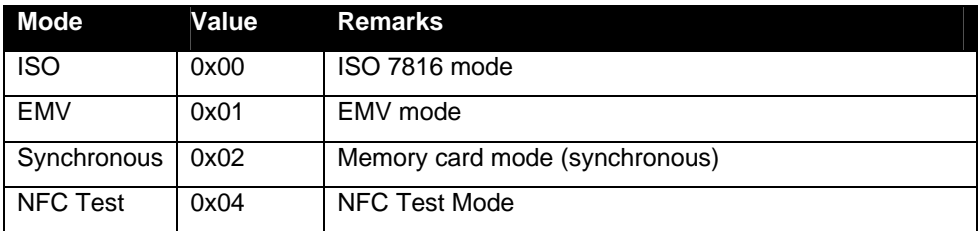

**6.3.3.3. READER\_GET\_IFDTYPE** 

This Escape command is used to get the current IFD type from the reader.

### **Input:**

The first byte of the input buffer contains the escape code.

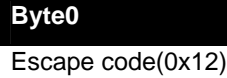

### **Output:**

The reader returns its PID LSB first.

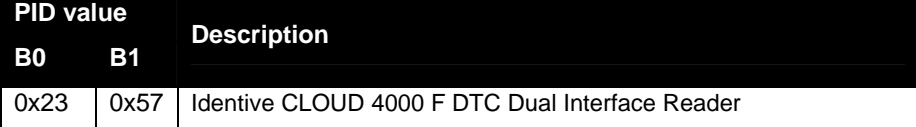

**6.3.3.4. READER\_LED\_CONTROL** 

This Escape command is used to toggle the LED state. LED control by firmware should be disabled using the escape command READER\_LED\_CONTROL\_BY\_FW to see proper LED change when using this IOCTL.

### **Input:**

The first byte of the input buffer contains the escape code, followed by LED number (if more than one LED is present, else set to 0) and then desired LED state. This will be required for production purpose.

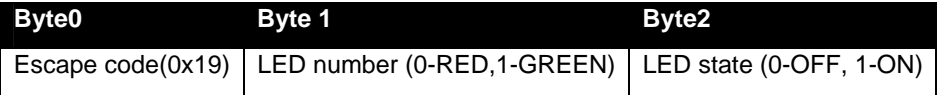

**Output:** 

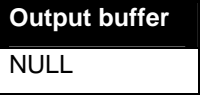

### **6.3.3.5. READER\_GET\_INFO\_EXTENDED**

This Escape command is used to get the firmware version, reader capabilities, and Unicode serial number of the reader.

#### **Input:**

The first byte of the input buffer contains the escape code.

# **Byte0**

Escape code(0x1E)

### **Output:**

The firmware will return data as per structure SCARD\_READER\_GETINFO\_PARAMS\_EX mentioned below.

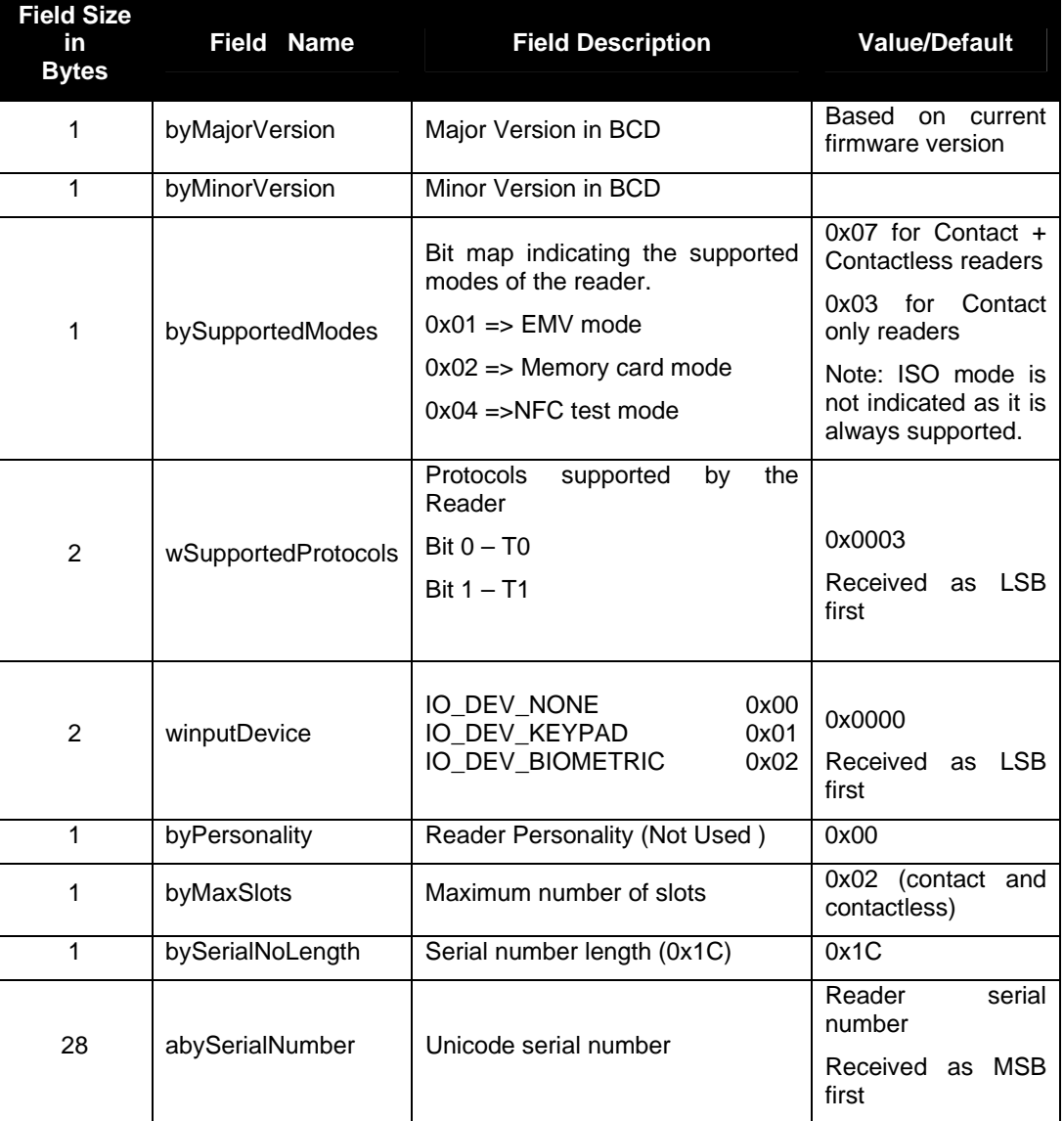

**6.3.3.6. READER\_LED\_CONTROL\_BY\_FW** 

This Escape command is used to enable/disable LED control by firmware.

#### **Input:**

The first byte of the input buffer contains the escape code. The second byte specifies if LED control by firmware should be disabled or enabled. The output buffer is NULL.

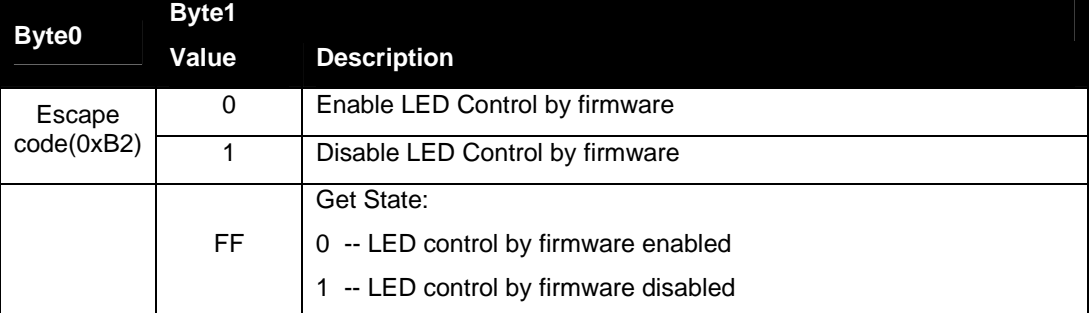

#### **Output:**

No response is returned for set state. For Get State 1 byte response is received.

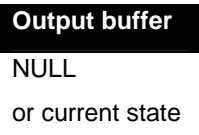

#### **6.3.3.7. READER\_RD\_WR\_USER\_AREA**

This Escape command is used to access the user data area in the reader. The user area is located in the non-volatile memory of the reader and hence data will be retained even after power cycle.

#### **Note:**

- Frequent writes should be avoided (The non-volatile memory supports only 100K writing cycles).
- A maximum of 249 bytes can be read and written. The sector can be read and written only as a whole.
- If complete data (249 bytes) is not given during write operation then random data will be padded to the given data and then written. If you want to modify only part of the data, read the entire 249 bytes, modify the data you want to change and then write it back to the reader.

#### **Input:**

The first byte of the input buffer contains the escape code. The second byte specifies if user area is to be read or written as described below.

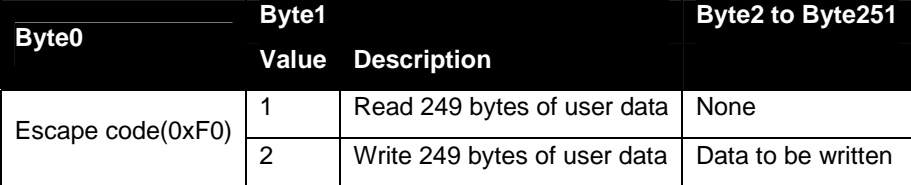

#### **Output:**

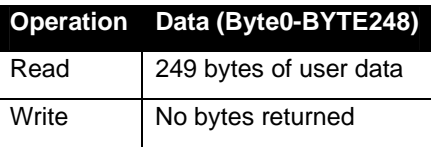

### **6.3.3.8. READER\_GENERIC\_ESCAPE**

This Escape command is used to invoke newly defined escape functions and send proprietary commands to the reader. It is defined in line with vendor specific generic command defined in [PCSC3-AMD1].

### **Input:**

The first five bytes of the input buffer shall follow APDU structure as per [PCSC3-AMD1].  $6^{TH}$ byte shall be the command code used to identify the specific command.

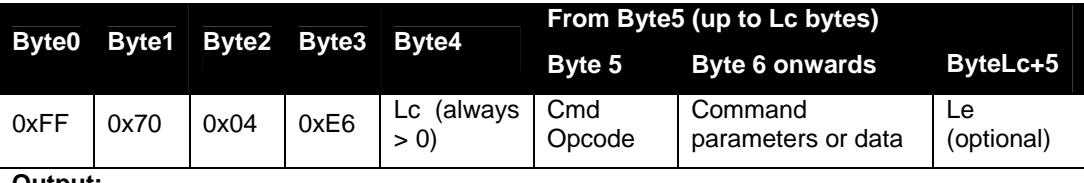

**Output:** 

 Depending on the command, the output shall be Le bytes of data + SW1 + SW2 or SW1+ SW2. The escape message shall at least return 2 bytes status word SW1, SW2. In case of success, SW1=0x90 and SW2=0x00 shall be returned. In error scenario, appropriate error status shall be returned (as defined in Error Code section 8.0).

### **6.3.3.9. READER \_CONTROL\_CONTACT\_SLOT**

This Escape command is supported through the READER\_GENERIC\_ESCAPE message.

This command can be used to disable the contact slot until it is re-enabled through the same command or until the reader is re-plugged. When a dual interface card is placed in the contact slot it will get detected in both "contact" and "contactless" mode. To enable applications to actively switch the detection from contact-only mode to contactless-only mode this Escape command can be used along with CNTLESS\_ SWITCH\_RF\_ON\_OFF.

#### **Input**

To Enable / Disable / "Get-Current-Status" of Contact Slot

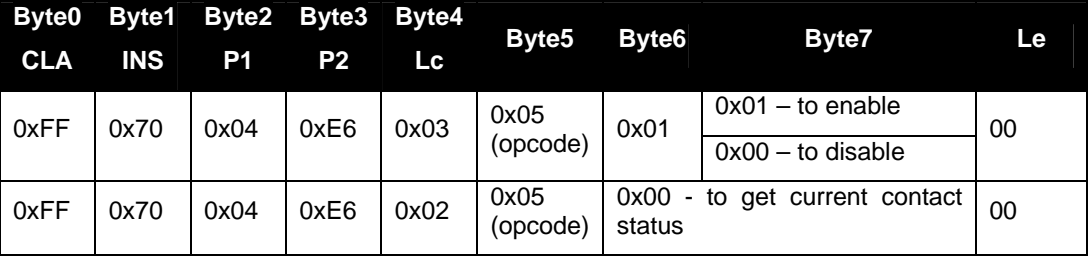

Byte2 and Byte3 constitute the world wide unique vendor ID as assigned by the USB organization. For Identive based readers Byte2 = 0x04 and Byte3 = 0xE6 since it USB Vendor ID is 0x04E6

#### **Output:**

If the command is successful, a single byte is returned. This byte indicates the status of contact slot which needs to be interpreted as below.

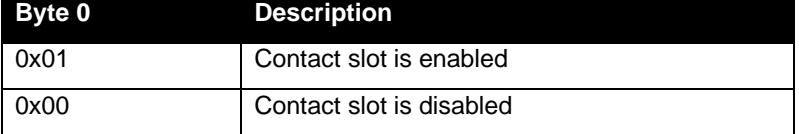

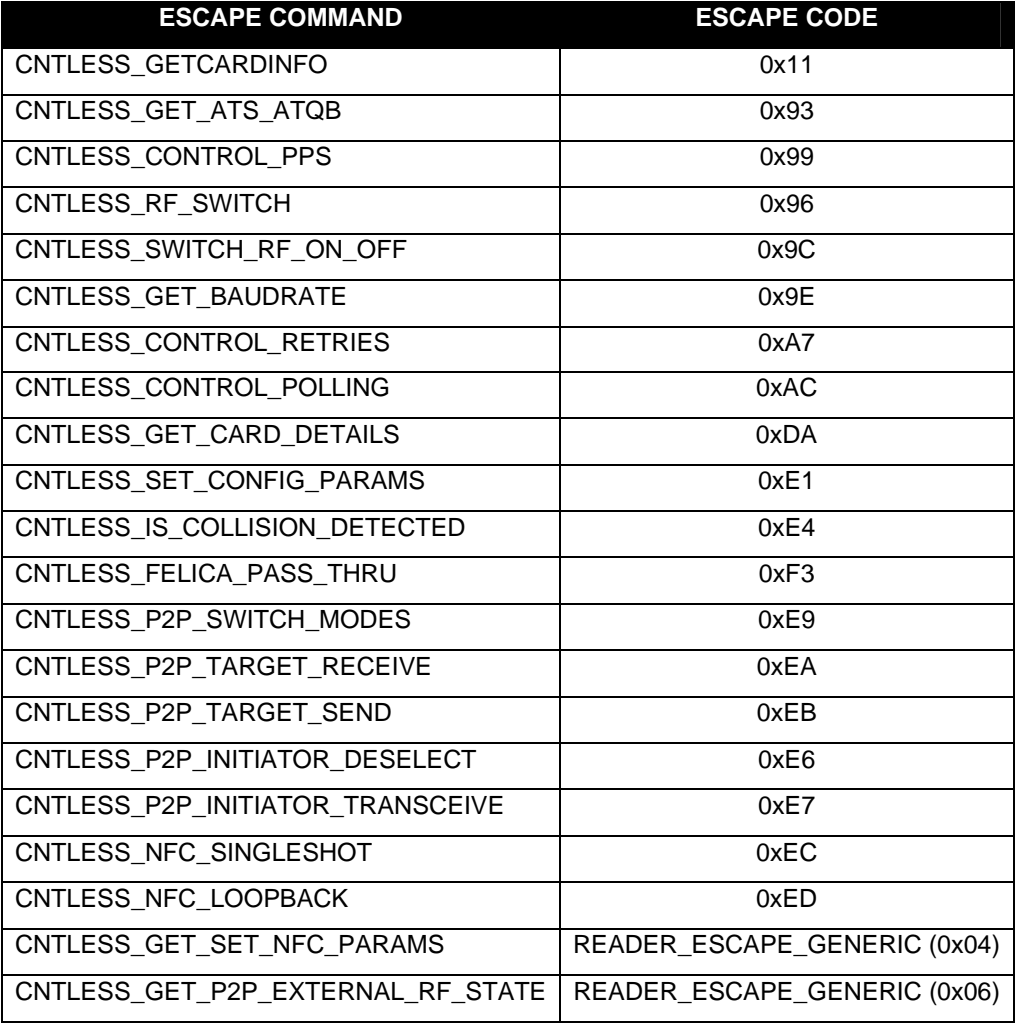

### **6.3.4. Specific for Contactless Interface**

### **6.3.4.1. CNTLESS\_GET\_CARD\_INFO**

This Escape command is used to get information about the contactless card placed in the field of the reader.

### **Input:**

The first byte of input buffer contains the escape code.

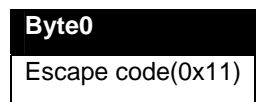

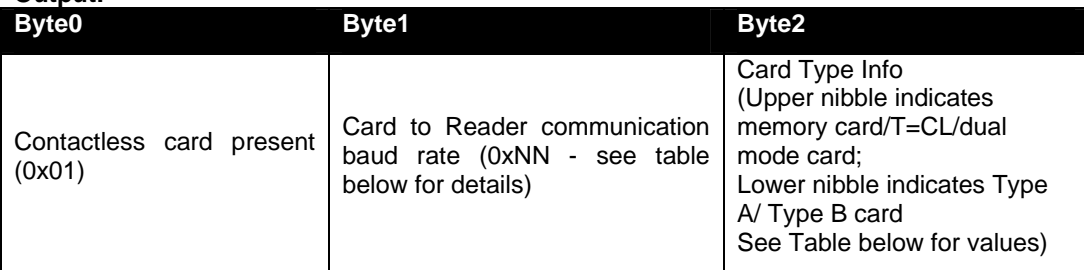

### **Card to Reader communication baud rate BYTE is defined as follows:**

- b0 212kbps supported (direction reader to card)
- b1 424kbps supported (direction reader to card)
- b2 848kbps supported (direction reader to card)
- b3 always 0
- b4 212kbps supported (direction card to reader)
- b5 424kbps supported (direction card to reader)
- b6 848kbps supported (direction card to reader)
- b7– 1 indicates same baud rate in both directions
	- 0 indicates different baud rates in both directions

#### *Example:*

If 0xNN = 0x77, the card supports all baud rates namely 106, 212, 424 and 848 kbps in both directions.

If 0xNN = 0xB3, the card supports 106, 212 and 424 kbps in both directions.

### **Card Type Info:**

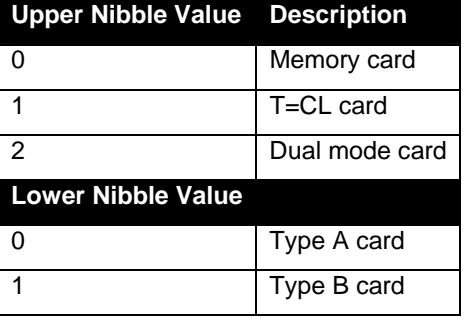

### **Output:**

**6.3.4.2. CNTLESS\_GET\_ATS\_ATQB** 

This Escape command retrieves the ATS for Type A T= CL or the ATQB for Type B cards.

#### **Input:**

The first byte of input buffer contains the escape code.

## **Byte0**

Escape code(0x93)

#### **Output:**

The output buffer contains the ATS bytes or the ATQB bytes depending on the type of PICC placed on the reader

### **6.3.4.3. CNTLESS\_CONTROL\_PPS**

This Escape command disables the automatic PPS done by the firmware/device for contactless cards.

### **Input:**

The first byte of input buffer contains the escape code.

The second byte either sets the mode or contains a code to retrieve the setting.

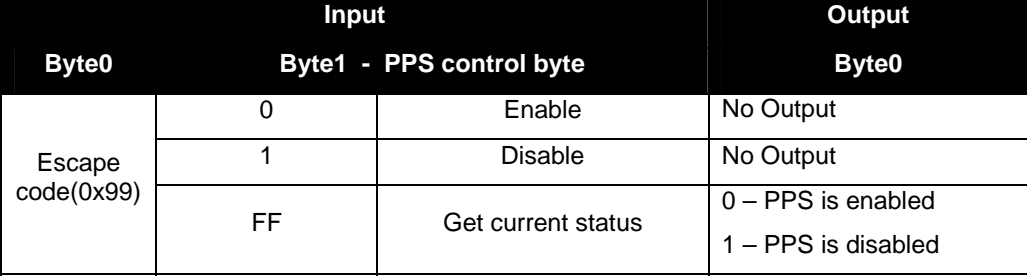

#### **Output**:

No response is returned for set state. For Get State 1 byte response is received.

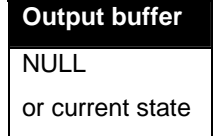

### **6.3.4.4. CNTLESS\_RF\_SWITCH**

This Escape command can be used to switch the RF field ON or OFF.

#### **Input:**

The first byte of input buffer contains the escape code.

The second byte either sets the mode or contains a code to retrieve the setting.

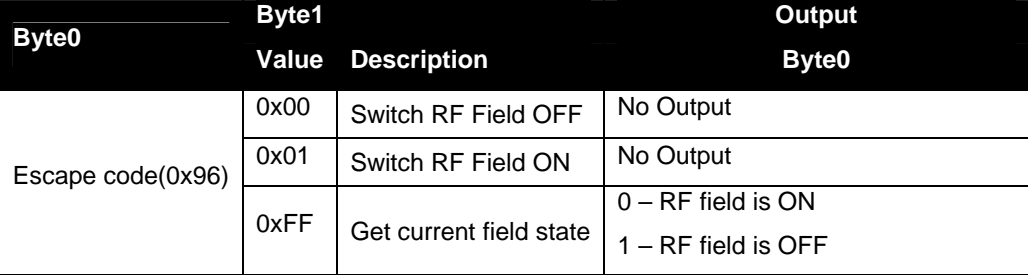

#### **Output**:

No response is returned for set state. For Get State 1 byte response is received.

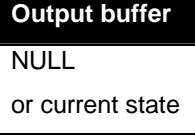

### **6.3.4.5. CNTLESS\_SWITCH\_RF\_ON\_OFF**

This Escape command is used to switch the RF field ON or OFF when a contact smart card is inserted into the reader. By default, the RF field is always in the ON state and when a contact smart card is inserted in the reader, the RF field is turned OFF.

#### **Input:**

The first byte of input buffer contains the escape code.

The second byte either sets the mode or contains a code to retrieve the setting.

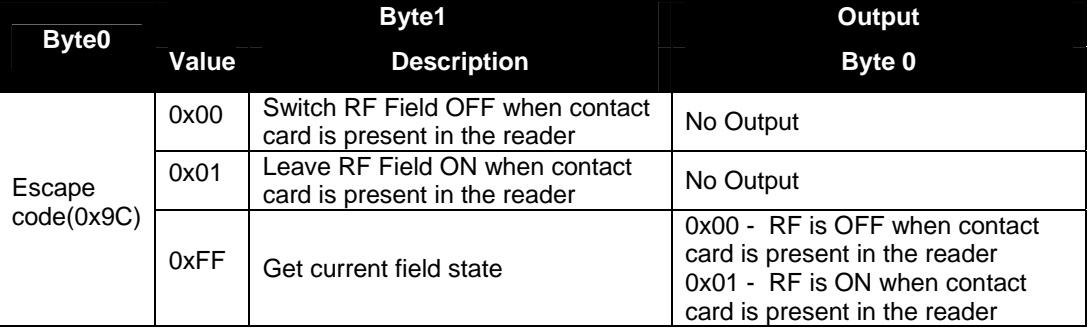

After the RF is turned off, to turn the RF ON again, card connect has to be done in direct mode.

### **Output**:

No response is returned for set state. For Get State 1 byte response is received.

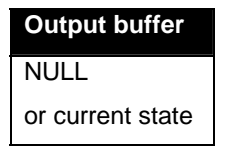

### **6.3.4.6. CNTLESS\_GET\_BAUDRATE**

This Escape command is used to get the current baud rate of card-reader communication.

### **Input:**

The first byte of input buffer contains the escape code.

### **Byte0**

Escape code(0x9E)

### **Output:**

The output contains a byte with the following possible values

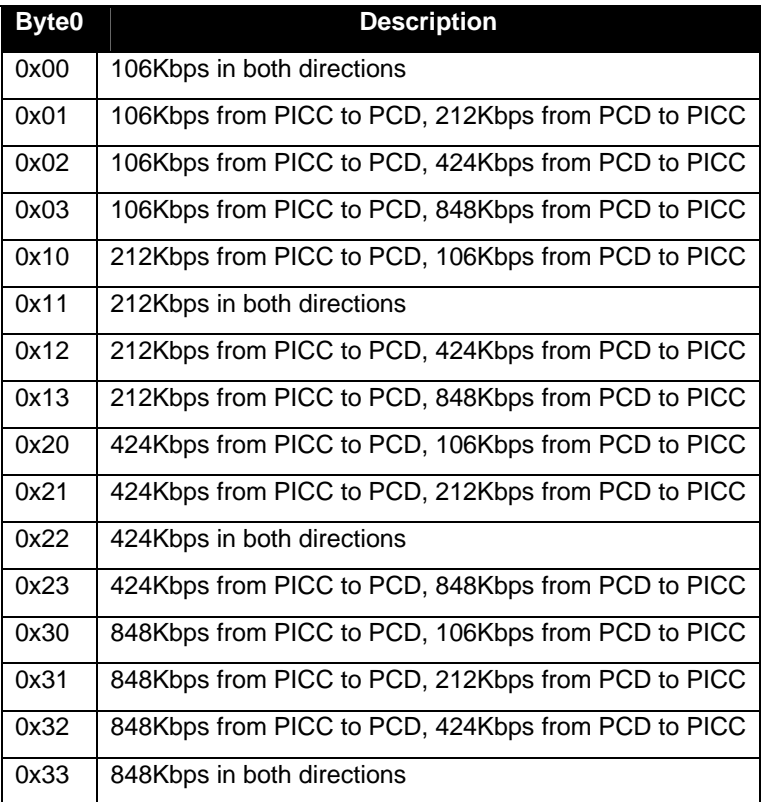

### **6.3.4.7. CNTLESS\_CONTROL\_RETRIES**

This Escape command is used to enable/disable CRC/PROTOCOL/TIMEOUT error retries which are enabled by default for contactless cards.

### **Input:**

The first byte of input buffer contains the escape code.

The second byte either sets the mode or contains a code to retrieve the setting.

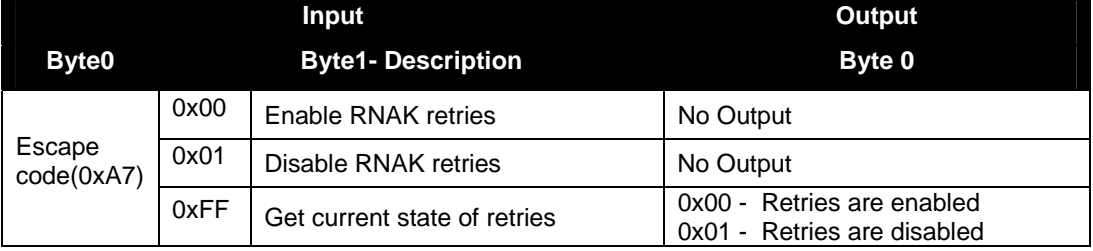

### **Output**:

No response is returned for set state. For Get State 1 byte response is received.

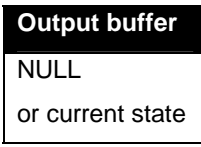

### **6.3.4.8. CNTLESS\_CONTROL\_POLLING**

This Escape command is used to enable/disable firmware polling for contactless cards.

#### **Input:**

The first byte of input buffer contains the escape code.

The second byte either sets the mode or contains a code to retrieve the setting.

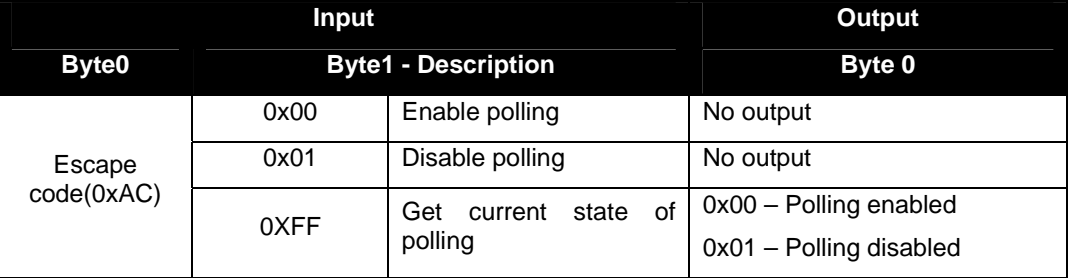

#### **Output**:

No response is returned for set state. For Get State 1 byte response is received.

**Output buffer NULL** or current state

**6.3.4.9. CNTLESS\_GET\_CARD\_DETAILS** 

This Escape command is used to get details about the PICC placed in the field of the reader.

### **Input:**

The first byte of input buffer contains the escape code.

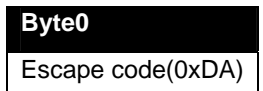

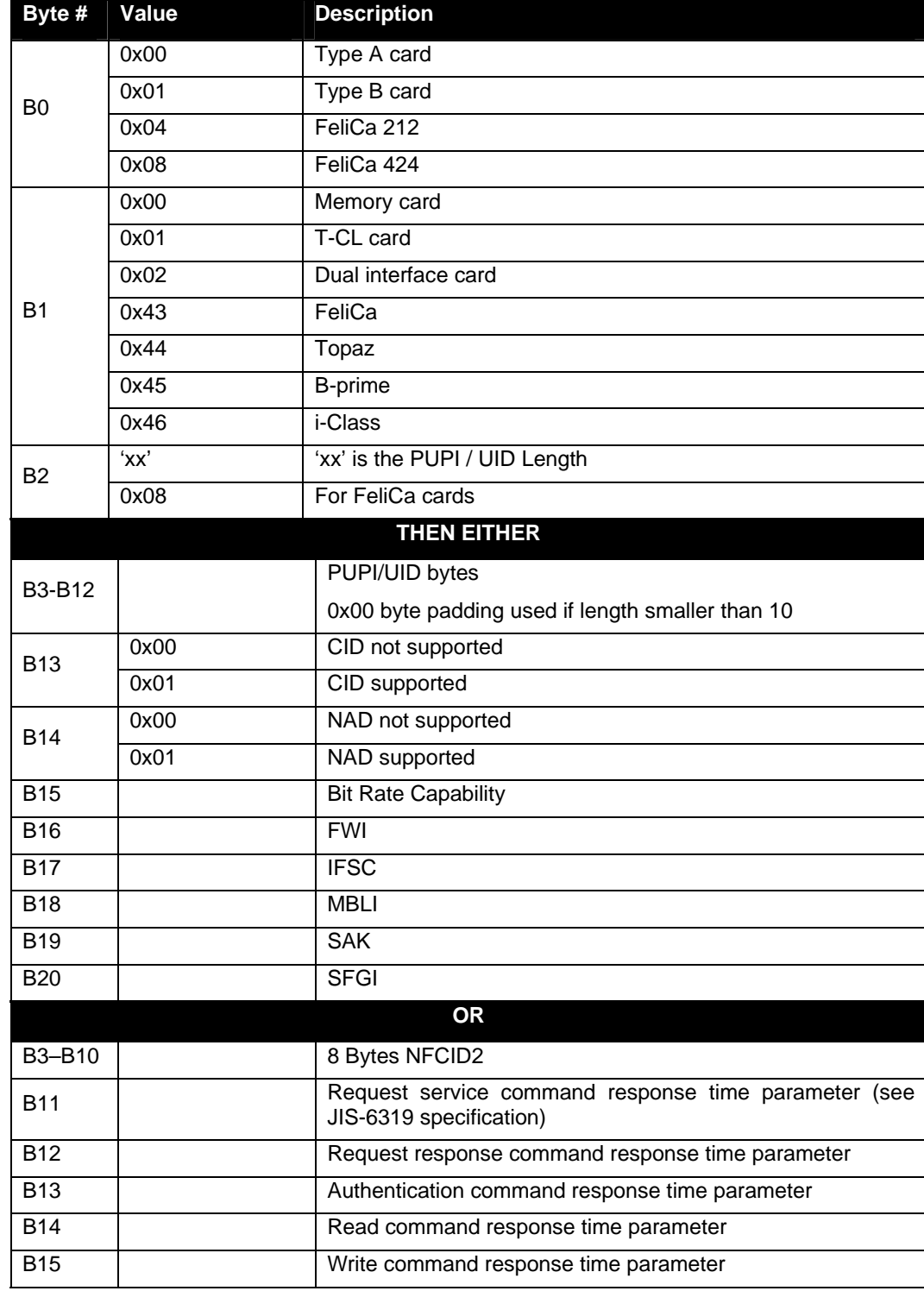

**Output:** 

**6.3.4.10. CNTLESS\_SET\_CONFIG\_PARAMS** 

This Escape command is used to configure RXGAIN and RXTHRESHOLD of the RF receiver for different baud rates and card types. All configured parameters are volatile.

### **Input:**

The first byte of input buffer contains the escape code. The following 16 bytes contain the below defined parameters.

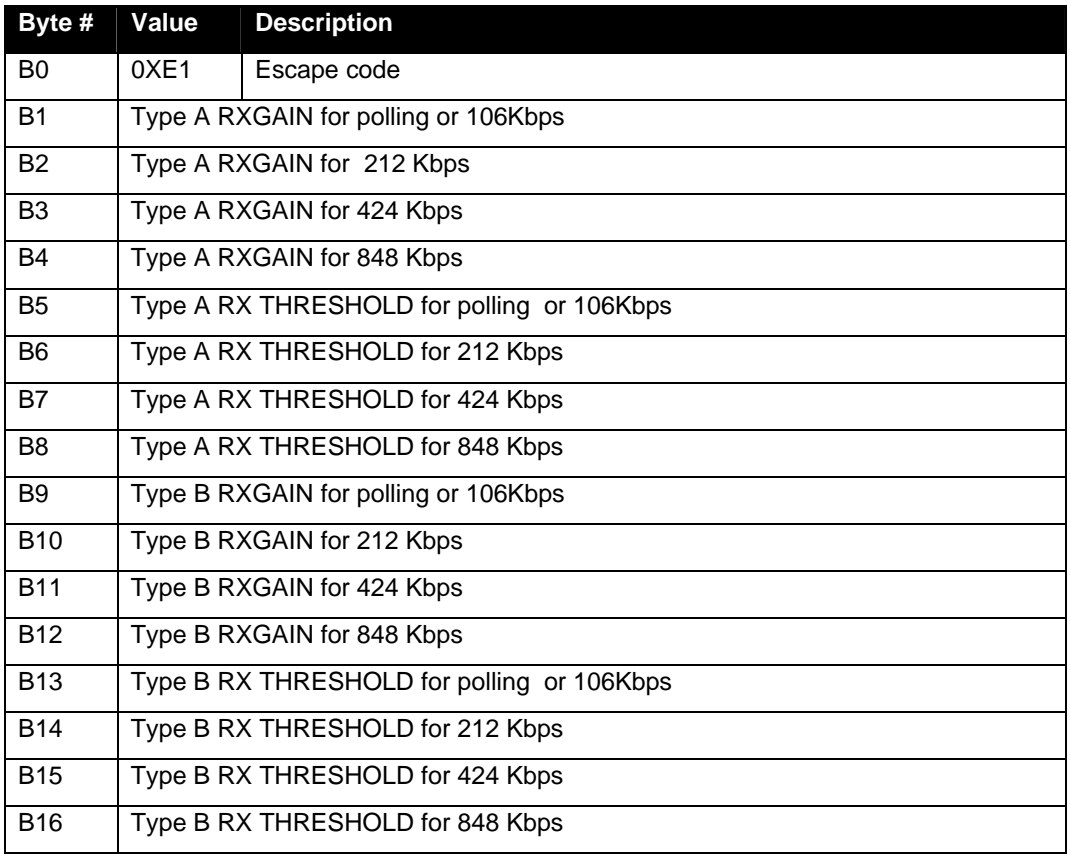

**Output:** 

**Output buffer**  NULL

### **6.3.4.11. CNTLESS\_IS\_COLLISION\_DETECTED**

This Escape command is used to identify if multiple Type A cards are detected in the field.

### **Input:**

The first byte of input buffer contains the escape code.

**Byte0**  Escape code(0xE4)

**Output:** 

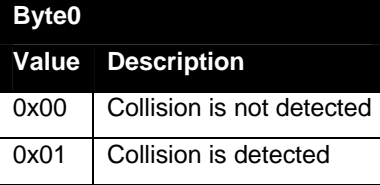

### **6.3.4.12. CNTLESS\_FELICA\_PASS\_THRU**

This Escape command is used as a pass through to send FeliCa commands to FeliCa cards.

### **Input:**

The first byte of input buffer contains the escape code followed by FeliCa command to be sent to the card. At least 1 byte of command is required to be sent to the card. Otherwise an error will be reported.

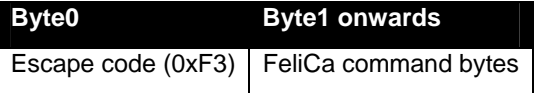

#### **Output:**

The response received from the FeliCa card is sent as output for this escape command.

### **6.3.4.13. CNTLESS\_P2P\_SWITCH\_MODES**

This Escape command is used to switch the device between the reader/writer and P2P modes of operation and to query the current mode. By default, the device is in the reader/writer mode.

### **Input:**

The first byte of input buffer contains the escape code.

The second byte either sets the mode or contains a code to retrieve the setting.

Additional data bytes will be needed for Initiator/Target mode.

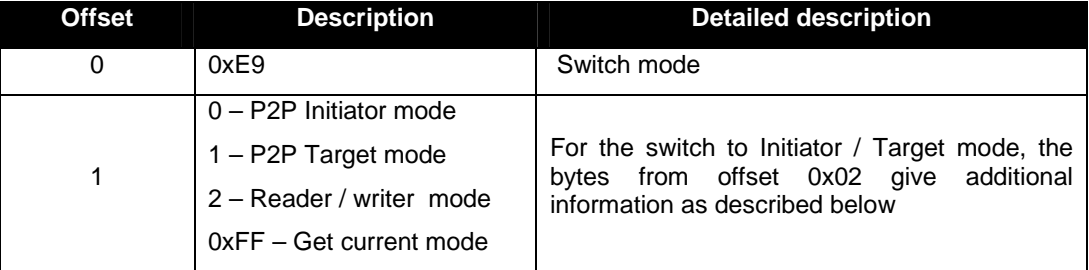

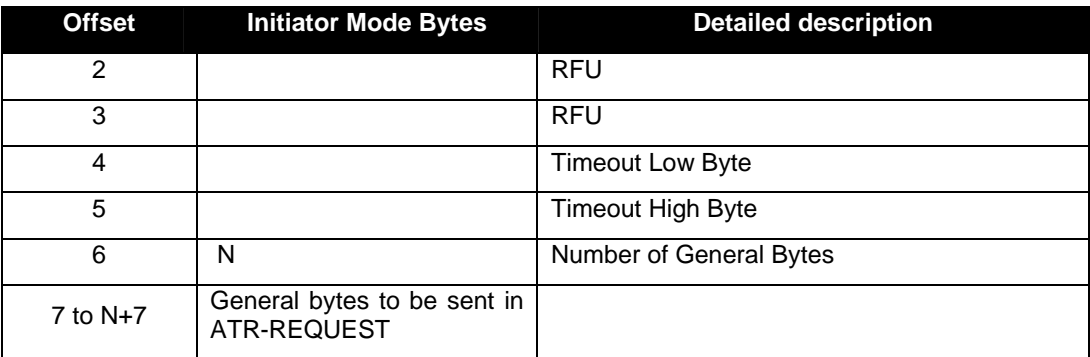

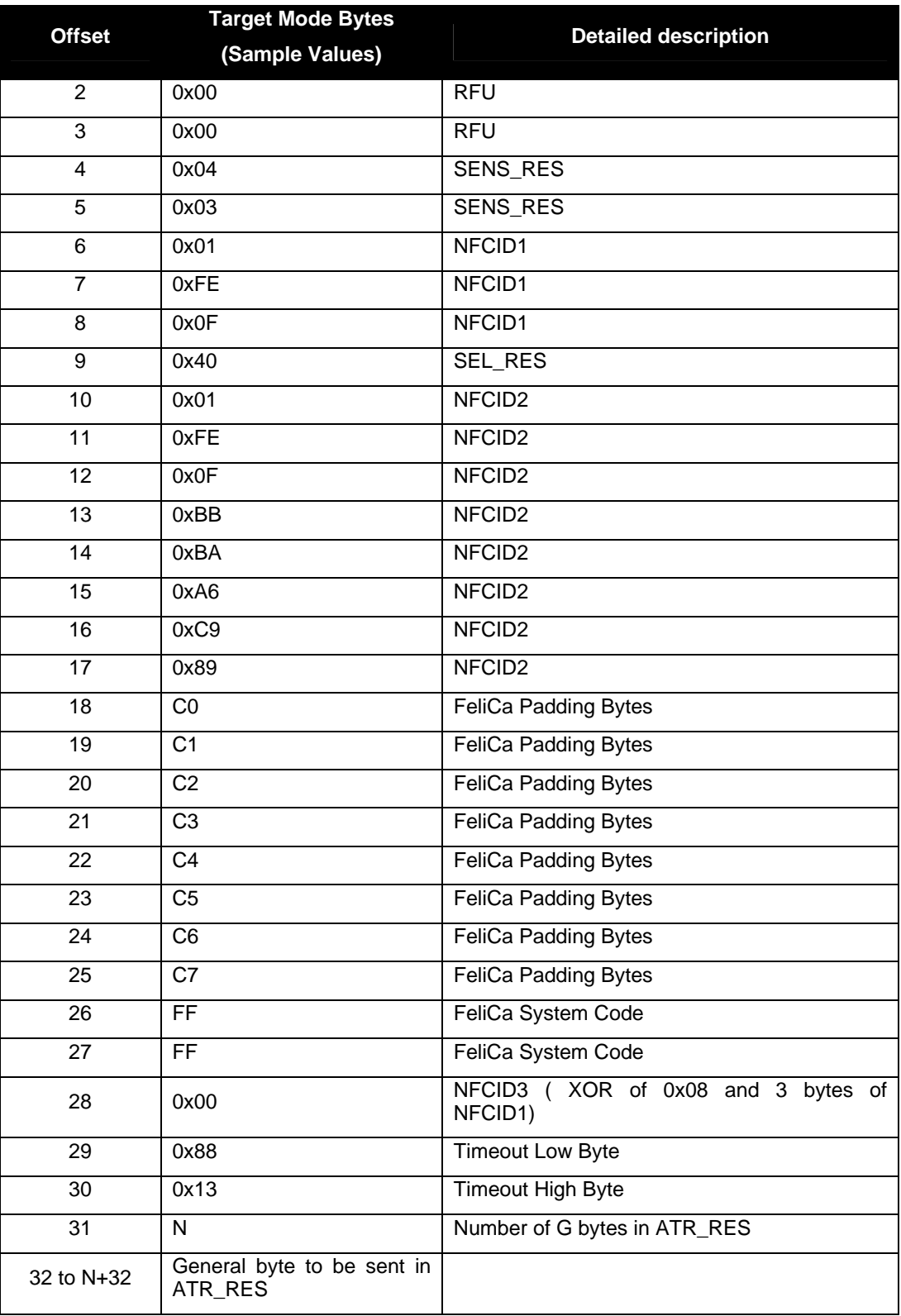

### **Output Buffer:**

- Initiator Mode : On successful detection of target, the entire ATR\_RES buffer from the target device would be given to the host computer
- Target Mode : On successful detection by the initiator the entire ATR\_REQ buffer from the initiator device would be given to the host computer
- Reader Mode : The output buffer would be empty
- Get Current Mode : A single byte response indicating the currently selected mode as described below
	- o 0x00 => P2P Initiator mode
	- $\circ$  0x01 => P2P Target mode
	- o 0x02 => Reader / Writer mode

### **6.3.4.14. CNTLESS\_P2P\_TARGET\_RECEIVE**

This Escape command is used to receive data from the initiator device. Prior to using this command, the device should have been successfully switched to target mode using CNTLESS\_P2P\_SWITCH\_MODES (E9).

### **Input Buffer:**

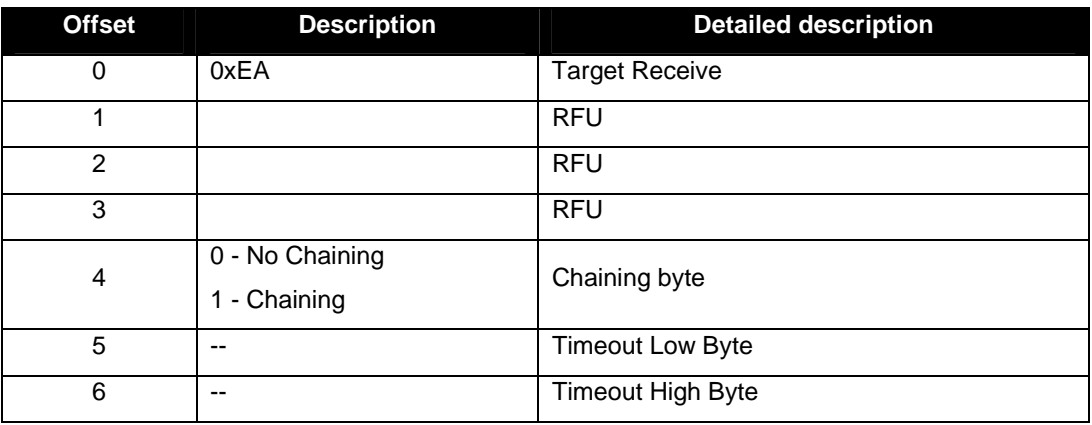

### **Output Buffer:**

On successful reception, the entire data from the initiator device would be returned from offset 0x04

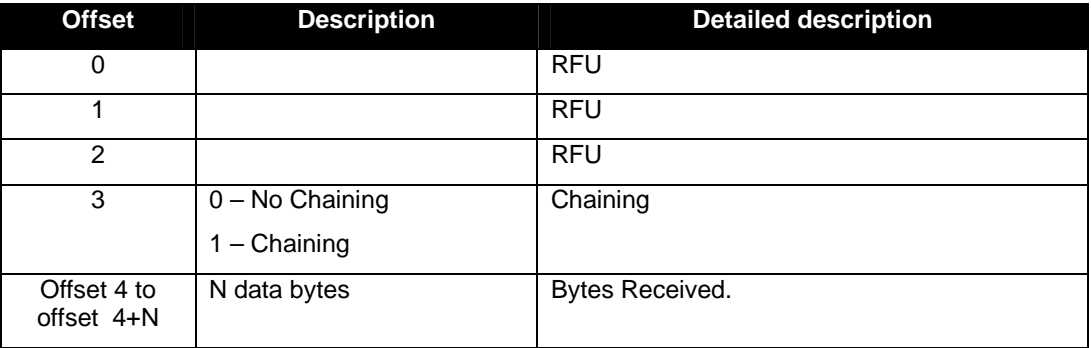
# **6.3.4.15. CNTLESS\_P2P\_TARGET\_SEND**

This Escape command is used to send data to an initiator device. Prior to using this command, the device should have been successfully switched to target mode using CNTLESS\_P2P\_SWITCH\_MODES (E9).

### **Input:**

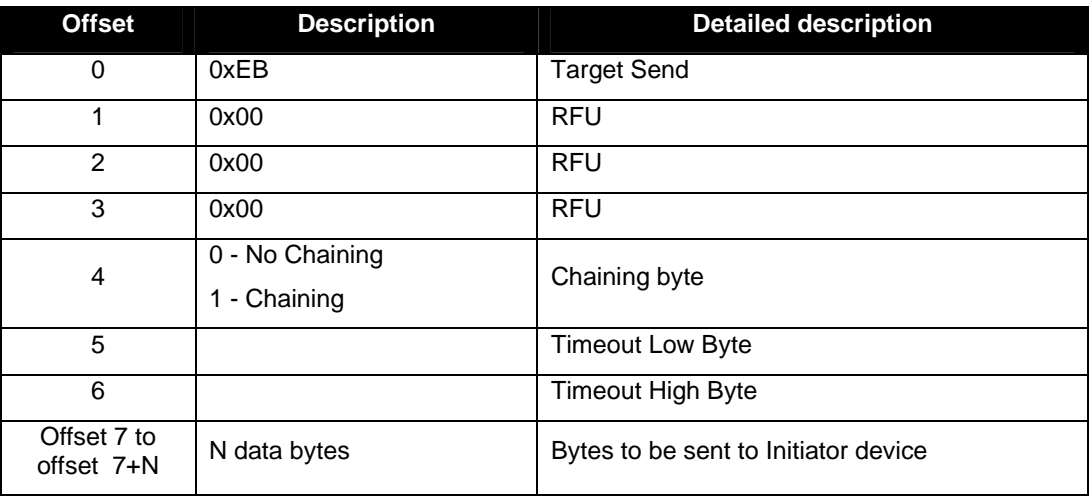

### **Output:**

Once the data bytes are sent successfully, the firmware would indicate if it is ready to send more bytes through the chaining byte

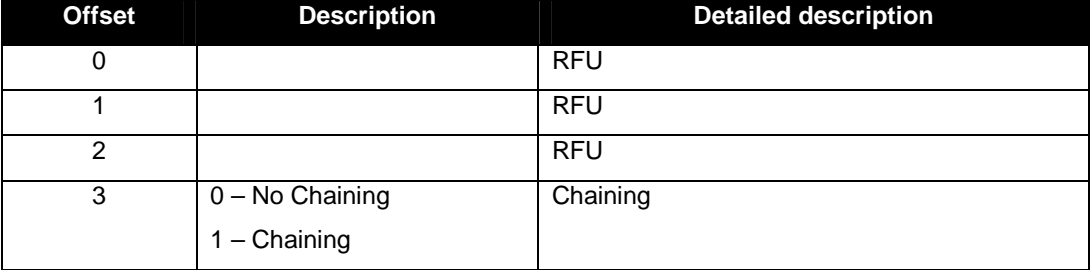

# **6.3.4.16. CNTLESS\_P2P\_INITIATOR\_DESELECT**

This escape command is used by the application to deselect the target device towards the end of P2P communication.

### **Input**

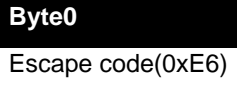

### **Output**

The deselect response as received from the target will be sent in the response buffer from offset 0x00

**6.3.4.17. CNTLESS\_P2P\_INITIATOR\_TRANCEIVE** 

This Escape command is used to send data to a target device. Prior to using this command, the device should have been successfully switched to initiator mode using CNTLESS\_P2P\_SWITCH\_MODES (E9).

### **Input:**

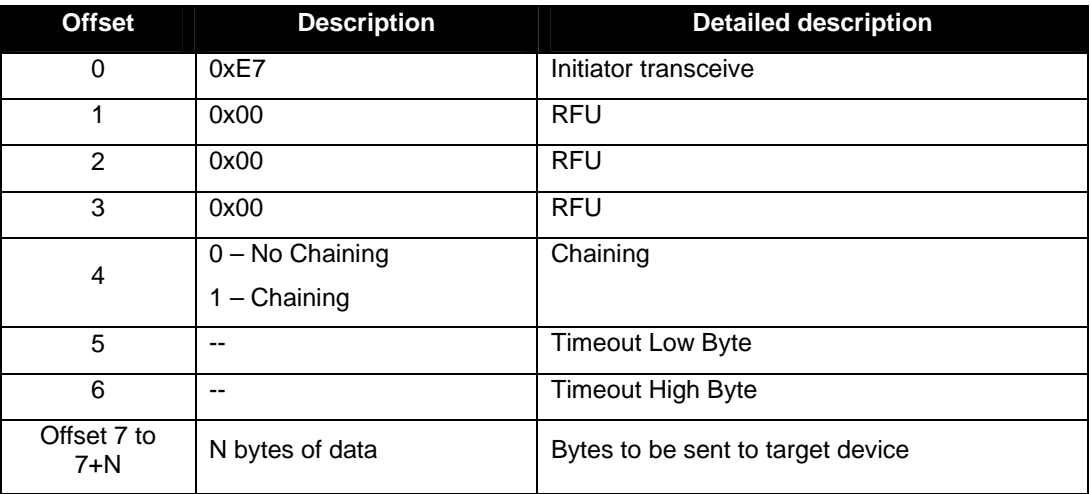

### **Output:**

On successful reception of data from the target, the entire data would be available from offset 0x04. Presence of additional data is indicated by the chaining byte.

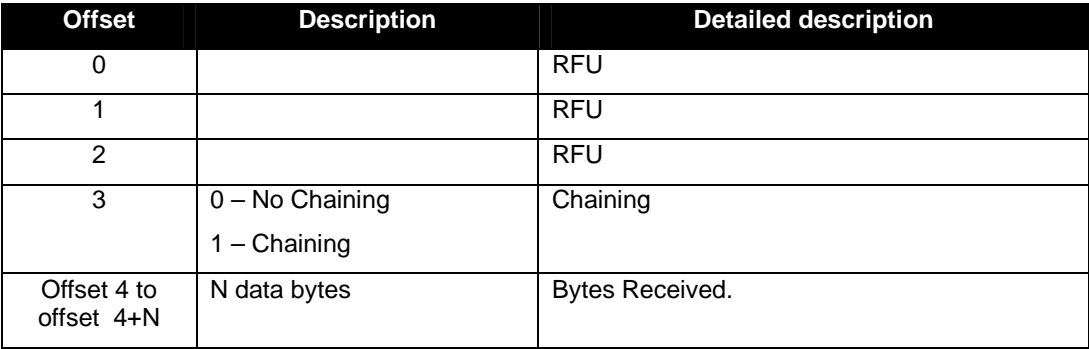

# **6.3.4.18. CNTLESS\_NFC\_SINGLESHOT**

This Escape command is used to switch the device to Single-shot mode.

**Input:**

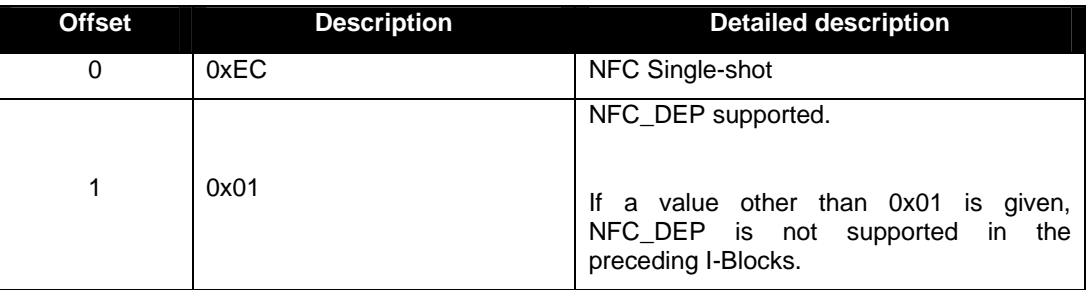

### **Output:**

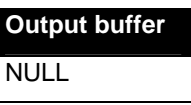

# **6.3.4.19. CNTLESS\_NFC\_LOOPBACK**

This Escape command is used to switch the device to Loop-back mode.

**Input:**

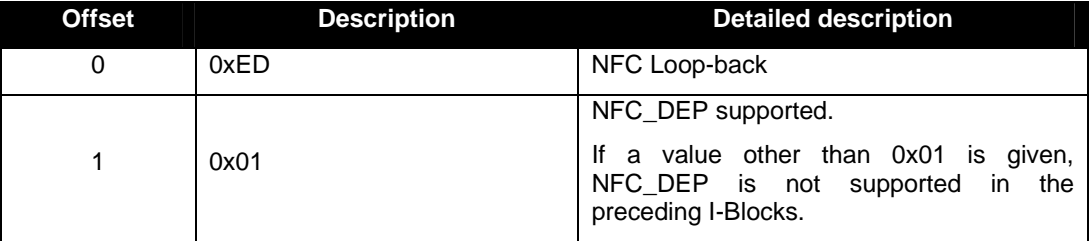

**Output:** 

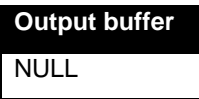

# **6.3.4.20. CNTLESS\_GET\_SET\_NFC\_PARAMS**

This Escape command is supported through the READER\_GENERIC\_ESCAPE command.

During NFC operation, number parameters like DID, LRi, PSL\_REQ\_BRS and PSL\_REQ\_FSL can be controlled from application.

### **Input:**

To set the parameters the command syntax is:

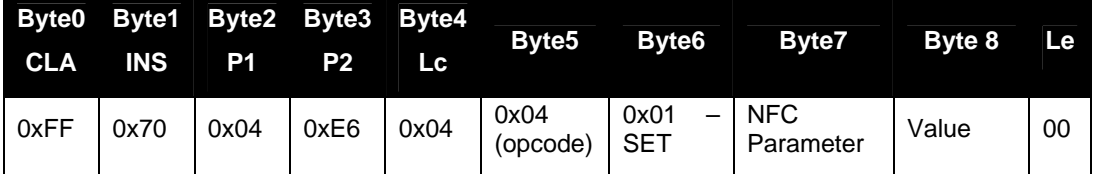

To get the parameters the command syntax is:

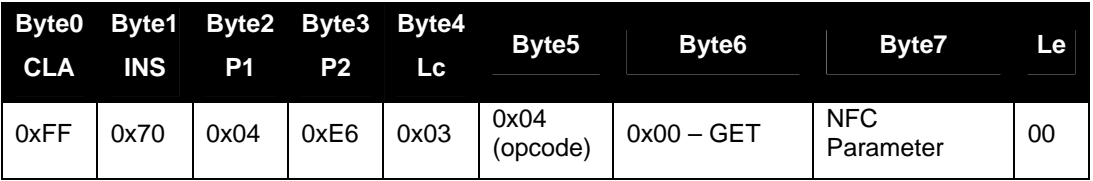

The value of byte 7 is interpreted from this table

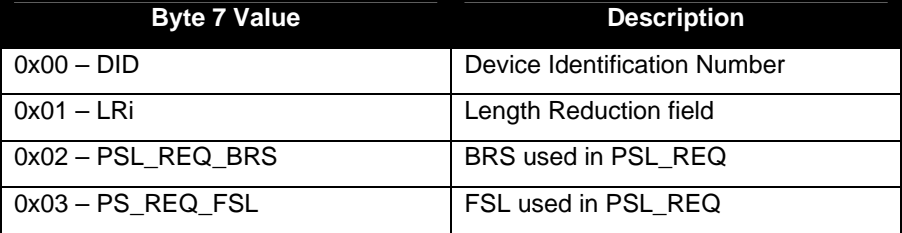

**6.3.4.21. CNTLESS\_GET\_P2P\_EXTERNAL\_RF\_STATE** 

This Escape command is supported through the READER\_GENERIC\_ESCAPE message.

This command is used to check if external RF is reset after the reader got detected in target mode.

**Input:**

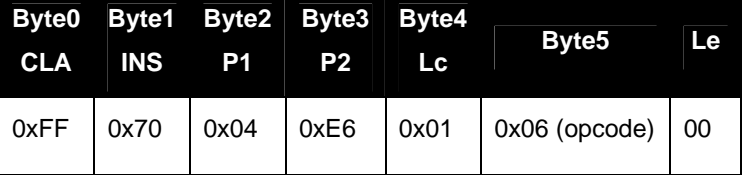

### **Output:**

If the command is successful, a single byte is returned. This byte indicates the value of parameter.

Bit 0 => Set to logic 1, when a present external RF field is switched off

Bit 1 => Set to logic 1, when an external RF field is detected.

Bit 2 to Bit  $7 \Rightarrow$  RFU bits always read as 0

# **6.3.5. Specific for Contact Interface**

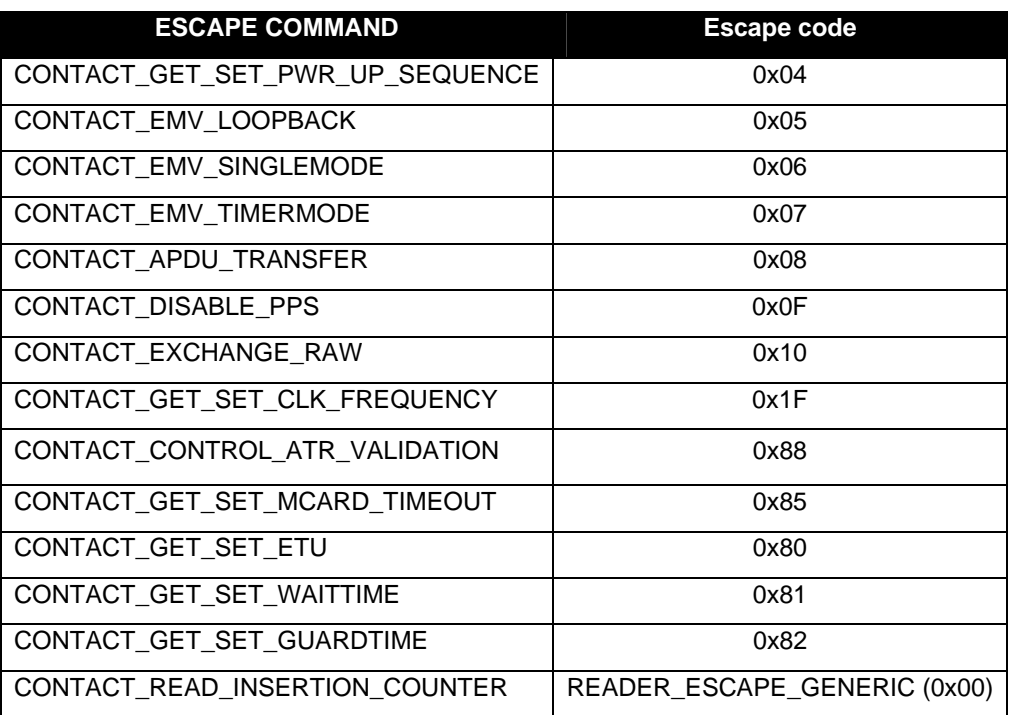

## **6.3.5.1. CONTACT\_GET\_SET\_PWR\_UP\_SEQUENCE**

This Escape command is used to get or set the following parameters:

- Smart card Power-on sequence
- Delay between successive Activation retires
- Enable/Disable any Voltage Class

As soon as card insertion is detected and Power ON message is received from the host, the firmware will start Activation with the configured voltage sequence. If the Activation fails, it will wait for the configured Activation delay and then retry with the next enabled Voltage class. If power up succeeds at an operating voltage, the firmware will continue card communication at that voltage. If power up fails in all the enabled operating voltages, then the firmware will report an error.

### **Input:**

The first byte of the input buffer will contain the escape code. The next byte shall contain the function to be performed. Third byte shall contain the parameter for the function.

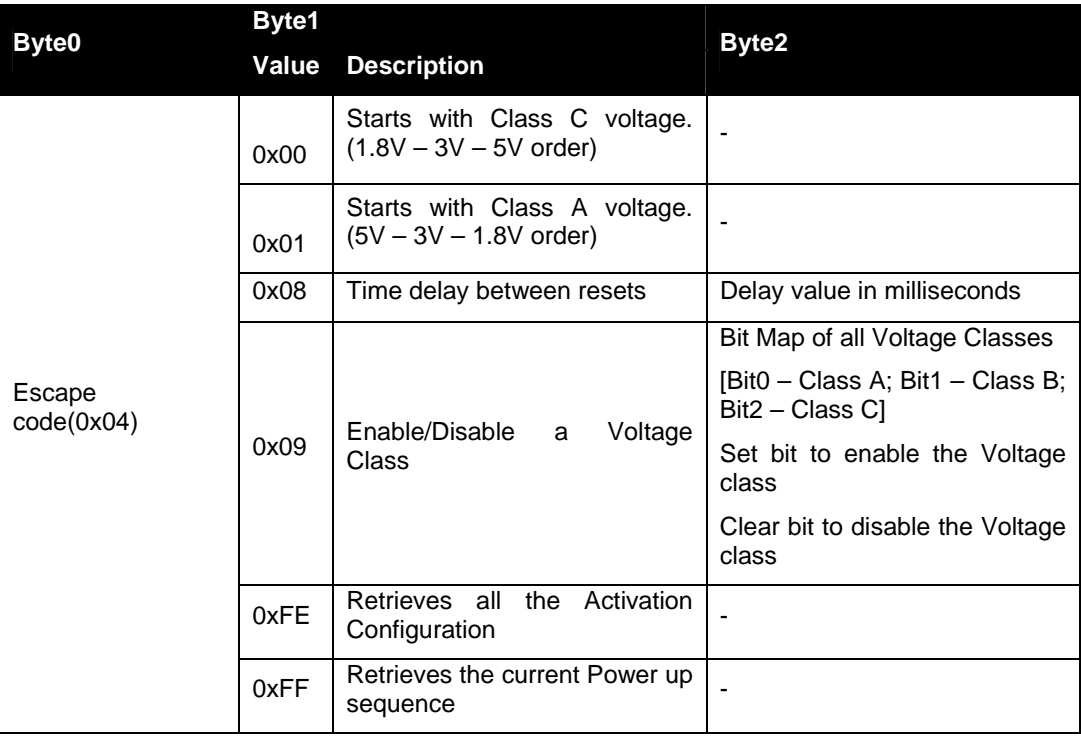

### **Output:**

For retrieving all settings (0xFE), the output will be:

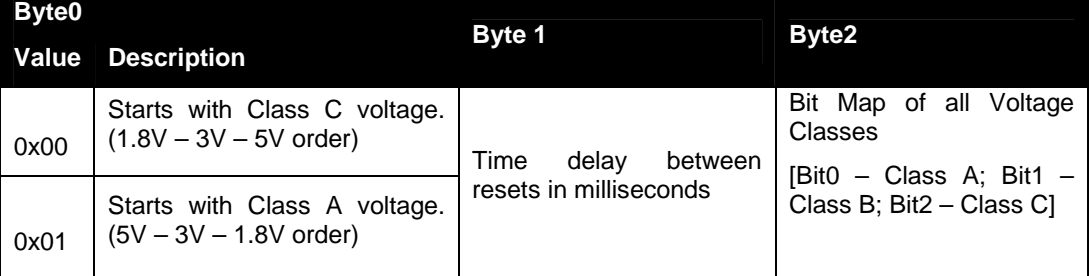

For retrieving current Power up sequence (0xFF), the output will be:

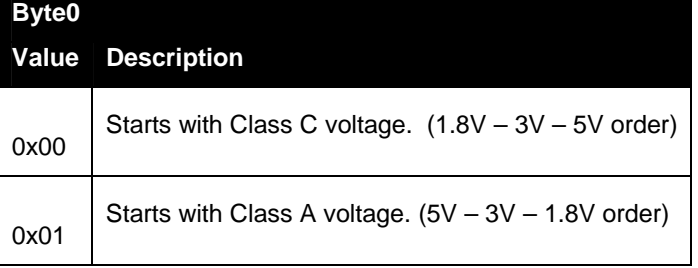

Example: retrieve all the current settings:

```
DataIn = 04 FE 
DataOut: 01 0A 07 (3 bytes) 
00: Starting with Class A 
0A: 10ms delay between resets 
07: Class A, B, and C enabled
```
**6.3.5.2. CONTACT\_EMV\_LOOPBACK** 

This Escape command lets the host force the firmware to perform an EMV Loop-back application.

#### **Input:**

The input buffer contains the escape code value.

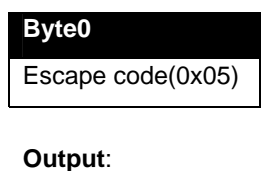

**Output buffer**  NULL

### **6.3.5.3. CONTACT\_EMV\_SINGLEMODE**

This Escape command lets the host perform a one-shot EMV Loop-back application as specified in the EMV Level 1 Testing Requirements document.

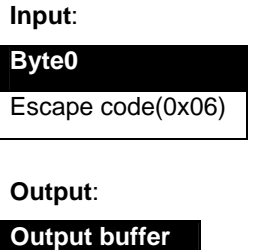

**NULL** 

**6.3.5.4. CONTACT\_EMV\_TIMERMODE** 

This Escape command lets the host perform a timer mode EMV Loop-back application as specified in the EMV Level 1 Testing Requirements document

### **Input:**

The input buffer contains the escape code value.

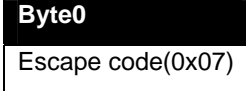

**Output**:

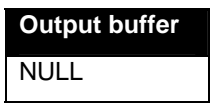

### **6.3.5.5. CONTACT\_APDU\_TRANSFER**

This Escape command exchanges a short APDU with the smart card. The user has to ensure that a card is inserted and powered before issuing this Escape command. This Escape command mostly is used by the MCard API to access synchronous memory cards.

#### **Input:**

The input buffer contains the Escape code value followed by the short APDU to be sent to the card.

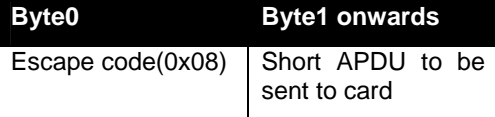

**Output**:

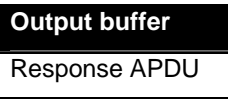

## **6.3.5.6. CONTACT\_DISABLE\_PPS**

This Escape command disables PPS done by the firmware/device for smart cards. This setting will take effect from the next card connect and remains effective till it is changed again or the next Reader power on. Default mode is PPS enabled.

### **Input:**

The first byte of the input buffer contains the Escape code and the following byte, if 1 disables PPS and if 0 enables PPS.

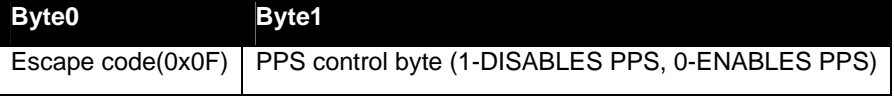

**Output:** 

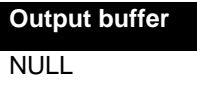

### **6.3.5.7. CONTACT\_EXCHANGE\_RAW**

This Escape command can be used to perform raw exchange of data with the card. The user must ensure that a card is inserted and powered on before issuing this Escape command. The Card is deactivated upon any reception error.

### **Input:**

The input buffer for this command contains the Escape code, low byte of the length of data to be sent, high byte of length of data to be sent, low byte of the length of expected data, high byte of length of expected data and the command.

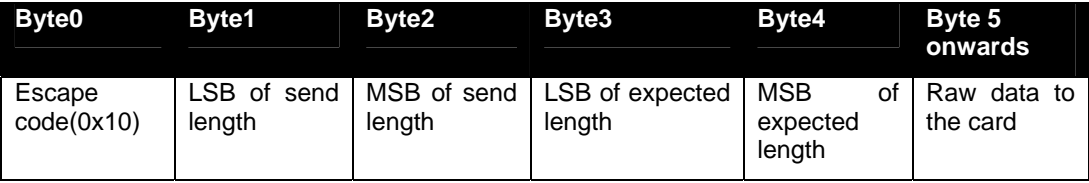

### **Output:**

**Output buffer**  Response APDU

## **6.3.5.8. CONTACT\_GET\_SET\_CLK\_FREQUENCY**

This Escape command is used to instruct the reader to change the clock for the smart card or to get the current Clock divisor used. Once set, the change in frequency will take effect immediately. Default divisor value is 10, that is 4.8MHz.

### **Input:**

The first byte of the input buffer contains the Escape code; the next byte contains the clock divisor value to set the clock frequency or 0xFF to get the clock frequency.

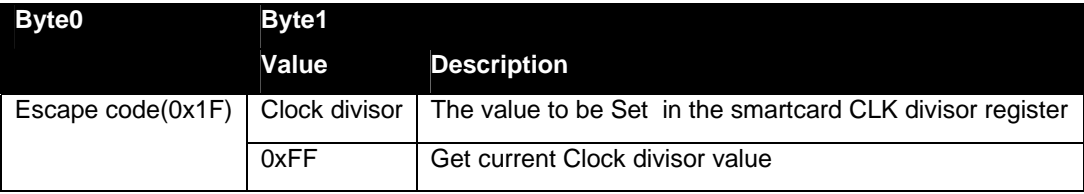

### **Output:**

Set clock frequency: None

Get clock frequency: One byte value indicating the current Clock divisor.

**Output buffer**  NULL or current divisor

### **Clock Divisor values:**

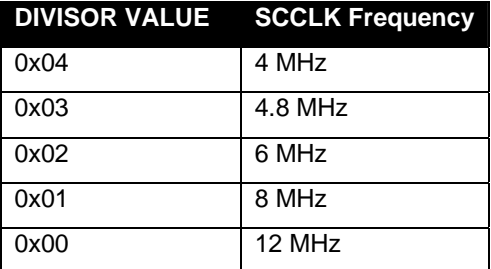

DataIn = **1F FF**  DataOut: **03** (1 byte)

# **6.3.5.9. CONTACT\_CONTROL\_ATR\_VALIDATION**

This Escape command is used to enable or disable the ATR validation by the firmware in ISO/IEC 7816 mode.

In case the card would emit an ATR that is not ISO/IEC 7816 compliant, the card reader may fail to power up the card. In these cases, disabling ATR validation will let you work with the card regardless of ISO conformity of the ATR.

By default, ATR validation is enabled.

**Input:** 

The first byte of the input buffer will contain the Escape code; the next byte will contain the control byte.

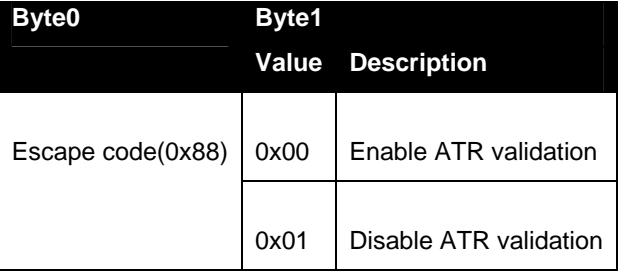

**Output:** 

**Output buffer**  NULL

**6.3.5.10. CONTACT\_GET\_SET\_MCARD\_TIMEOUT** 

This Escape command is used to get or set the delay which is applied after a Write operation to memory cards. The delay is specified in milliseconds.

#### **Input:**

The first byte of the input buffer will contain the Escape code; the next byte will contain the memory card write delay in seconds.

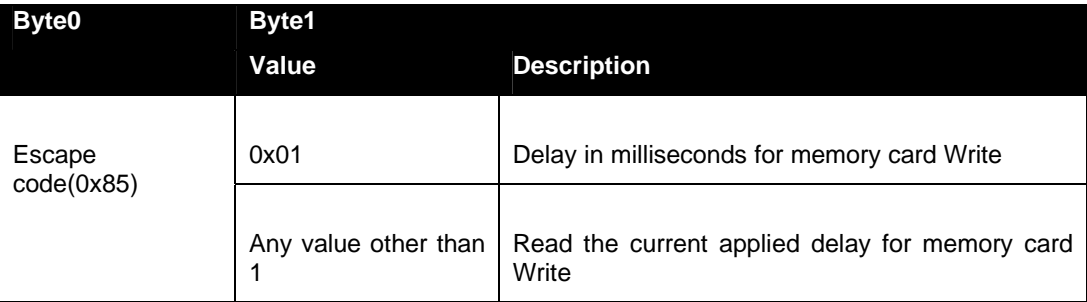

### **Output:**

Write delay: No response byte

Read delay value: A byte value specifying the current delay applied during memory card Write in milliseconds

# **Byte0**

Null or

Delay in ms

DataIn = **85 00**  DataOut: **00** (1 byte) **6.3.5.11. CONTACT\_GET\_SET\_ETU** 

This Escape command is used by the HOST to get/set the current ETU for smart cards. Once set, the new ETU value will take effect immediately.

### **Input:**

The input buffer contains the Escape code followed by an 8 bit GET/SET identifier. For SET ETU, a DWORD specifying the value to be set is following.

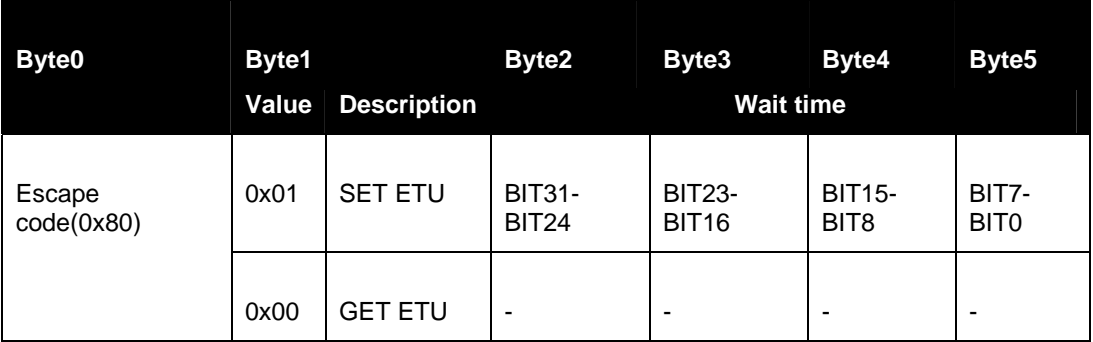

### **Output:**

For both Set and Get ETU, the output will be the following.

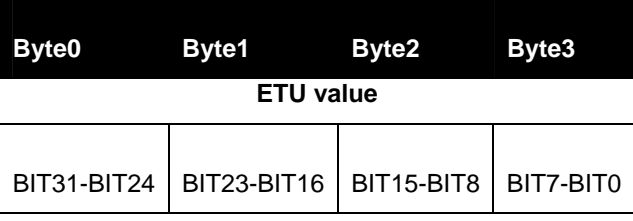

DataIn = **80 00**  DataOut: **00 00 01 40** (4 bytes) **6.3.5.12. CONTACT\_GET\_SET\_WAITTIME** 

This Escape command is used to get/set the Character/Block Waiting Time for smartcards. The wait time is specified in terms of ETU. Once set, the new Wait time will take effect from the next card communication.

### **Input:**

The input buffer contains the Escape code followed by an 8 bit GET/SET identifier, an 8 bit Wait time identifier and a 32 bit Wait time value. BWT must be specified in units of 1.25ms and CWT in units of ETU.

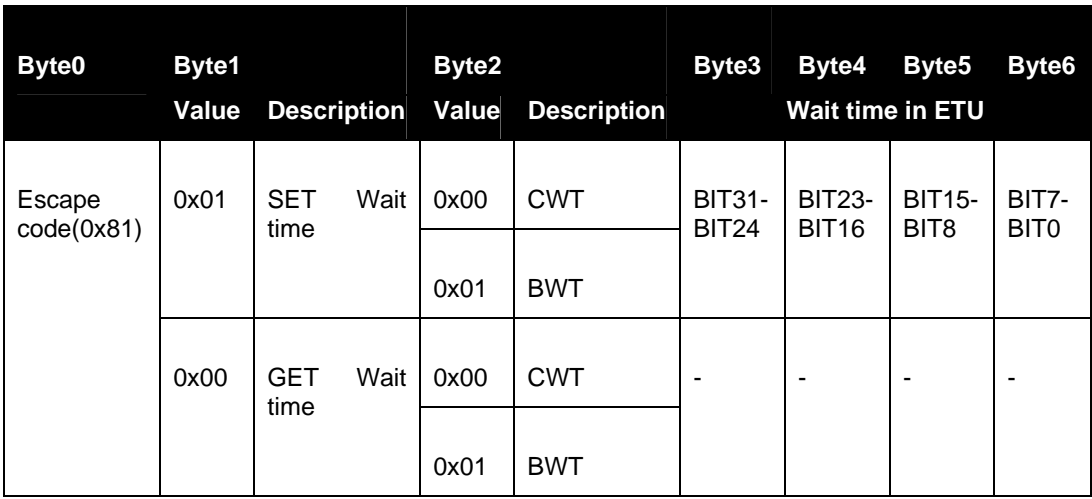

### **Output:**

For both Get/Set Wait time, the output will be the following.

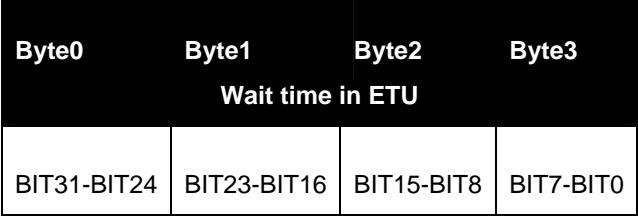

DataIn = **81 00 01**  DataOut: **00 00 03 5D** (4 bytes)

# **6.3.5.13. CONTACT\_GET\_SET\_GUARDTIME**

This Escape command is used to get/set the Character/Block Guard Time of the reader. The guard time is specified in terms of ETU. Once set, the new Guard time will take effect immediately.

### **Input:**

The input buffer contains the Escape code followed by an 8 bit GET/SET identifier, an 8 bit guard time identifier and a 32 bit guard time value in ETU.

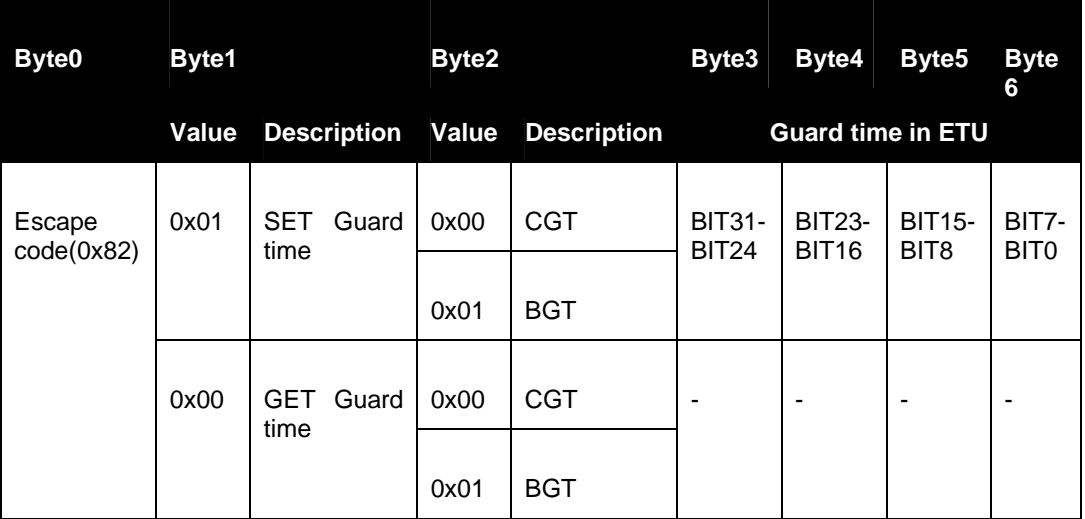

# **Output:**

For Get/Set guard time, the output will be the Character/Block Guard Time value.

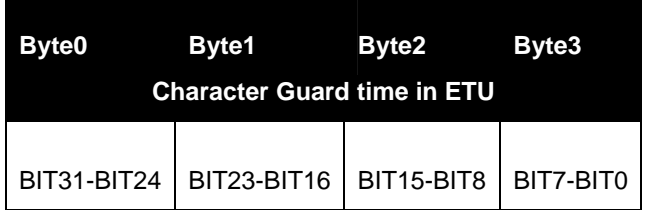

DataIn = **82 00 01**  DataOut: **00 00 00 18** (4 bytes)

# **6.3.5.14. CONTACT\_READ\_INSERTION\_COUNTER**

This Escape command is supported through the READER\_GENERIC\_ESCAPE command and retrieves the number of times a contact smart card has been inserted into the reader.

### **Input:**

The first five bytes of the input buffer follow APDU structure as per [PCSC3-AMD1]. The  $6<sup>th</sup>$ byte is the Escape code 0x00 to identify the command.

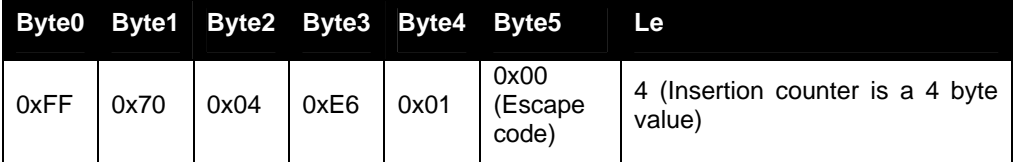

### **Output:**

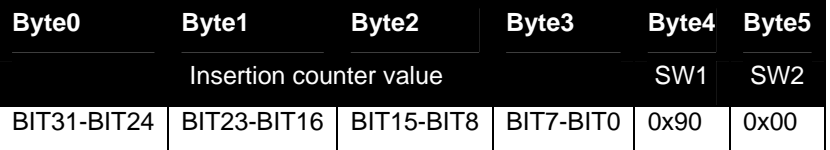

In case of any error, only SW1 and SW2 set with error status will be returned.

# **7. Mechanical Integration**

# **7.1. PCB Mounting Holes, HF Antenna Details**

Figure 1 locates four mounting holes H2 thru H5. H1 is completely covered by shield and cannot be used for mounting.

It is recommended to use plastic fasteners to ensure that the RF field is not affected by proximity to metal.

All mounting holes have a diameter of 3.0mm.

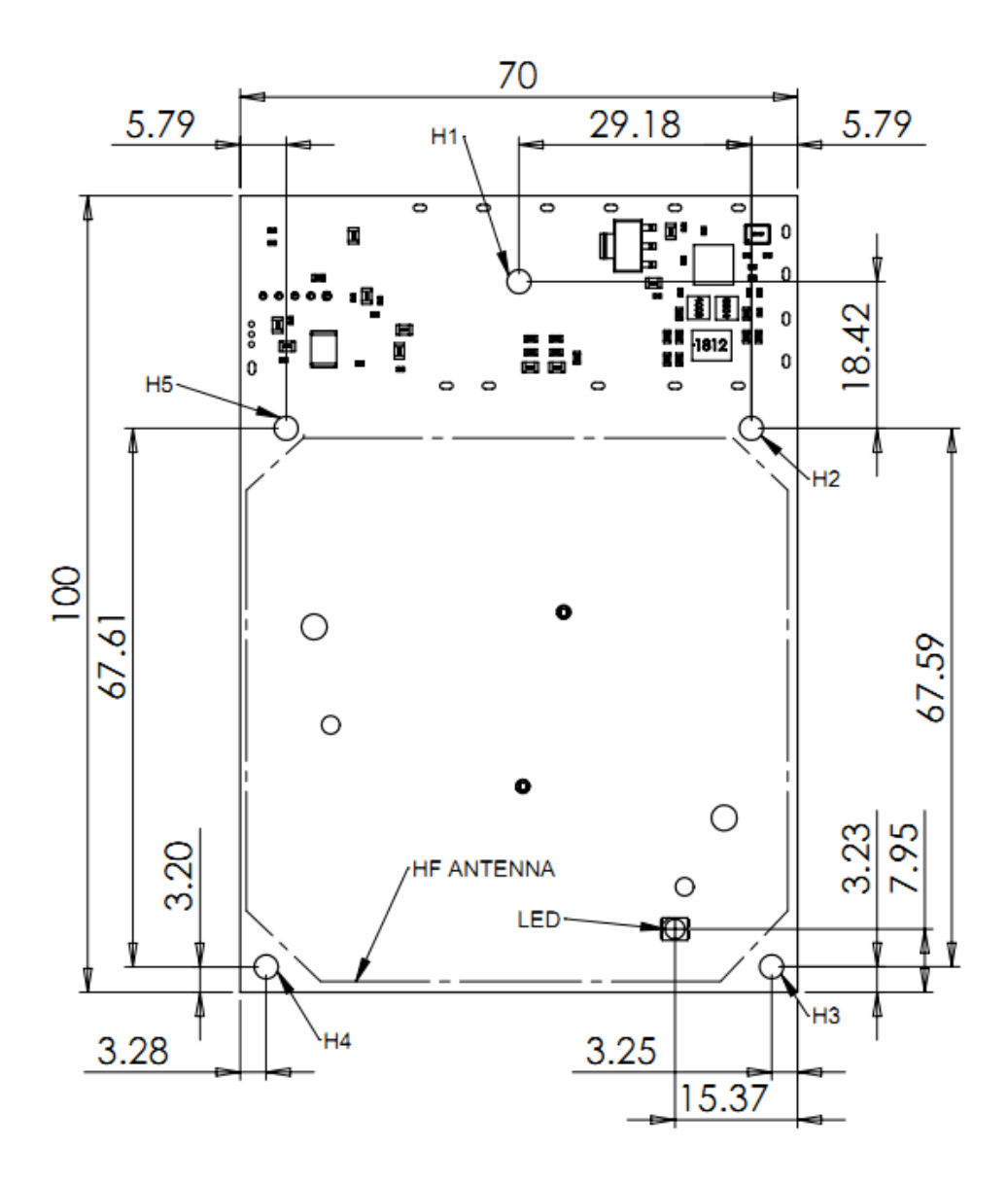

**Figure 1 – CLOUD 4000 F DTC** 

# **7.2. CLOUD 4000 F DTC USB Interface and Smart Card Connector Details**

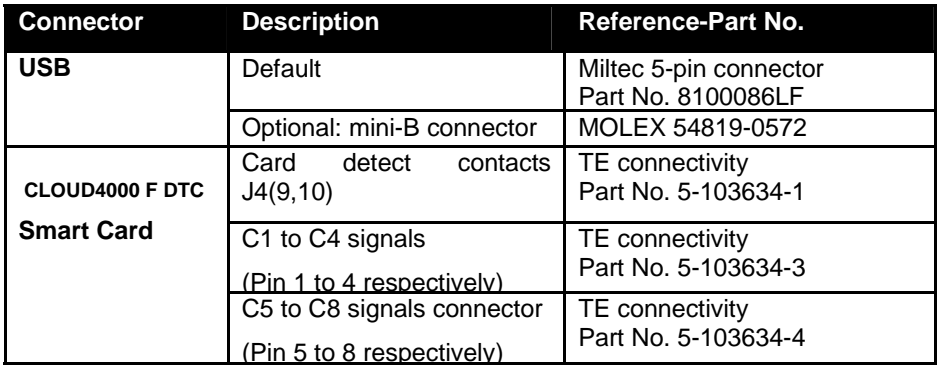

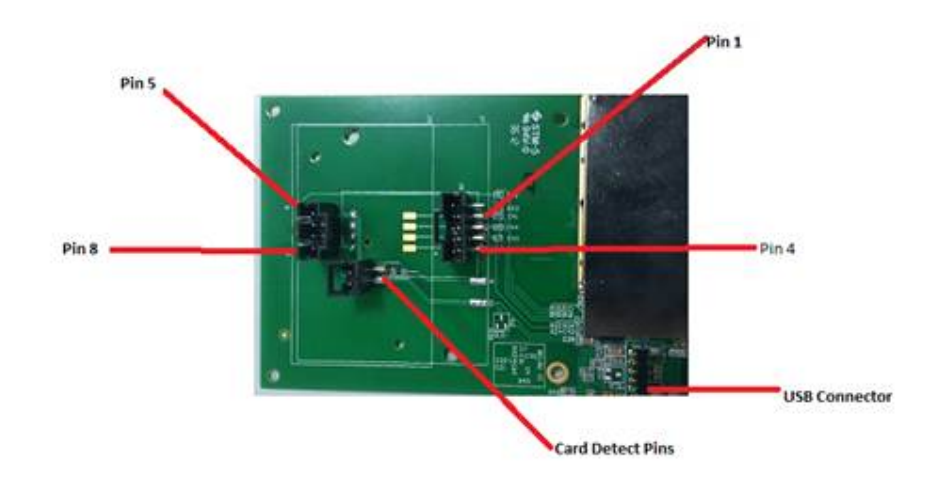

**Figure 2 - CLOUD 4000 F DTC PCB BOTTOM VIEW** 

# **7.3. General recommendations**

### **7.3.1. Contactless Reading**

In order to provide optimum contactless reading distance the following recommendations should be followed:

The reader board top surface must be placed as close as possible to the front bezel of the casing you design.

The casing you design should provide a landing area that invites the user to place his/her credential centered on the HF antenna area (see figure 1)

Avoid any metal plate in the area of the HF antenna. Metal planes detune the antenna and can even make the reader board not function at all.

It is recommended for proper communication, that a minimum distance of 2.5cm (1") will be kept to metallic objects. No metallic objects should be present between antenna and card.

To prevent the fields of adjacent readers to interfere with each other, a minimum distance between readers of 2.5cm (1") should be kept.

The minimum distance between antenna and card should not be less than 5mm (0.2").

# **8. Electrical integration recommendations**

### **8.1. USB connector and Cable specification**

This reader board has USB Connection interface using Miltec Part No. 8100086LF.

To connect with above Receptacle Connector a generic 2mm 5-Pin socket can be used.

The Wire Connections of USB [Molex] Connector is shown below.

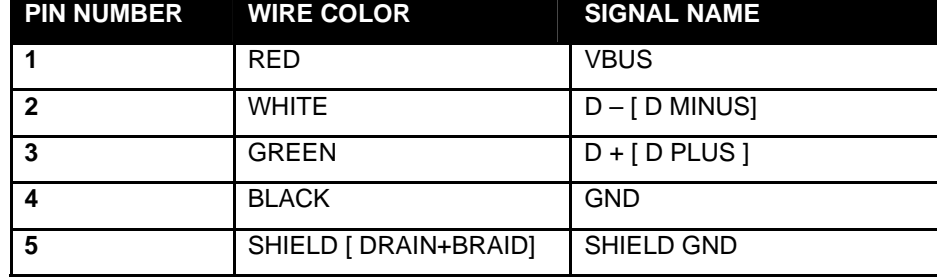

Identive recommends using USB 2.0 certified cables. The length of the cable should be limited to 1.5 meter maximum, with 28 AWG# 1P, 28 AWG# 2C specifications.

### **8.2. ESD and EMI recommendations**

The ISO7816 contacts have been tested to resist +/-4KV [HBM Model] contact ESD discharge. Beyond this value, the microcontroller may be reset. If your application has higher ESD resistance requirements, we recommend that, you consider adding brushes connected to ground on the card slot to discharge charges, which may be carried by smart cards.

Identive used Ferrite core on Cable for FCC Certification. As per your requirement and environmental conditions you can choose appropriate Ferrite Core.

# **9. Annexes**

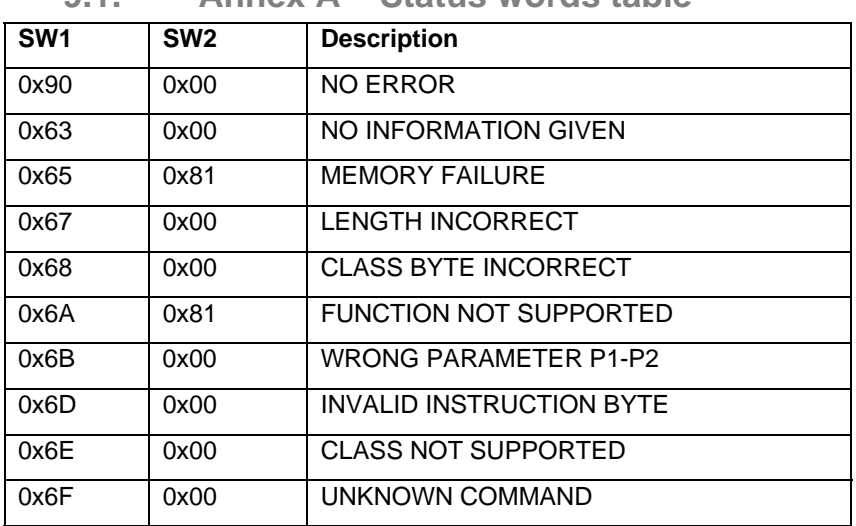

# **9.1. Annex A – Status words table**

File Name: CLOUD 4000 F DTC Escape.h #ifndef \_CLOUD\_4000FDTC \_ESCAPE\_H\_ #define \_CLOUD\_4000FDTC \_ESCAPE\_H\_ #ifdef \_\_cplusplus extern"C" { #endif #pragma pack (1) typedef struct { BYTE byMajorVersion; BYTE byMinorVersion; BYTE bySupportedModes; WORD wSupportedProtocols; WORD winputDevice; BYTE byPersonality; BYTE byMaxSlots; BYTE bySerialNoLength; BYTE abySerialNumber [28]; } ReaderInfoExtended; #pragma pack () #define IOCTL\_CCID\_ESCAPE SCARD\_CTL\_CODE (0xDAC) #define READER\_SET\_MODE 0x01<br>#define READER GET MODE 0x02 #define READER GET MODE #define READER\_GETIFDTYPE 0x12 #define READER\_LED\_CONTROL  $\text{4define RBDER LED CONTROL BY FW}$  0xB2 #define READER\_LED\_CONTROL\_BY\_FW 0xB2 #define READER\_GETINFO\_EXTENDED 0x1E<br>#define READER RDWR USR AREA 0xF0 #define READER\_RDWR\_USR\_AREA #define CONTACT\_GET\_SET\_POWERUPSEQUENCE 0x04 #define CONTACT\_EMV\_LOOPBACK #define CONTACT\_EMV\_SINGLEMODE  $0 \times 06$ <br>#define CONTACT EMV TIMERMODE  $0 \times 07$ #define CONTACT\_EMV\_TIMERMODE  $\begin{array}{ccc}\n\text{4} & \text{4} & \text{0} & \text{0} & \text{0} \\
\text{4} & \text{0} & \text{0} & \text{0} & \text{0} \\
\text{0} & \text{0} & \text{0} & \text{0} & \text{0} \\
\text{0} & \text{0} & \text{0} & \text{0} & \text{0}\n\end{array}$ #define CONTACT\_APDU\_TRANSFER 0x08<br>#define CONTACT\_CONTROL\_PPS 0x0F #define CONTACT\_CONTROL\_PPS 0x0F #define CONTACT\_EXCHANGE\_RAW 0x10<br>#define CONTACT GET SET CLK FREQUENCY 0x1E #define CONTACT\_GET\_SET\_CLK\_FREQUENCY 0x1F #define CONTACT\_GET\_SET\_ETU 0x80 #define CONTACT\_GET\_SET\_WAITTIME #define CONTACT\_GET\_SET\_GUARDTIME 0x82 #define CONTACT\_GET\_SET\_MCARD\_TIMEOUT 0x85 #define CONTACT\_CONTROL\_ATR\_VALIDATION 0x88 #define CNTLESS\_GETCARDINFO 0x11 #define CNTLESS\_GET\_ATS\_ATQB 0x93 #define CNTLESS\_CONTROL\_PPS 0x99 #define CNTLESS\_RF\_SWITCH 0x96<br>#define CNTLESS SWITCH RE ON OFF 0x9C #define CNTLESS\_SWITCH\_RF\_ON\_OFF 0x9C<br>#define CNTLESS\_GET\_BAUDRATE 0x9E #define CNTLESS\_GET\_BAUDRATE #define CNTLESS\_CONTROL\_RETRIES 0xA7 #define CNTLESS\_CONTROL\_POLLING 0xAC #define CNTLESS\_GET\_CARD\_DETAILS 0xDA #define CNTLESS\_SET\_CONFIG\_PARAMS #define CNTLESS\_IS\_COLLISION\_DETECTED 0xE4<br>#define CNTLESS FELICA PASS THRU 0xF3 #define CNTLESS\_FELICA\_PASS\_THRU 0xF3<br>#define CNTLESS P2P SWITCH MODES 0xE9 #define CNTLESS\_P2P\_SWITCH\_MODES 0xE9<br>#define CNTLESS\_P2P\_TARGET\_RECEIVE 0xEA #define CNTLESS\_P2P\_TARGET\_RECEIVE 0xEA<br>#define CNTLESS\_P2P\_TARGET\_SEND 0xEB #define CNTLESS\_P2P\_TARGET\_SEND #define CNTLESS\_P2P\_INITIATOR\_TRANSCEIVE 0xE7 #define CNTLESS\_NFC\_SINGLESHOT 0xEC #define CNTLESS\_NFC\_LOOPBACK #ifdef \_\_cplusplus } #endif #endif

# **9.2. Annex B – Sample code using escape commands**

```
File Name: CLOUD 4000 F DTC Escape.c 
#include <windows.h> 
#include <winbase.h> 
#include <stdio.h> 
#include <conio.h> 
#include "winscard.h" 
#include "winerror.h" 
#include "CLOUD 4000 F DTC Escape.h" 
VOID main(VOID) 
{ 
  SCARDCONTEXT ContextHandle;<br>SCARDHANDLE CardHandle;
SCARDHANDLE CardHandle;
 ReaderInfoExtended strReaderInfo; 
  BYTE InByte, i;<br>DWORD BytesRead,
                        BytesRead, ActiveProtocol;
   ULONG ret; 
  char *s;<br>char *Rea
                        *ReaderName[] = \{ "Identive CLOUD 4000 F DTC Contact Reader 0",
                                        "Identive CLOUD 4000 F DTC Contactless Reader 0", 
                                           NULL}; 
/***************************************************************************************
*****************/ 
  ContextHandle = -1;
   ret = SCardEstablishContext(SCARD_SCOPE_USER, NULL, NULL, &ContextHandle); 
   if (ret == SCARD_S_SUCCESS) 
    { 
       s = ReaderName[0]; 
      printf("Connecting to reader %s\n", s); 
      ret = SCardConnect( ContextHandle, 
\mathbf{s},
                            SCARD_SHARE_DIRECT, 
                            SCARD_PROTOCOL_UNDEFINED, 
                            &CardHandle, 
                            &ActiveProtocol); 
       if (ret == SCARD_S_SUCCESS) 
       { 
         InByte = 0x1E; 
         ret = SCardControl( CardHandle, 
                               IOCTL_CCID_ESCAPE, 
                               &InByte, 
1, &strReaderInfo, 
                               sizeof(strReaderInfo), 
                            &BytesRead); 
          if (SCARD_S_SUCCESS == ret) { 
             printf("major version:\t\t%d%d\n", (strReaderInfo.byMajorVersion& 0xF0)>> 4, 
(strReaderInfo.byMajorVersion& 0x0F)); 
            printf("minor version:\t\t%d%d\n", (strReaderInfo.byMinorVersion& 0xF0)>> 4, 
(strReaderInfo.byMinorVersion& 0x0F)); 
             printf("modes:\t\t\t%d\n", strReaderInfo.bySupportedModes); 
             printf("protocols:\t\t%04x\n", strReaderInfo.wSupportedProtocols); 
             printf("input device:\t\t%04x\n", strReaderInfo.winputDevice); 
             printf("personality:\t\t%d\n", strReaderInfo.byPersonality); 
             printf("maxslots:\t\t%d\n", strReaderInfo.byMaxSlots); 
             printf("serial no length:\t%d\n", strReaderInfo.bySerialNoLength); 
             printf("serial no:\t\t"); 
             for (i = 0; i <strReaderInfo.bySerialNoLength; i++) 
               if (strReaderInfo.abySerialNumber[i] != 0) printf("%c", 
strReaderInfo.abySerialNumber[i]); 
         } else { 
            printf("SCardControl failed: %08X\n", ret); 
         } 
       } 
       else { 
         printf("SCardConnect failed: %08X\n", ret); 
       }
```

```
 ret = SCardReleaseContext(ContextHandle); 
    } 
    else 
    { 
     printf("\n SCardEstablishContext failed with \.8lX", ret);
   } 
  printf("\npress any key to close the test tool\n");
   getch(); 
}
```
# **9.3. Annex C – Certifications**

The CLOUD 4000 F DTC fulfills the following requirements of electromagnetic compatibility: FCC Part 15, IC and CE.

NOTE: The FCC, IC and CE certifications are only valid when the USB cable is equipped with a ferrite core.

### **9.3.1. FCC Compliance Statement**

NOTE: This equipment has been tested and found to comply with the limits for a Class B digital device, pursuant to Part 15 of the FCC Rules. These limits are designed to provide reasonable protection against harmful interference when the equipment is operated in a residential environment. This equipment generates, uses, and can radiate radio frequency energy and, if not installed and used in accordance with the instruction manual, may cause harmful interference to radio communications. However, there is no guarantee that interference will not occur in a particular installation. If this equipment does cause harmful interference to radio or television reception, which can be determined by turning the equipment off and on, the user is encouraged to try to correct the interference by one or more of the following measures:

- Reorient or relocate the receiving antenna.
- Increase the separation between the equipment and receiver.
- Connect the equipment into an outlet on a circuit different from that to which the receiver is connected.
- Consult the dealer or an experienced radio/TV technician for help.

#### **Caution!**

The Federal Communications Commission warns the users that changes or modifications to the unit not expressly approved by the party responsible for compliance could void the user's authority to operate the equipment.

### **9.3.2. Industry Canada Compliance Statement**

The CLOUD 4000 F DTC complies with the standards Industry Canada RSS 210, under the certification number **7485A-4000F001**.

### **9.3.3. COMPLIANCE INFORMATION according to 47CFR 2.1077**

We,

# **Identive Group, Inc 1900 Carnegie Ave, Building B Santa Ana, CA 92705 USA Telephone: +1 949-250-8888**

declare that the product

# **CLOUD 4000 F DTC FCC ID MBPCLOUD4000F-001**

is in conformity with Part 15 of the FCC Rules.

Operation of this product is subject to the following conditions: (1) this device may not cause harmful interference, and (2) this device must accept any interference received, including interference that may cause undesired operation.

# **9.3.4. CE Declaration of Conformity**

This Information Technology Equipment has been tested and found to comply with the following European directives:

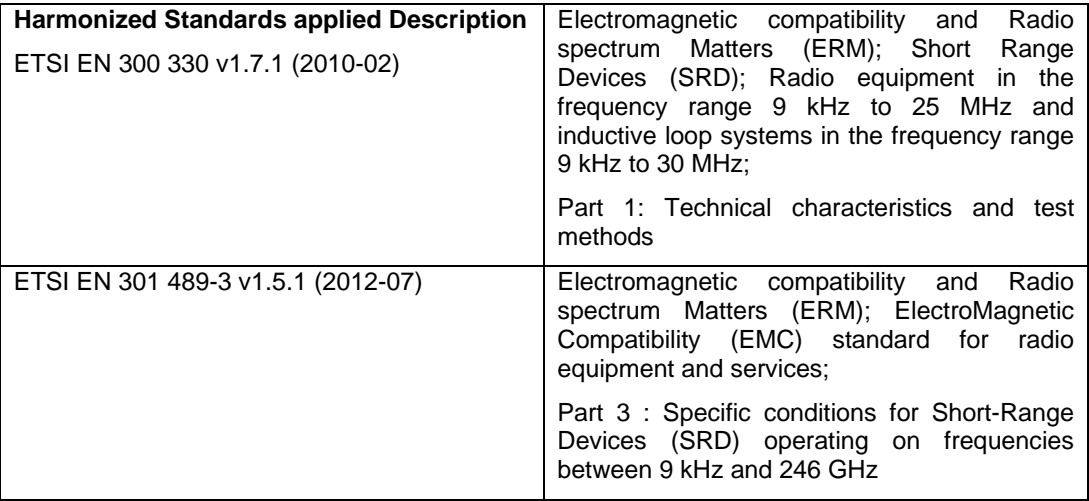

Manufacturer's Name: Identive GmbH

Manufacturer's Address: Oskar-Messter-Str. 13, 85737 Ismaning, Germany

Type of Equipment: Dual Interface Smart Card Reader

Model No.: CLOUD 4000 F DTC

Identive GmbH hereby declare that the equipment specified above conforms to the above Directive(s) and Standard(s), and said equipment is in conformity with the relevant harmonized standards as mentioned above.